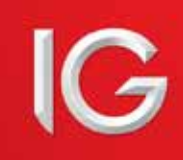

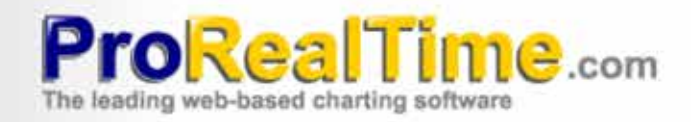

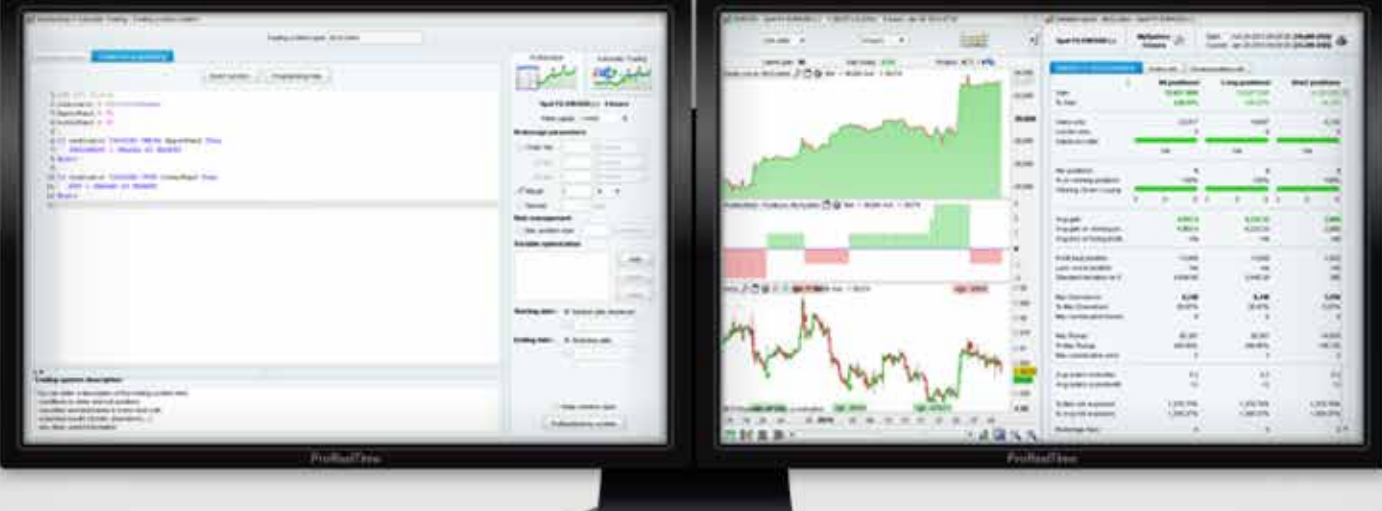

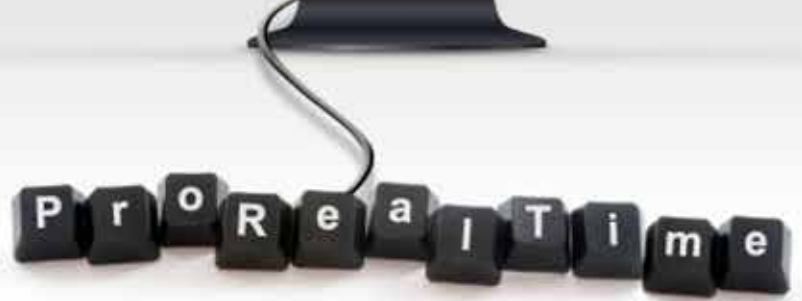

# 目次

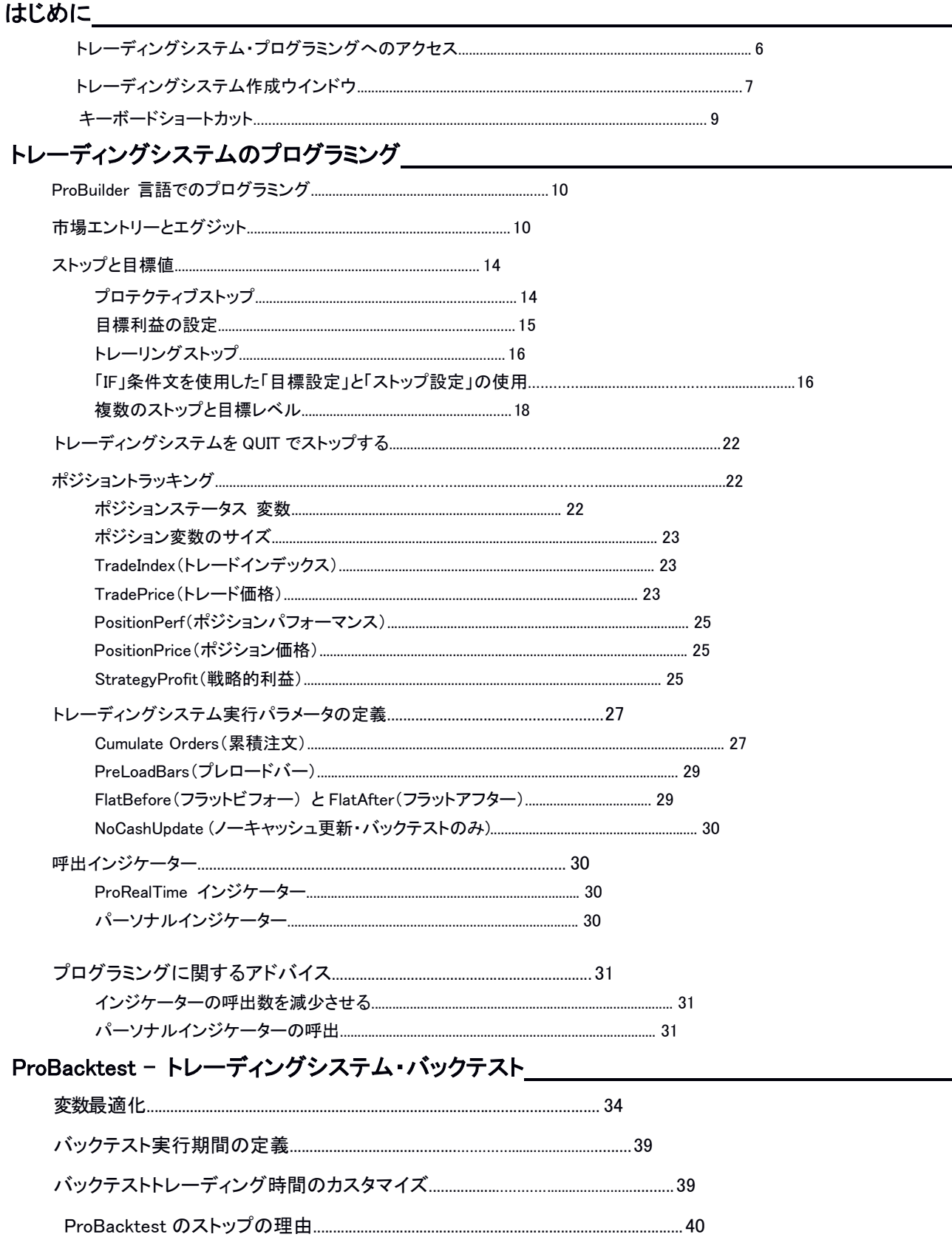

# 

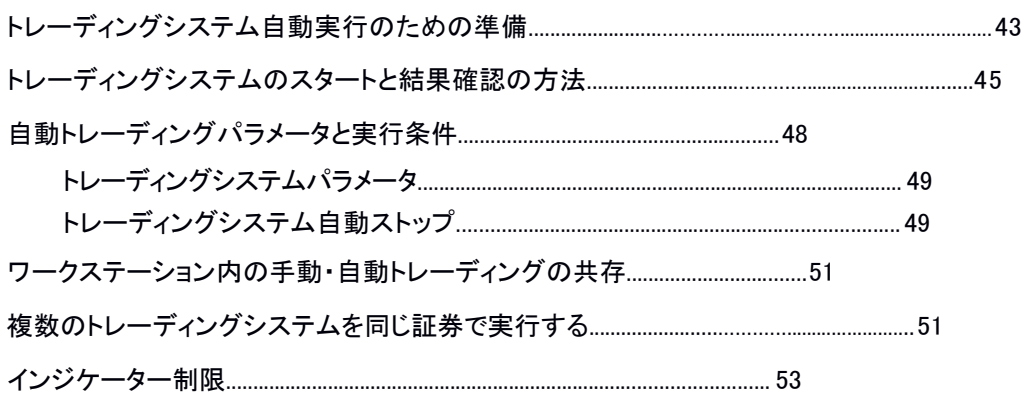

# 

# 

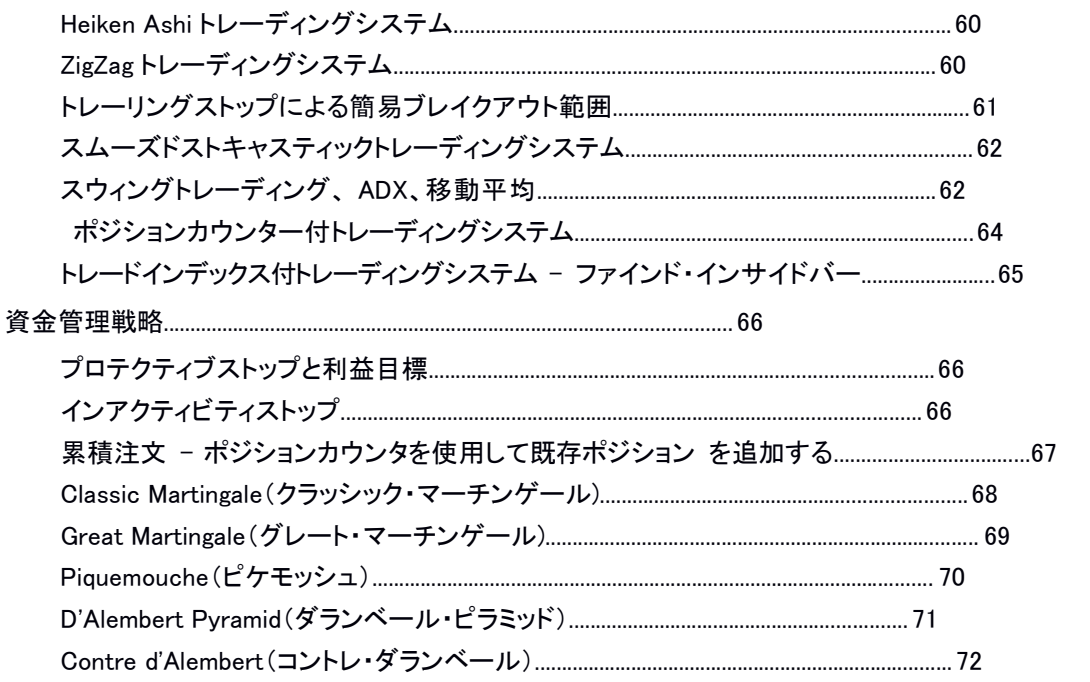

# 用語解説 しょうこうせい しんしょう しんしょう しんしょう しんしょう

# ProRealTime v10 を使用したプログラミング・トレーディングシステムの導入

本バージョンのプログラミングガイドは、ProRealTime v10 以降の製品に適用されます。

ProRealTime のトレーディングシステムツールを使用することで、プログラミングまたは作成アシスト(プログラミ ング不要)により個人に合わせた投資戦略を作成することができます。 トレーディングシステムは、以下の目的で実行されます:

- 証券の過去データへのパフォーマンステストを行うバックテストとして
- 自動トレーディングシステムとして:トレーディングアカウントまたはペーパートレーディングアカウントから リアルタイムで注文

トレーディングシステムプログラミングは、トレーディングシステムのプログラミングのみに適用される付加的指 示とともに、ProRealTime のインジケーターの書き込みにも使用される ProBuilder プログラミング言語を使用して います。

トレーディングシステムプログラムには、以下のような個別の条件に基づいて、それぞれのトレーディング システムのポジションを建てたり、ストップ設定やリスク管理設定を指示することができます:

- ワークステーションの定義済みインジケーターまたはプログラムされたインジケーター
- トレーディングシステムの過去のパフォーマンス
- ご利用のトレーディングシステムの最新の注文

トレーディングシステムの結果は、以下のフォーマットで表示されます:

- 損益曲線が特定の証券におけるシステムの利益と損失の状態を示す。
- ポジションヒストグラムは、システムのポジション(ポジション購入を示す緑のバーと空売りポジションを示 す赤いバー)を表します。ポジションが特定の時間帯の中にない場合、バーは表示されません。
- このアプリケーション内にある詳細なレポートは、特定の証券についてバックテストまたは実行された時 間帯のシステム統計を示します。

バックテスティングモードでは、トレーディングシステムの変数を最適化し、過去の特定期間においてどの値が 最善の結果を示しているかを見ることができます。

自動トレーディングモードでは、トレーディングシステムによる注文がポートフォリオと注文リストに表示され ます。ポートフォリオは、利益と損失によって更新されます。

このプログラミングガイドは以下のように構成されています: まず初めに、トレーディングシステム作成関数 へのアクセス方法の解説があります。2 番目に、プログラムするのに使用されている ProBuilder の指示につ いての説明、3 番目に ProBacktest を使用してトレーディングシステムをバックテストする方法についての説明、. そして 4 番目はトレーディングシステムを自動的に実行する方法についての説明です。 巻末 の付録には、ト レーディングシステムの結果がどのように表示 されるかを解説 、またいくつかのプログラム例 と 、 ProBuilder 言語の用語解説が掲載されています。

このプログラミングガイドに記載されている内容は、トレーディングシステムの書き方を学び作成した計 画をテストすることをサポートするためのものです。いかなる場合においても投資のアドバイスでは ありませんのでご注意ください。

皆様のトレーディングの成功を祈りつつ、このプログラミングガイドがお役に立てることを願っています。

# はじめに

# トレーディングシステム・ プログラミングへのアクセス

トレーディングシステム作成のためのゾーンは、ワークステーションのすべてのチャートの右上にある「インジ ケーターとトレーディングシステムウインドウ」からアクセスすることができます。

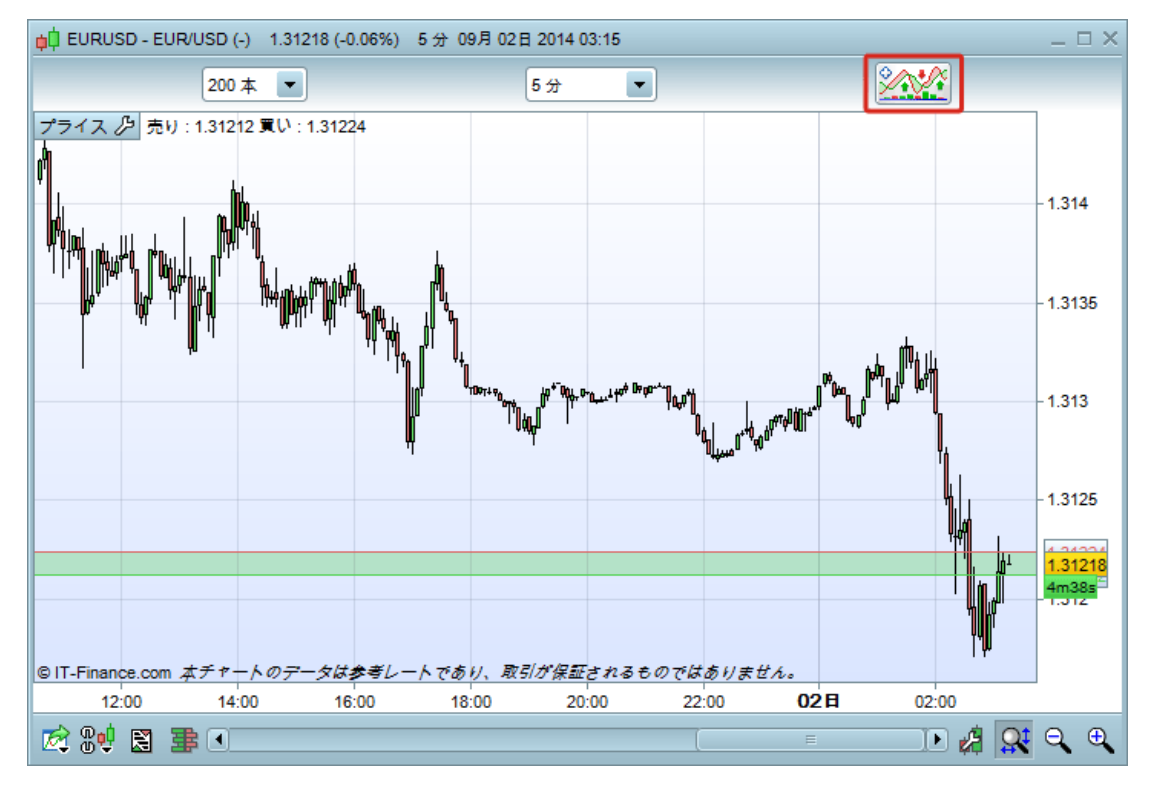

デフォルトでは、「 指 標 タブが 選 択 されています。2 番 目 の「バックテスト&自 動 取 引」 タブを選 択 して下 さい。ここでは以 下 の作 業 を行 うことができます:

- 既存トレーディングシステム一覧へのアクセス(パーソナルまたは定義済み)
- 新規トレーディングシステムの作成または既存システムの証券への適用
- 既存トレーディングシステムの変更または削除
- トレーディングシステムのインポートまたはエクスポート

自動トレーディング

# トレーディングシステム作成ウインドウ

トレーディングシステム作成ウインドウは、2 つの主要なゾーンで構成されています:

- 「バックテスト&自動取引」→「新規」の順でクリックするとストラテジーの作成ゾーンが開きます。
- 作成ゾーン(作成アシストまたはプログラミングによる作成) は、左側に表示されます。

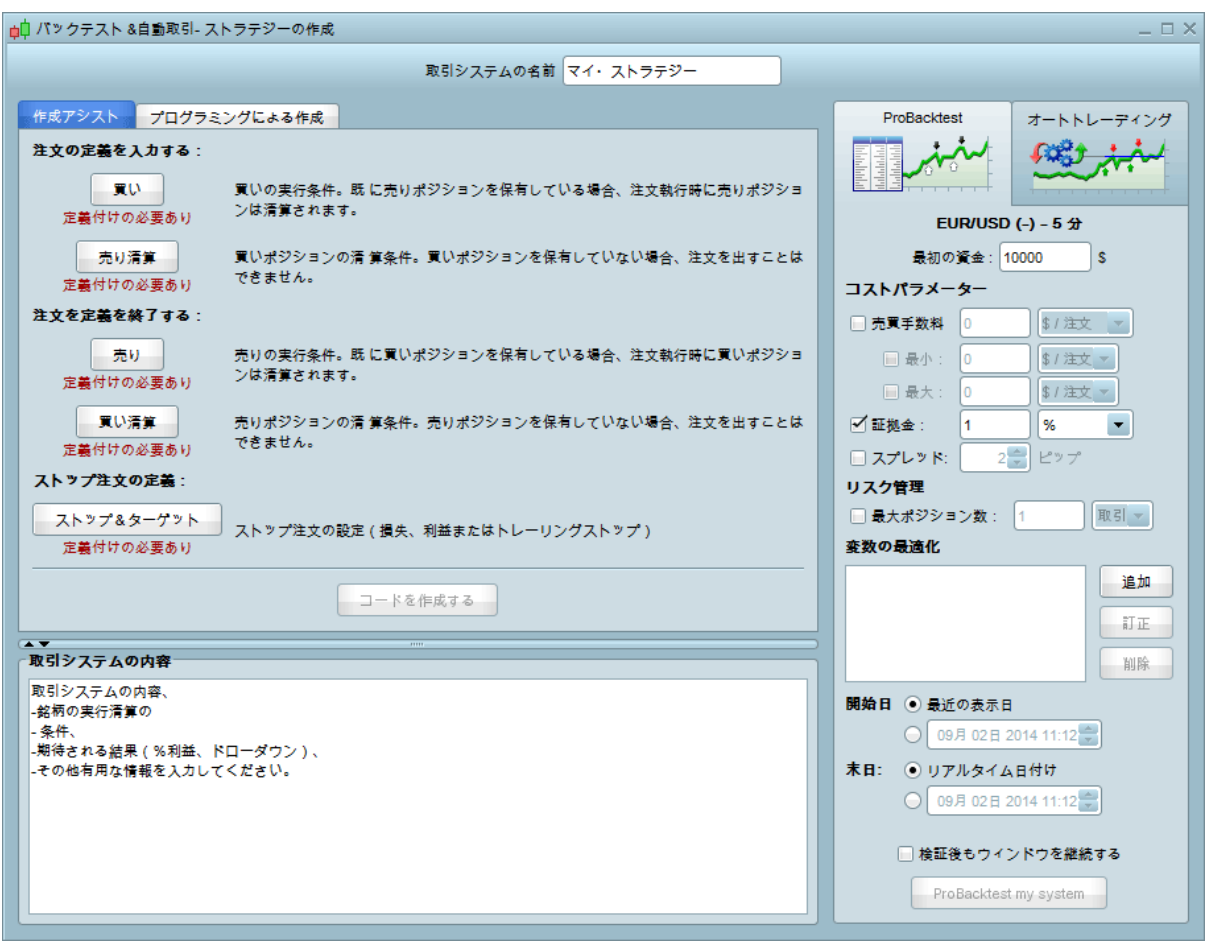

• 戦略実行ゾーンは右側に表示されます。過去データを使ってトレーディングシステムをバックテストする ProBacktest タブと、自動的にトレーディングシステムを実行するオートトレーディングタブが含まれます。 ProBacktest タブのオプションに関しては、本書の第 3 項をご覧ください。

作成ゾーンでは、このようなことが可能です:

- テキストエディタを使用してトレーディングシステムをプログラムすることができます。
- 「関数挿入」ボタンを押すと新しいウインドウが開き、別々のカテゴリに分けられた ProBuilder のリストとトレー ディングシステムコマンドが表 示 されます。 ここでは、プログラミングの状況に応じたヘルプが参照で きます。ウインドウの下の方に、選択したコマンドまたは関数に関連したヘルプテキストが表示されます。

#### 例:

「関数挿入」をクリックし、関数ライブラリを使用してみましょう。

「トレーディングシステムコマンド」セクションを選択します。 「Buy」を選択し、「追加」をクリックします。コマンドは プログラムに追加されます。

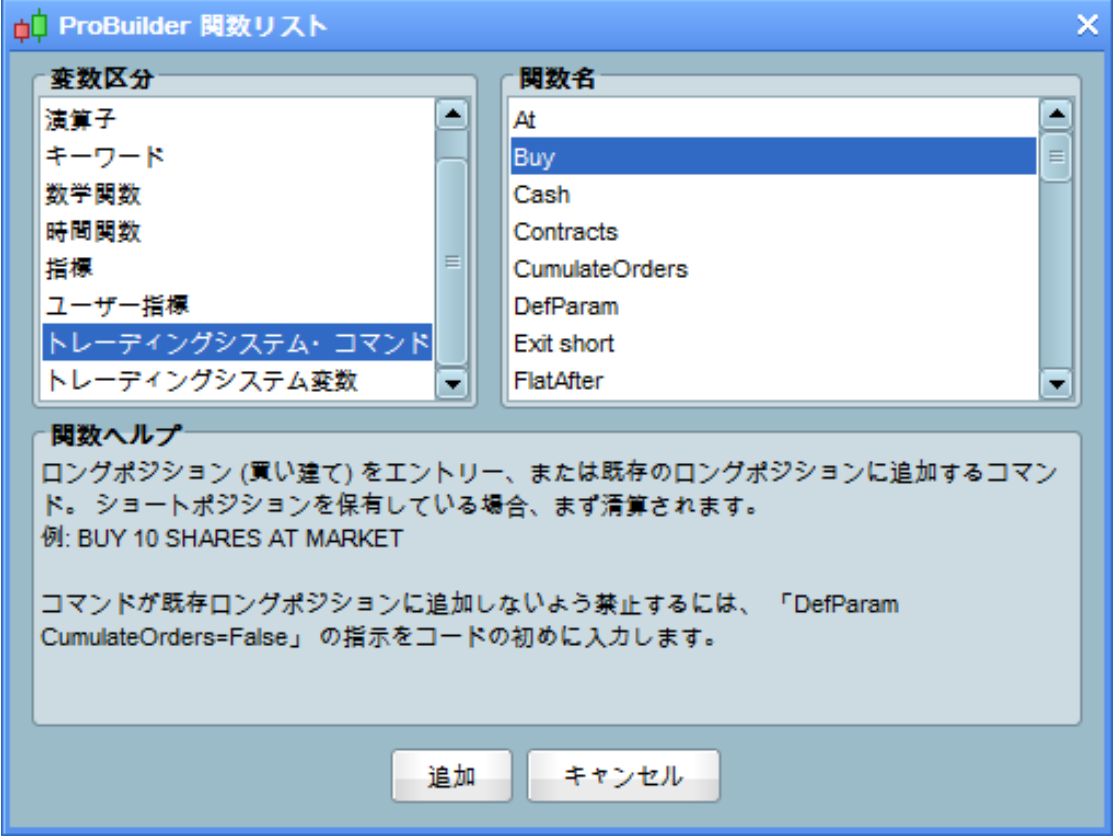

今度は、コードを一行丸ごと書いてみましょう。まず、市場で <sup>10</sup> 株購入してみます。

関数「SHARES」、「AT」、「MARKET」(スペースで各々の語を切り離す)を選択し、「BUY」と「SHARES」の間に 購入する数(10)を指定してください。

すると、市場で 10 株、10 ロットまたは 10 コントラクトを買うべく「BUY 10 SHARES AT MARKET」という指示が 出されます。次に、プログラムトレーディングシステムに利用できるすべての指示が提示されます。

文末の付録 B では、トレーディングシステムの事例を完全な形でご参照いただけます。

#### キーボードショートカット

 ProRealTime バージョン 10 からは、トレーディングシステム作成ウインドウに、キーボードショートカットからア クセスできるいくつかの便利な機能が新しく備わっています:

- すべて選択(Ctrl + A) : プログラミングウインドウ内のすべてのテキストを選択する
- コピー(Ctrl + C): 選択したテキストをコピーする
- 貼り付け (Ctrl +V): コピーしたテキストを貼り付ける
- 元に戻す (Ctrl + Z) : プログラミングウインドウで行った最後のアクションの前に戻る
- やり直し (Ctrl + Y) : プログラミングウインドウで行った最後のアクションをやり直す
- 検索と置換 (Ctrl + F) : プログラミングウインドウ内のテキストを検索またはプログラミングウ インドウ内のテキストを置き換える (この機能は文字と小文字を区別します)
- コメント化と非コメント化(Ctrl + R) : 選択したコードをコメント化または非コメント化する (コメ ント化されたコードは「 // 」または「REM」で始まり、グレー色の文字で表記されます。コード が実行される際には無視されます)。

 Mac の場合、「Ctrl」キーを「Apple」キーで置き換えることで同じショートカットが使用できます。 トレーディングシステ ム作成ウインドウのプログラミングゾーンを右クリックすることで、ここにあるほとんどの機能にアクセスすることが可能 です。

# トレーディングシステムのプログラミング

#### ProBuilder 言語でのプログラミング

この項では、トレーディングシステム特有の ProBuilder コマンドについて詳しく説明します。

 ProBuilder はワークステーションで使用されるプログラミング言語です。非常に使いやすく、これを使用して多 くのことを行うことができます。以下、ProBuilder の重要な原則です:

- 各バーの終わりに計算が行われます。トレーディングシステムとすべての関数を含む ProBuilder プロ グラムは、最初から最後まで各バーの終わりに算出されます。
- 進行中のローソク足チャートの計算終了後、すべての注文指示が出されます(注文は最速で次のロー ソク足の始値で実行されます)。

#### 市場エントリーとエグジット

ポジションのタイプによって、異なる指示が使用されます:

#### ロングポジション:

- BUY は、ロングポジションエントリー指示(買い)
- SELL はロングポジションエグジット指示(売り)

BUY では市場のロングポジションをオープン(保有)する、または既存オープンポジションに加えることがで きます。これは、ポジションをクローズまたは部分的にクローズするための指示である SELL と関連しています。 オープンのロングポジションが存在しない場合、SELL の指示は何も意味を持ちません。

#### ショートポジション:

- SELLSHORT は、 ショートポジションエントリー指示 (空売り)
- EXITSHORT は、ショートポジションエグジット指示(買戻し)

これら 2 つの指示は、「BUY」と「SELL」と類似した働きをします。オープンのショートポジションが存在しない場 合、EXITSHORT の指示は何も意味を持ちません。

1つの証券に対してロングとショートのポジションを同時に扱うことはできません。実際には、SELLSHORT コマ ンドでロングポジションをクローズしたり、または BUY コマンドでショートポジションをクローズしたりすることが可 能であることも意味しています。

注意: ProBacktest の「リスク管理」または自動トレーディングシステムの ProOrder で定められる最大ポジショ ンサイズを確認してください。許容最大ポジションサイズを超過して注文を出そうとすると注文は拒絶され、当 初のポジションが維持されることになります。

これらの各コマンドは、以下に示す通り数量と指示の内容に従います:

<注文> <数量> AT <モード> **例** : BUY 1000 CASH AT MARKET または SELL 1 SHARE AT 1,56 LIMIT

# 数量

数量を定義する 2 つの方法があります:

- SHARES は証券を表します。「1 Share」は 1 株、1 先物コントラクト、または 1 外国為替コントラクト を意味します。SHARES は、どんな種類の銘柄にでも使用可能で、SHARE、CONTRACT、 CONTRACTS、LOT または LOTS に置き換えることができます。外国為替の場合、購入数量は 1 ロットのサイズで乗算されます。数量が指定されない場合、以下のデフォルト値が使用されます:
	- ポジションエントリーの 1 単位 (例 : BUY AT MARKET、市場価格で「11買う)
	- エグジットするポジションの全体数量(例 : SELL AT MARKET、すべてのロングポジショ ンを売る)
- CASH はキャッシュの量を表し(€や \$など)、こ の 指示は株の売買にのみ使用できます。注文の 数量はバーの終値で計算され、デフォルトで端数処理されます。キャッシュでの売買における 数量を計算する場合、売買委託手数料は考慮されません。
	- 例 : BUY 1000 CASH AT MARKET
	- ROUNDEDUP という指示は、数量の切り捨てではなく、切り上げに使用されます。
	- 例: BUY 1000 CASH ROUNDEDUP AT MARKET

# モード

この種類の注文には、3つのモードが使用できます:

AT MARKET : 次のバーの始値の市場価格で注文が出されます

- **例**: BUY 1 SHARE AT MARKET
- AT <price> LIMIT : 示唆された価格で指値注文が出されます
- AT <price> STOP : 示唆された価格での逆指値注文が出されます
- **例**: BUY 1 SHARE AT 10.5 LIMIT

# 特定のレベルの指値及び逆指値注文は、 デフォルトで 1 つのバーに適用され、次のバーの始値で始まります。 実行されない場合はキャンセルされます。

これらの注文はオープンポジションにリンクし、ポジションのクローズまで有効なプロテクティブストップや利食 い注文 (次項参照) とは異なります。

#### 以下の条件において、注文を成り行き注文として処理することができます:

- 市場価格を上回る価格で買いの指値注文をする場合、注文は成り行き注文として処理。
- 市場価格を下回る価格で買いの逆指値注文をする場合、注文は成り行き注文として処理。
- 市場価格を下回る価格で空売りの指値注文をする場合、注文は成り行き注文として処理。

• 市場価格を上回る価格で空売りの逆指値注文をする場合、注文は成り行き注文として処理。

#### 例 :

以下のプログラムは、RSI が売られすぎで (RSI < 30) 、且つ価格がロウワーボリンジャーバンドの下にあるな らば、市価で 1 つの株を買います。また、RSI が買われすぎで(RSI > 70)、 且つ価格がアッパーボリンジャーバ ンドより上にあるならば、売ります。

 $MvRSI = RSI[14](Close)$ 

MyBollingerDown = BollingerDown[25](Close)

MyBollingerUp = BollingerUp[25](Close)

IF MyRSI < 30 AND Close < MyBollingerDown THEN BUY

1 SHARE AT MARKET

#### ENDIF

IF MyRSI > 70 AND Close > MyBollingerUp THEN

SELL AT MARKET

ENDIF

指値及び逆指値注文の有効期限を設定することができます。

以下の例は、変数を用いて特定の数のバーに設定された有効期間を持つ指値注文をどのように作成するか を示しています。コードは、移動平均線クロスオーバーが起こったバーの終値で買いの指値注文を行います。 この制限は、クロスオーバーが起きたバーの後の 10 本のバーに対して有効です。もしこれら 10 本のバーで実 行されなかった場合、キャンセルされます。

#### 例 :

// 注文の有効期間の定義づけ

ONCE NbBarLimit=10

MM20=Average[20](close)

MM50=Average[50](close)

// MM20が MM50 にクロスオーバーする場合、その時点での終値とクロスバーインデックスを含む 2 つの変数「MyLimitBuy」 と「MyIndex」を定めます。

IF MM20 CROSSES OVER MM50 THEN

MyLimitBuy = close

MyIndex = Barindex

ENDIF

IF BarIndex >= MyIndex + NbBarLimit THEN

 $MyLimitBuy = 0$ 

ENDIF

- // この変数が 0 を超え、且つロングポジションを持っていない場合、有効な価格 MyLimitBuy で注文。
- // 注釈: MyLimitBuy は、交差のバーの後、10 のバーで 0 より大きくなります。

IF MyLimitBuy > 0 AND NOT LongOnMarket THEN

BUY 1 SHARES AT MyLimitBuy LIMIT

#### ENDIF

注文が実行されない場合、失効した買い指値注文を市場価格での注文に置き換えることができます。 これ は、以下のコードを前のコードに追加することで実行できます。

IF MyIndex + NbBarLimit AND MyLimitBuy > 0 AND NOT LongOnMarket THEN BUY 1

SHARES AT MARKET

ENDIF

#### ストップと目標値

ProBuilder を使用して、利益目標とプロテクティブストップを定義づけすることができます。構文は以下の通りです:

SET STOP <種類> <値> または SET TARGET <種類> <値>

#### 例:

**SET STOP %LOSS 2 // 2%のストップを設定してください。** 

各指示の詳細は、次の節の説明をご参照ください。

STOP コマンドの違いに注意してください:

AT <価格> STOP は、ポジションのエントリーに使用されます。この注文は、デフォルトで 1 つのバーに 適用されます。

SET STOP LOSS <価格>はプロテクティブストップで、ポジションのエグジットに使用されます。こ の注文は、ポジションがクローズされるまで有効です。

### プロテクティブストップ

プロテクティブストップは、ポジションの損失を制限します。相対項または絶対項で定義づけることができま す。

SET STOP LOSS x : ポジション x 単位をエントリー価格からクローズするためのストッ プロスの設定

SET STOP pLOSS x : ポジション x ポイントをエントリー価格からクローズするためのスト ップロスの設定

SET STOP %LOSS x : 売買委託手数料を除く損失が x%に達した際の、ポジションをクローズするための ストップロスの設定

SET STOP \$LOSS x : 売買委託手数料を除くX €,\$ (銘柄の通貨)のポジションをクローズするためのスト ップロスの設定

プロテクティブストップ注文の数量と指示 (ロングポジションをエグジットまたはショートポジションをエグ ジット) は、自動的に現在オープンしているポジションに適用されます。プロテクティブストップは、ポジショ ンとリンクしています。オープンしているポジションがない場合、ストップロスはアクティブにはなりません。

ストップロスをコードによってキャンセルする場合は、以下の指示で行うことができます:

SET STOP LOSS 0, SET STOP pLOSS 0, SET STOP %LOSS 0, SET STOP \$LOSS 0

#### 目標利益の設定

これらの指示は、特定の価格に達したらポジションをエグジットするようにするものです。

SET TARGET PROFIT x : ポジション x 単位をエントリー価格からクローズするための目標利益の設定。 SET TARGET pPROFIT x : ポジション x ポイントをエントリー価格からクローズするための目標利益の設 定。

SET TARGET %PROFIT x : 売買委託手数料を除く利益が x%に達した際の、ポジションをクローズするた めの目標利益の設定。

SET TARGET \$PROFIT x : 売買委託手数料を除く利益が X €,\$ (銘柄の通貨)に達した際の、ポジション をクローズするための利益目標の設定。

利益目標注文の数量と指示 (ロングポジションをエグジットまたは ショートポジションをエグジット) は、 自動的に現在オープンしているポジションに適用されます。すべての利益目標は、ポジションとリンクしてい ます。オープンしているポジションがない場合は、利益目標注文はアクティブにはなりません。

利益目標をコードによってキャンセルする場合は、以下の指示で行うことができます。 SET TARGET PROFIT 0, SET TARGET pPROFIT 0, SET TARGET %PROFIT 0, SET TARGET \$PROFIT 0

#### トレーリングストップ

トレーリングストップとは価格が価格の進化に従い変動する逆指値注文です。ロングポジションでは、価 格が上昇するとトレーリングストップのレベルも上昇します。しかし、価格が下降してもトレーリングストップ のレベルは維持されます。ショートポジションの場合、これとは逆になります。価格が下降すると、トレーリン グストップのレベルも下降しますが、価格が上昇してもトレーリングストップのレベルは維持されます。

プロテクティブストップ同様、トレーリングストップは以下の様に相対項または絶対項で定義づけることがで きます:

SET STOP TRAILING y : ポジションエントリー価格からのトレーリングストップ y 単位の設定。

SET STOP pTRAILING y : ポジションエントリー価格からのトレーリングストップ y ポイントの設定。

SET STOP %TRAILING y : 売買委託手数料を除くポジション エントリー価格からのトレーリングストップ y% の 設定。

SET STOP \$TRAILING y : 売買委託手数料を除くポジション エントリー価格からのトレーリングストップ y €,\$ (銘柄の通貨) の設定

トレーリングストップ注文の数量と指示 (ロングポジションをエグジットまたはショートポジションをエグジッ ト) は、自動的に現在オープンしているポジションに適用されます。すべてのトレーリングストップは、ポジシ ョンとリンクしています。オープンしているポジションがない場合、 トレーリングストップはアクティブにはなり ません。

ポジションの数量が変化すると、ストップのレベルは初期化されます。

トレーリングストップをコードによってキャンセルする場合は、以下の指示で行うことができます: SET STOP TRAILING 0, SET STOP pTRAILING 0, SET STOP %TRAILING 0, SET STOP \$TRAILING 0

#### 例:

DAX でロングポジションが 6000 ポイント、及びトレーリングストップが 50 ポイントの場合 SET STOP **pTRAILING 50** 

ストップは初めの時点で 5950 とします。価格が 6010 にまで上昇した後 5980 に減少し、ストップは 5960 まで 10 ポイント増加し、価格が 6010 を超過するまでそこに留まります。価格が 5960 に達するとトリガーと なります。

#### 「IF」条件文を使用した「目標設定」と「ストップ設定」の使用

IF 条件文を用いて、設定した条件に従いコードによって目標またはストップの種類を変えることが可能で す。

#### 例 :

REM 前のトレードの利益が少なくとも 10%だった場合は 10%のストップロスを使用し、そうでない場合は 5%のストップ ロスを使用。

IF PositionPerf $(1)$  > 0.1 THEN SET STOP %LOSS 10 Else SET STOP %LOSS 5 ENDIF

#### 複数のストップと目標レベル

通常の状況では、「ストップ設定」と「目標設定」はコマンド 1 つのみをアクティブにすることができます。 連続 した「ストップ設定」または「目標設定」コマンドがコードに存在する場合、最後のコマンドが前のコマンドに 取って代わります。

#### 例:

SET STOP %LOSS 10 // 10%のストップロスを設定 SET TARGET PROFIT 50 // 50 単位の利益目標を設定 SET TARGET %PROFIT 5 // 50 単位の前の目標を削除し、5%の利益目標に置換 SET STOP %TRAILING 2 // 10%のストップロスを削除し、2%のトレーリングストップを設定

しかしながら、以下のように1つの指示で修正ストップとトレーリングストップ、または損失ストップとトレーリ ングストップを結合することは可能です。

SET STOP <モード> <値> <トレーリングの種類> <値>

fixed(修正) trailing(トレーリング)

モード : Loss, pLOSS, %LOSS, \$LOSS

トレーリングの種類 : TRAILING, pTRAILING, %TRAILING, \$TRAILING

この指示は、以下のように表示されます:

SET STOP [LOSS/pLOSS/\$LOSS/%LOSS] <値> [TRAILING/pTRAILING/\$TRAILING/ %TRAILING]<値>

#### 使用例:

SET STOP LOSS x TRAILING y : ストップロスがポジションエントリー価格から x 単位のところに置かれ、ト レーリングストップレベルがストップロスレベルよりも現在価格に近づくと、y 単位のトレーリングストップと なる (これは現在価格がポジションエントリー価格 +y - x を超えると起きる)。

SET STOP LOSS x pTRAILING y : ストップロスがポジションエントリー価格から x 単位のところで置かれ、 トレーリングストップレベルがストップロスレベルよりも現在価格に近づくと、y **ポイントの**トレーリングストップ となる (これは現在価格がポジションエントリー価格 + y ポイント- x 単位を超えると起きる)。

SET STOP LOSS x \$TRAILING y : ストップロスがポジションエントリー価格から x 単位のところで置かれ、 トレーリングストップレベルがストップロスレベルよりも現在価格に近づくと、y \$ または € (銘柄の通貨)ト レーリングストップとなる。

SET STOP LOSS x %TRAILING y : ストップロスがポジションエントリー価格から x 単位のところで置かれ、 トレーリングストップレベルがストップロスレベルよりも現在価格に近づくと、y%のトレーリングストップとなる。 SET STOP pLOSS x TRAILING y : ストップロスがポジションエントリー価格から x ポイントのところで置かれ、 トレーリングストップレベルがストップロスレベルよりも現在価格に近づくと、 y 単位のトレーリングストップと なる(これは現在価格がポジションエントリー価格+ y 単位- x ポイントを超えると起きる)。

SET STOP pLOSS x pTRAILING y :ストップロスがポジションエントリー価格から x ポイントのところで置かれ、 トレーリングストップレベルがストップロスレベルよりも現在価格に近づくと、y **ポイントの**トレーリングストップ となる(これは現在価格がポジションエントリー価格 + v ポイント - x ポイントを超えると起きる)。

SET STOP pLOSS x \$TRAILING y : ストップロスがポジションエントリー価格から x ポイントのところで置か れ、トレーリングストップレベルがストップロスレベルよりも現在価格に近づくと、y \$ または € (銘柄の通 貨)のトレーリングストップとなる。

SET STOP pLOSS x %TRAILING y : ストップロスがポジションエントリー価格から x ポイントのところで置か れ、トレーリングストップレベルがストップロスレベルよりも現在価格に近づくと、 y% のトレーリングストップ となる。

SET STOP \$LOSS x TRAILING y : x \$または€ (銘柄の通貨) のストップロスが置かれ、トレーリングス トップレベルがストップロスレベルよりも現在価格に近づくと、 y 単位のトレーリングストップとなる。

SET STOP \$LOSS x pTRAILING y : x \$または€ (銘柄の通貨) のストップロスが置かれ、トレーリングス トップレベルがストップロスレベルよりも現在価格に近づくと、y ポイントのトレーリングストップとなる。

SET STOP \$LOSS x \$TRAILING y : x \$または€ (銘柄の通貨) のストップロスが置かれ、トレーリングス トップレベルがストップロスレベルよりも現在価格に近づくと、y \$または€ (銘柄の通貨)のトレーリングス トップとなる。

SET STOP \$LOSS x %TRAILING y :x \$または€ (銘柄の通貨) のストップロスが置かれ、トレーリングスト ップレベルがストップロスレベルよりも現在価格に近づくと、y%のトレーリングストップとなる。

SET STOP %LOSS x TRAILING y : x%のストップロスが置かれ、トレーリングストップレベルがストップロス レベルよりも現在価格に近づくと、y 単位のトレーリングストップとなる。

SET STOP %LOSS x pTRAILING y : x%のストップロスが置かれ、トレーリングストップレベルがストップロスレ ベルよりも現在価格に近づくと、y ポイントのトレーリングストップとなる。

SET STOP %LOSS x \$TRAILING y : x%のストップロスが置かれ、トレーリングストップレベルがストップロス レベルよりも現在価格に近づくと、y\$または€ (銘柄の通貨)のトレーリングストップとなる。

SET STOP %LOSS x %TRAILING y :x%のストップロスが置かれ、トレーリングストップレベルがストップロス レベルよりも現在価格に近づくと、y%のトレーリングストップとなる。

### 例:

#### SET STOP LOSS x TRAILING y :

ストップがポジションエントリー価格から x 単位のところで置かれ、トレーリングストップレベルが ストップロスレベルよりも現在価格に近づくと、y 単位のトレーリングストップとなる。

例えば、 DAX 先物に 6500 でロングポジションをエントリーした場合、以下のコードによってポジションエン トリー価格からストップロス 20 単位が置かれ、もし価格が 6530 を超えた場合、 50 単位のトレーリングストッ プとなります。

SET STOP LOSS 20 TRAILING 50

以下の図でこの例を説明します:

初回ストップがポジションの始値(6480)の下に固定レベル 20 単位で置かれる

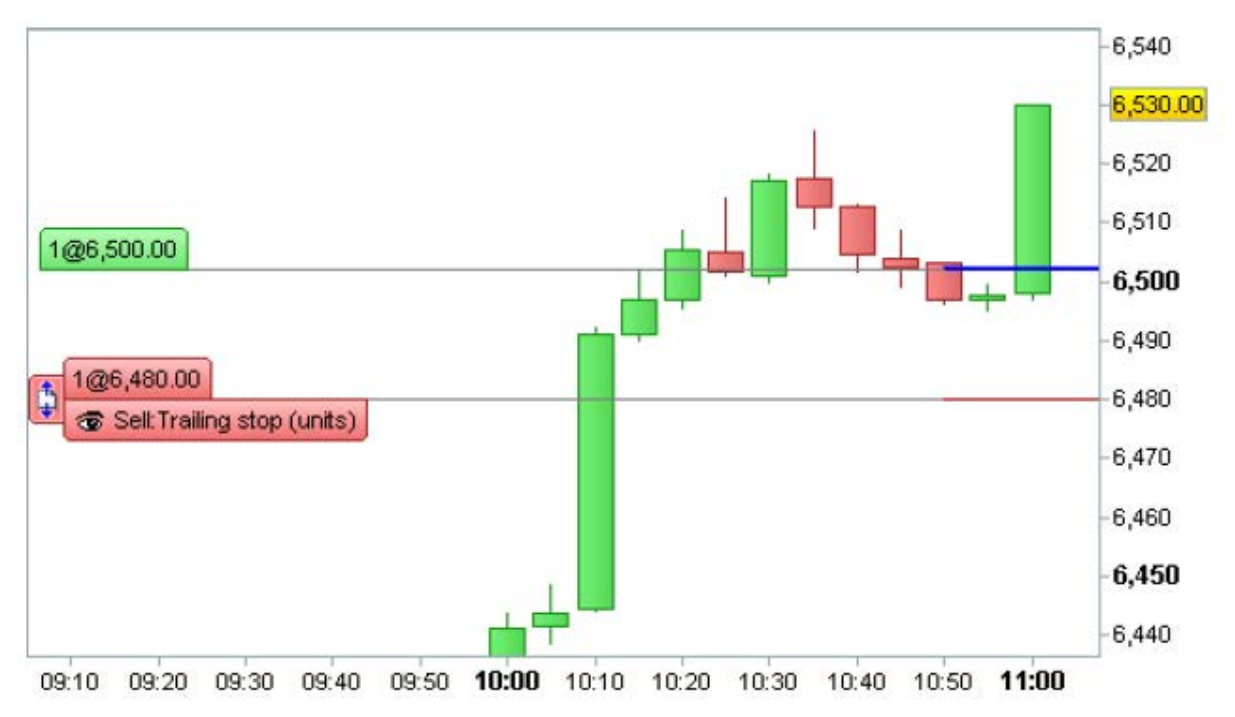

価格が 6530 (=6500 + (50-20) )に達したときにのみ、ストップは 50 単位のトレーリングストップとなります。

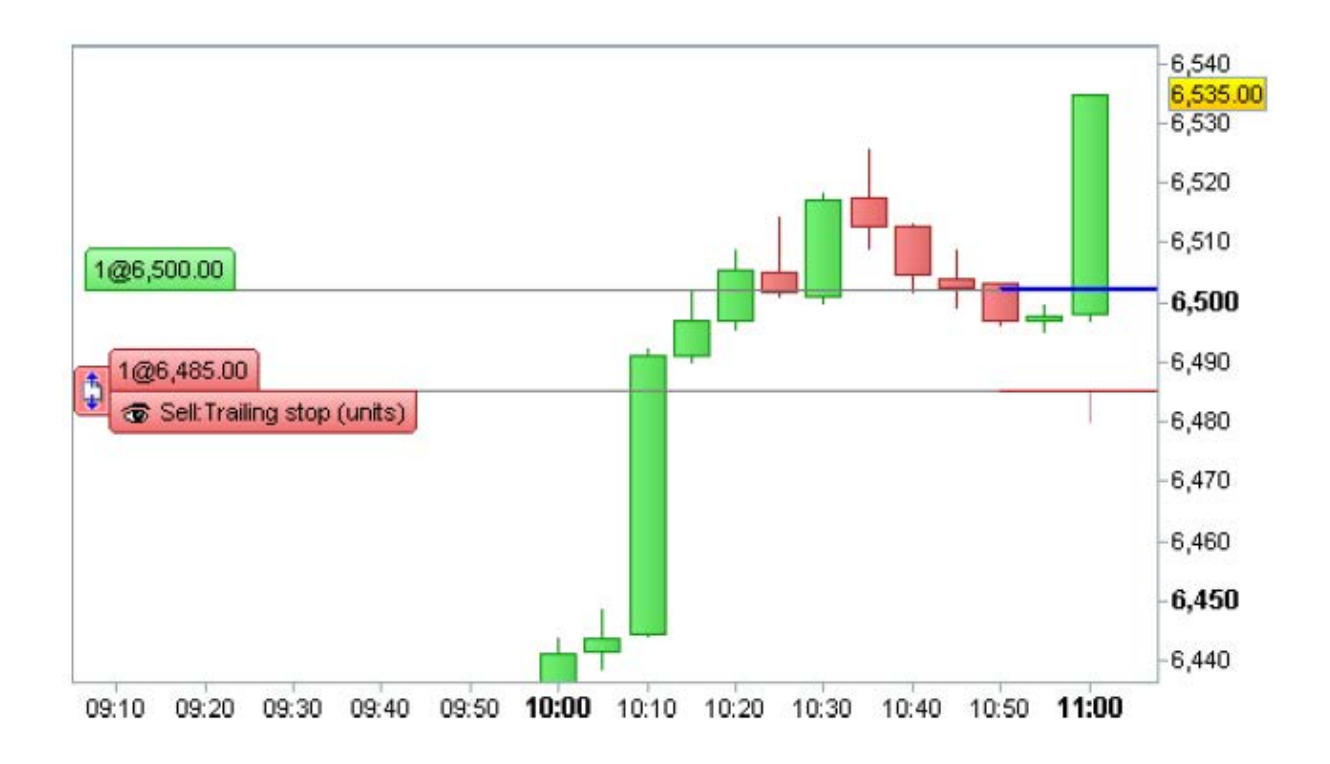

もし、上図のように価格が 6535 まで上昇した場合、トレーリングストップは 6485 に上昇します。

#### トレーディングシステムを QUIT でストップする

「QUIT」の指示で、トレーディングシステムをストップすることができます。 現 在 のバーの後 に、ストップが実 行 されます。待 機 中 の注 文 はキャンセルされ、すべての オープン(保有) ポジションはクローズされます。高い損失の場合や以下の例にあるように特定の日付の後のストップが可能で す。

#### 例 :

If date > 20130101 THEN // 2013 年 1 月 1 日以降、戦略をストップ **QUIT** 

ENDIF

# ポジショントラッキング ポジションステータス変数

これら3つの変数によって、トレーディングシステムのポジションの状態を確認することが

できます:

ONMARKET: オープンポジションを持っていたら 1、持っていなければ 0

LONGONMARKET: ロングポジションを持っていたら 1、持っていなければ 0

SHORTONMARKET: ショートポジションを持っていたら 1、持っていなければ 0

これらはカッコとともに使用します。例えば、オープンポジションを前のバーの終値で持っていたならば ONMARKET[1] は 1 で、持っていなければ 0 です。

こうした変数は、通常ポジションの入力前に IF コマンドで挿入されます:

#### 例:

REM MACD を定義づけ

Indicator1= MACD[12,26,9](Close)

REM MACD ヒストグラムの交差を観察

c1 = (Indicator1 Crosses Over 0)

REM 買い: ロングポジションが存在せず、 MACD > 0,の場合、3 ロッ

ト購入

IF NOT LONGONMARKET AND c1 THEN

BUY 3 SHARES AT MARKET

ENDIF

#### ポジション変数のサイズ

これら 3 つの変数によって、オープンポジションの数を知ることができます。

COUNTOFPOSITION : ポジションのサイズ(ロット、株、コントラクト)。オープンのロングポジションが存 在するならば正の値、 オープンのショートポジションが存在するならば負の値となります。

COUNTOFLONGSHARES : ロングポジションのサイズ(ロット、株、コントラクト)。オープンのロング ポジションが存在するならば正の値、存在しなければ0です。

COUNTOFSHORTSHARES : ショートポジションのサイズ(ロット、株、コントラクト)。オープンのショートポジ ションが存在するならば正の値、存在しなければ 0 です。

こうした変数は、通常ポジションの入力前に IF コマンドで挿入されます。

ステータス変数使用のヒント:コードは各々のバーの終わりで評価され、注文は次のバーの始値で出 されます。

例えば、以下のコードは最初のローソク足の終値において変数 「long」は 1 とはならず、2 番目のローソク足の 終値で1となっています。なぜなら、最初の買い注文は 2 番目のバーの始値で出されているからです。

BUY 1 SHARE AT MARKET IF NOT LONGONMARKET THEN long=1 ENDIF

### TradeIndex(トレードインデックス)

TRADEINDEX(n) のコマンドで、n 番目の実行済み注文のバーインデックスにアクセスすることが できます:

### TRADEINDEX(過去の n 番目の注文)

注意: TradeIndex はカッコに数を入れずに使うことができます。この場合、プログラムは最後に実行された注 文のバーを考慮します: TradeIndex=TradeIndex(1).

TradeIndex は通常 BarIndex(バーインデックス)と併用します。.

例 :

```
REM : ロングポジションが少なくとも 3 つのバーの間オープンなら、クローズする
```
IF LONGONMARKET AND (BarIndex - TradeIndex) >= 3 THEN SELL

AT MARKET

ENDIF

# TradePrice (トレード価格)

TRADEPRICE(n)のコマンドは、実行済み取引の価格を表示します。構文は以下の通りです:

# TRADEPRICE(過去の n 番目の注文)

n が指定されない場合、最後に実行された注文の価格が参照されます。 TradePrice=TradePrice(1)

# 例 :

REM : 価格が前の注文よりプラス 2%大きい場合、ロングポジションをクローズする

IF LONGONMARKET AND CLOSE > 1.02\*TRADEPRICE THEN

SELL AT MARKET

ENDIF

# PositionPerf(ポジションパフォーマンス)

POSITIONPERF(n)の指示で、以下のことを確認することができます:

- n>0 (売買委託手数料を除く) の場合、最後から n 番目のクローズされたポジションのパフォーマ ンス%
- n=0 (売買委託手数料を除く)の場合、 現在のオープンポジションのパフォーマンス%

構文は以下の通りです:

# POSITIONPERF(過去の n 番目のポジション)

n が指定されない場合、 n=0 とします。PositionPerf=PositionPerf(0)

例 :

REM 前のトレードで少なくとも 20%の利益を得た場合、買い

IF NOTONMARKET AND PositionPerf(1) > 0.2 THEN

BUY 1000 CASH AT MARKET

ENDIF

# PositionPrice(ポジション価格)

PositionPrice のコマンドで、現在のオープンポジションの平均購入価格を見ることができます。

# POSITIONPRICE

各注文数量によって増加するすべてのエントリー価格の合計金額として計算されます。ポジションを追加 することでのみ、ポジション価格の値は変更されます。

この指示は、オフセットを導入するためにカッコを使用します: POSITIONPRICE[1]は前のバーの終値の ポジション価格が表示されます。

例 :

 5 € で1株買い、価格が 10€の時に再度同じ株を買い、価格が 15€の時に同じ株を買った場合、ポジション 価格は、 (5 + 10 + 15)/3 = 10 €となります。

さらに 20 €で1株売った場合でも、ポジション価格は 10 € のままです(変化なし)。

#### StrategyProfit(戦略的利益)

このコマンドは、トレーディングシステム使用開始からの損益の実績を表示します(売買委託手数料 を除く絶対値、銘柄の通貨)。損失が大きくなってしまったトレーディングシステムを終了する「QUIT」 とよく併用されます。

# **STRATEGYPROFIT**

この指示には、カッコが使用されます:StrategyProfit[1] は、前のバーの終値における利益を表示しています。

例 :

IF STRATEGYPROFIT < - 500 THEN **QUIT** ENDIF

Programming trading systems

### 注意 :

トレーディングシステムは、バーの終値で評価されます。上記の例では、一つのローソク足内の大きな損失 またはギャップの場合 500 €以上となります。

結果、500 € の損失の後にトレーディングシステムを終了したいユーザーは、事前に STOPLOSS を設 定してまずは損失を制限し、その上でシステムを終了するコードを使用します。

# トレーディングシステム実行パラメータの定義

付加的パラメータは、DEFPARAM の指示で定義づけすることができます。

#### Cumulate Orders(累積注文)

変数「CumulateOrders」は、市場にエントリーしたりポジションに加えたりするためにユーザーが注文を累 積することを許可または禁止します。このパラメータは、プログラミングによって作成されるコードではデフォ ルトで「真」に設定されます。つまりトレーディングシステムは、ポジションにエントリーする条件が「真」であ るすべてのバーの既存ポジションに追加することができることを意味しています。同時に、市場にアクティブ な状態でエントリーするために、指値/逆指値注文を複数にすることも可能です。

オープンポジションのサイズを増加させる戦略を止めるためには、以下の指示をコードの始めに置く必要 があります:

DEFPARAM CumulateOrders = False

 DefParam の指示は、トレーディングシステム実行中有効性を保ちます。注文を累積するためやトレー ディングシステム実行中ではない時に、トレーディングシステムの設定を変更することはできません。

#### 例:

// このコードは 1 つのバーから 1 株を、最大 3 つまで購入

DEFPARAM CumulateOrders = True

If CountOfPosition < 3 then

Buy 1 shares at market

Endif

// このコードは 1 株を 2 株の価格で、追加の株は 3 株の価格で購入

DEFPARAM CumulateOrders = True

If CountOfPosition < 2 then

Buy 1 shares at 2 Limit

Buy 1 shares at 3 Limit

Endif

// このコードは 1 度だけ 5 株購入

DEFPARAM CumulateOrders = False Buy

5 shares at market

CumulateOrders のパラメータが「偽」にセットされていても、市場を同じ方向にエグジットするために複数 注文することができます。

#### 例:

// このコードは、5 株を購入。価格が 40 日移動平均の下で交差したら、最高 3 株まで売却。10%の損失の場合、すべ ての株を売却。

DEFPARAM CumulateOrders = False

Buy 5 shares at market

If price CROSSES UNDER Average[40] THEN

SELL 3 SHARES AT MARKET

Set stop %Trailing 10

Endif

# CumulateOrders がアクティブな時のストップと目標レベルに関する注意 :

 累積注文がアクティブな状態でストップロス, トレーリングストップ、または利益目標を設定するためにこの指示 を使用する場合、 レベルはポジション平均エントリー価格に基づいて計算され、 さらにポジションの数量変更 の度に再計算されます。

例:

 \$10.00 で1株買い、10%のストップロスと 150%の利益目標を設定する場合の初期レベルはストップが\$9.00、 目標が\$25.00 となります。\$20 で 2 番目の株を買い、平均エントリー価格が \$15 となった場合の新規レベ ルはストップが\$13.50、目標が\$37.50 となります(ポジション全体で)。

作成アシストモードで作成されたコードに関する注意: 作成アシストモードで作成されたトレーディングシ ステムでは、CumulateOrders はデフォルトで「偽」に設定されています(「DefParam CumulateOrders= False」 の指示は、これらのコードの頭に置きます)。

#### PreLoadBars(プレロードバー)

「DefParam PreLoadBars」の指示は、システムのスタート前にシステムで使用されるインジケーターの 計算のために、トレーディングシステム開始前にプレロードされたバーの最高値の設定を可能にします (パーソナルまたは定義済みインジケーター)。デフォルトで、このパラメータは 200 となっています。0 以 下または 5000 以上にすることはできません。プレロードされたデータをキャンセルする場合は、 PreLoadBars = 0 と設定します。

プレロードされることが可能なバーの値は、所定の証券と時間枠に利用できるデータ量に依存するので、 選択される値は最大となります。

#### 例 :

```
DEFPARAM PreLoadBars = 300 a = 
(close + open) / 2If price CROSSES OVER Average[250](a) THEN BUY
  1 SHARE AT MARKET
```
Endif

 PreLoadBars を 300 に設定する場合、250 のバーの移動平均はトレーディングシステム開始後の一番 最初のバーによって定義づけられることを意味しています。200 のバーがプレロードされている場合は、 該当しません。

最大値は 300 です: トレーディングシステムの開始前に 300 以下のバーが使用可能な場合、この使用可 能なバーのみがプレロードされます。

 300 のバーがプレロードされている例の場合、トレーディングシステム開始後の BarIndex における最初の バーは 300 です。一方、プレロードされているバーが 0 の場合、戦略開始後の BarIndex における最初の バーは 0 となります。

# FlatBefore(フラットビフォー) と FlatAfter(フラットアフター)

DEFPARAM FlatBefore = HHMMSS DEFPARAM FlatAfter = HHMMSS

HHMMSS は、時、分、秒を表しています。

これらの指示で、FlatBefore すなわち特定の日時前、または FlatAfter すなわち特定の日時後に、指値/逆 指値注文をキャンセルし、これ以上注文をしないようにすることができます。

FlatBefore パラメータは、市場始業時間(カスタマイズの有無に関わらず)より常に後でなければならず、 FlatAfter は標準的な市場終了(カスタマイズの有無に関わらず)より前でなければ影響を与えません。選択し た時間がトレーディングシステムの主要時間枠の倍数ではない場合(ローソク足の真ん中で起こる)、 DEFPARAM FlatAfter の指示はそのローソク足の終了で実施され、DEFPARAM FlatBefore の指示は前のロ ーソク足の終了まで適用されます。

注文はこの期間中制限され出されません。トレーディングシステムに注文を出す許可が与えられるときで も、注文が次の期間の開始では出されないことを意味します。よって、「OnMarket」タイプの変数は、これら の時間「偽」となります。

例 :

**DEFPARAM FlatBefore = 093000 // 市場タイムゾーン 9:30:00 前は、トレーディングシステムで指値/** 逆指値すべてをキャンセルし、すべてのポジションをクローズし、追加の注文を阻止

DEFPARAM FlatAfter = 160000 //市場タイムゾーン 16:00:00 以降は、トレーディングシステムで指値/逆指値すべ てをキャンセルし、すべてのポジションをクローズし、追加の注文を阻止

# NoCashUpdate(ノーキャッシュ更新・バックテストのみ)

DEFPARAM NoCashUpdate = True

このオプションがアクティブになると、利用できるキャッシュが利益、損失、及び売買委託手数料によって 更新されなくなります。デフォルトで NoCashUpdate = False(偽) となります。

#### 例 :

初期投資 10 000 €における NoCashUpdate = True(直)の場合、最大投資額はバックテスト実施中の損益 に関わらず 10000€に制限されます。

#### 注意 :

DEFPARAM の指示によって定義づけられたパラメータは、コードの最初のラインで定義づけされる必要が あります (コメントの後)。

# 呼出インジケーター

#### ProRealTime インジケーター

ユーザー自身のインジケーターのプログラミングに利用できる ProRealTime インジケーターを含むすべて の機能は、トレーディングシステムをプログラムするためにも利用できます(リスト一覧は、本書末尾の用語 解説を参照してください)。

これらの機能については、ProBuilder のマニュアルを読み詳細をご確認ください。 インジケーターの計算に必要な過去データの量は、インジケーターのタイプによって異なります。

例えば、n 期間(ExponentialAverage[N])の指数移動平均を計算する場合、通常正確な結果を得るに は 10\*N バーが必要であると考えます。

バックテストの開始がチャートを開始するまさに寸前であるならば、トレーディングシステムの計算のため にさらに過去データをサーバから追加し、バーの始めに結果が出るようにすることができます。

# パーソナルインジケーター

ユーザーがトレーディングシステムで「CALL」指示を使ってプログラムした ProBuilder インジケーターを呼 び出すことができます。

例:

a.b = CALL "HistoMACD[5.6]" // a と b は関数の出力で、5 と 6 は入力 CALL 機能の使用については、プログラムを最適化する方法について専門的に書かれた章を注意深くお読み ください。

# プログラミングに関するアドバイス

トレーディングシステムを計算するために必要な時間は、使われるインジケーターの複雑さとそれらの呼出方 法に大きく依存しています。次の節で、プログラミングの観点からコードを最適化するための簡単なアドバイス をいくつかご紹介します。

# インジケーターの呼出数を減少させる

プログラムで繰り返し同じインジケーターを使う場合、再度インジケーターを呼び出すよりも媒介変数(下 記の例では avg40)でインジケーターをストックしてください。これを行うことにより、実行速度を効果的に上 げることができます。

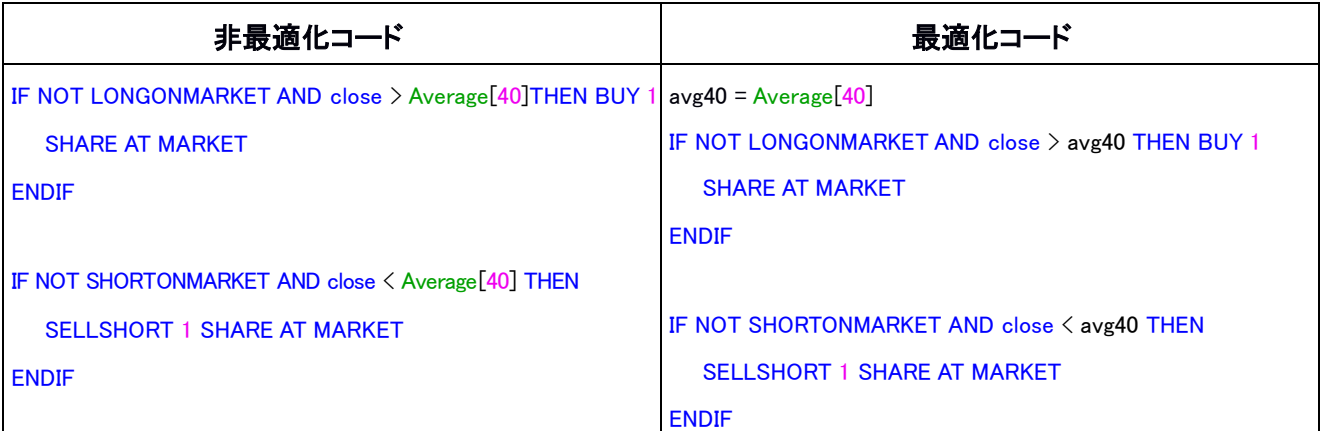

異なるオフセットで同じインジケーターを数回使う場合にも有効です。

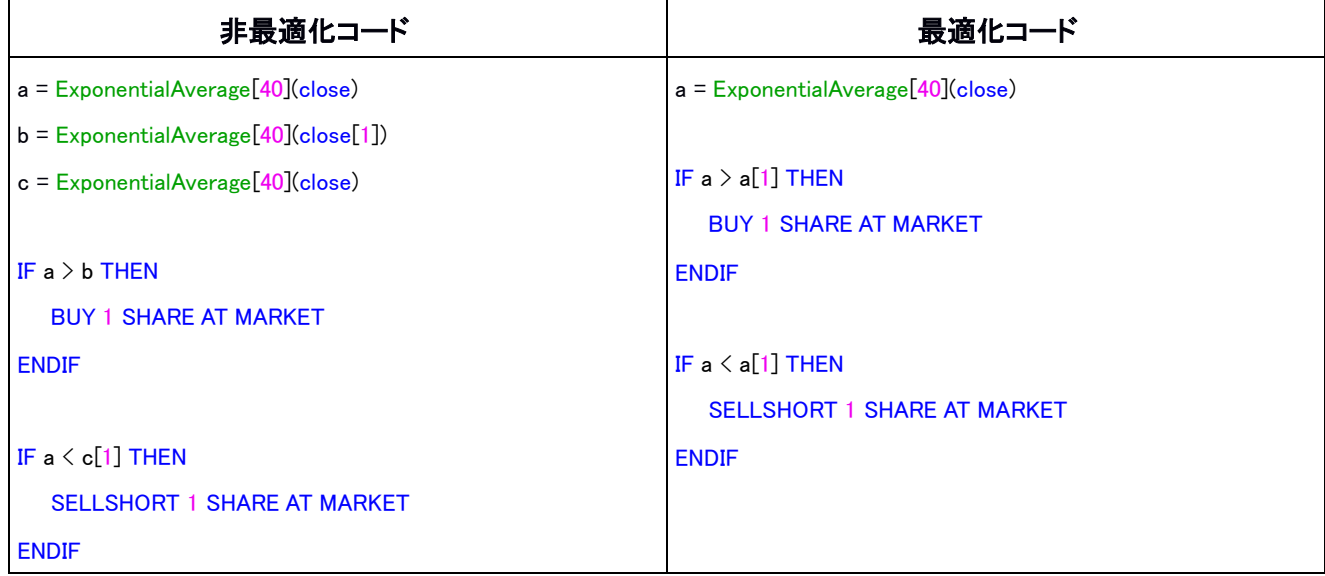

# パーソナルインジケーターの呼出

CALL 指示でパーソナルインジケーターを呼び出すと、ProRealTime インジケーターを使った場合より計算時 間が長くかかります。ProRealTime インジケーターでは、どんな計算が必要でそれがどのように行われるかが 事前にわかります。これにより、ユーザー自らがプログラムするパーソナルインジケーターでは不可能な計算 速度向上を実現します。

CALL 指示でトレーディングシステムの実行速度を改善するために、プログラムでできるだけ効率的に CALL を使うことが重要です。

# 同一の呼出の回数を制限する :

ProRealTime インジケーターでは、 プログラムでインジケーターが呼び出される回数を制限することができます。

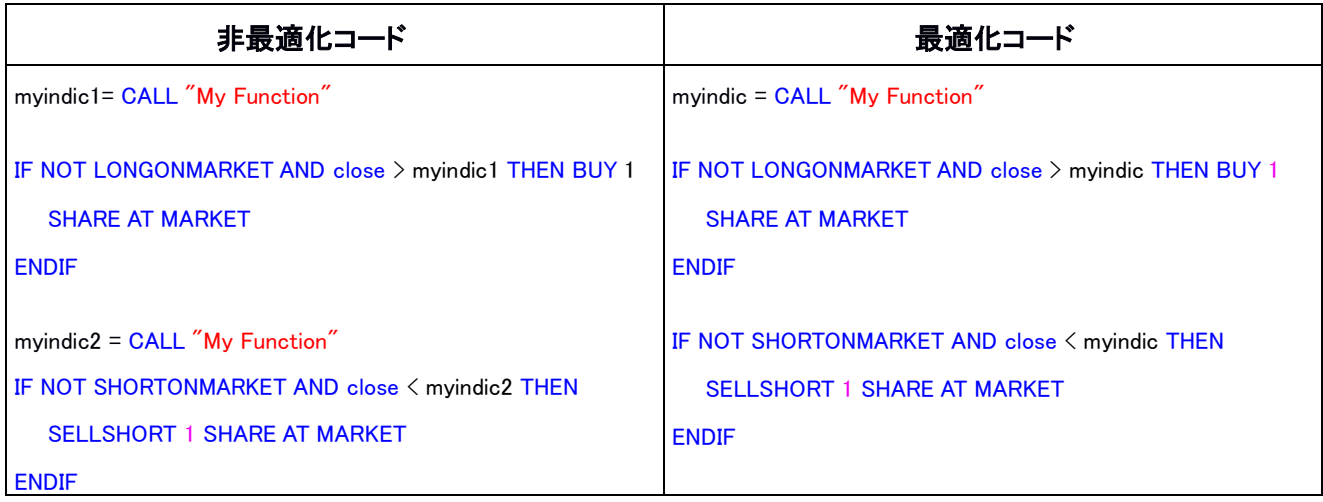

# ネスト化した呼出の制限 :

バックテストのコードでパーソナルインジケーターを使用する場合、このパーソナルインジケーター自体のコー ドに CALL 指示が存在しないことを確認してください。別のパーソナルインジケーターを呼び出すパーソナル インジケーターを呼び出すことは、計算時間が長くかかります。可能であれば CALL 関数を使用するのではな く、常にパーソナルインジケーターのコードをコピーして ProBacktest を直接呼び出し、バックテストコードが標 準の ProRealTime インジケーターのみを使用するようにした方が賢明です。

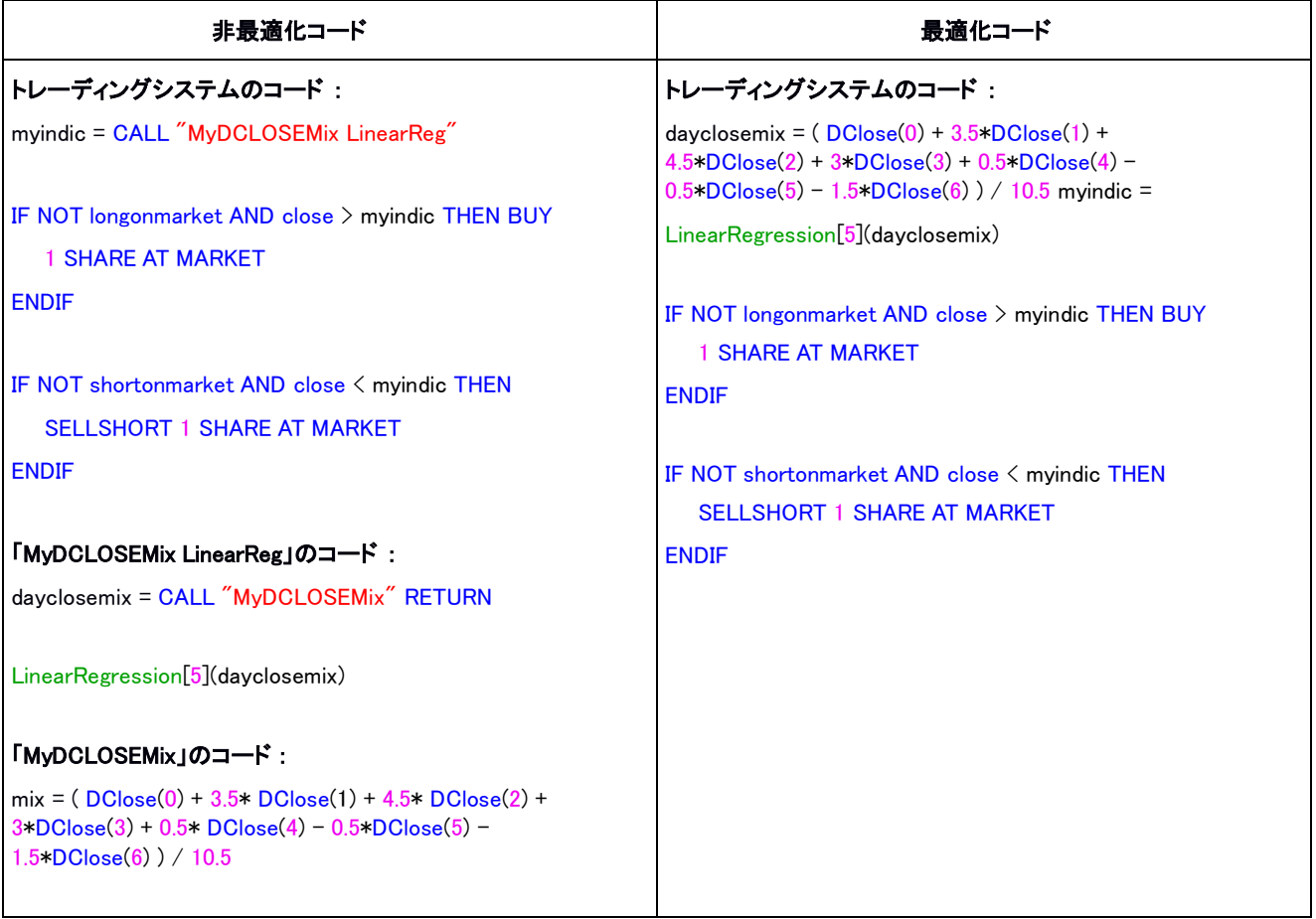

#### ネスト化ループの制限 :

すべての条件指示 (IF...THEN...ENDIF)において、計算時間の観点から、以下に挙げられた n 指示を使用するので はなく常に n 条件を検証する1つの条件を使用する方が賢明です。

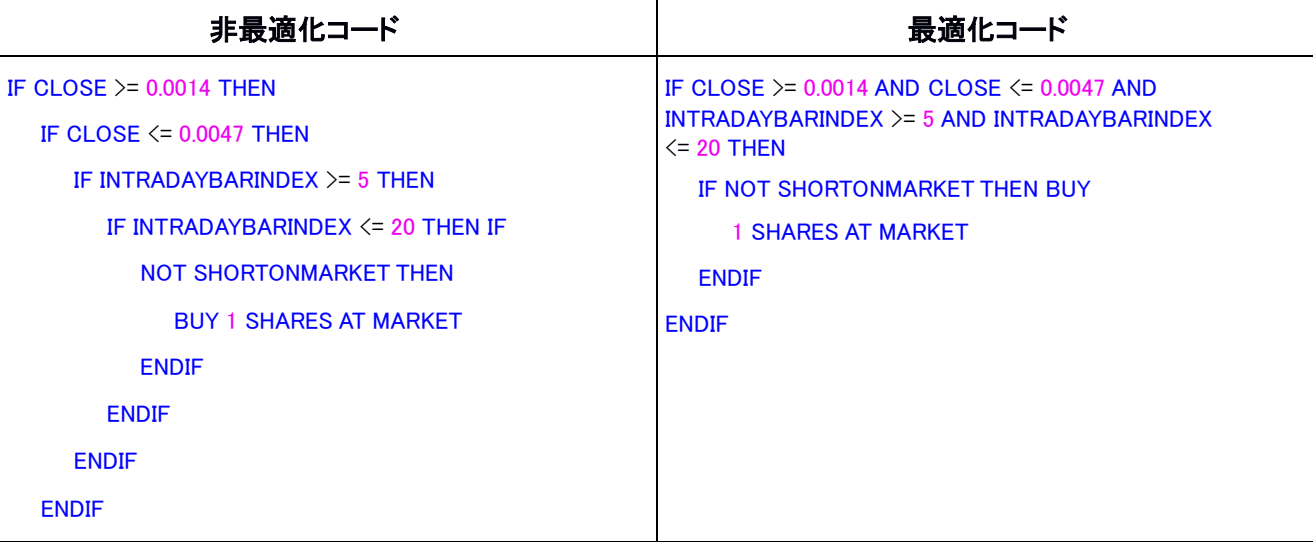

FOR ループの使用 :

FOR ループの使用が必要な場合がありますが、計算時間を増長させるのでできる限り使用を制限 することを推奨します。

以下は、FOR ループの使用を避けたいくつかの例です:

// 条件 C1 が少なくとも最後から n 本のローソク足で 1 度は真であったことを確認

IF HIGHEST $[n](c1) = 1$  THEN

// 条件 c1 が最後から n 本のローソク足で常に真であったことを確認

IF LOWEST $[n](c1) = 0$  THEN

// 条件 c1 が最後から n 本のローソク足で何回検証されたか確認

 $num = SUMMARY[<sub>n</sub>](<sub>c1</sub>)$ 

// c1 が真であったところからのバーの数を決定

IF c1 THEN

...

...

lastoccurence = barindex

ENDIF

 $time = **barindex -**$  lastoccurence

// 変数最高値の検索(a,b,c,d,e,f,g) :  $top = MAX(a, MAX(b, MAX(c, MAX(d, MAX(e, MAX(f, g))))))$ 

# ProBacktest – トレーディングシステム・バックテスト

トレーディングシステム作成ウインドウの「ProBacktest」タブから、システムのパラメータを設定することが できます。

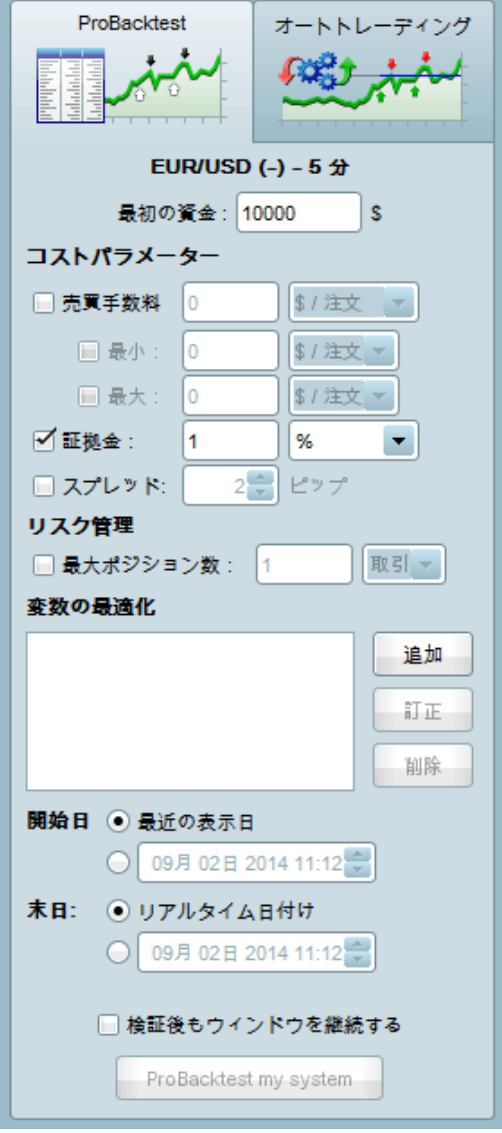

変数最適化

変数最適化では、バックテストで変数の異なる組合せのテストを行い、どの組合せが所定の証券とテスト対象 の過去データ期間においてベストな結果をもたらすかを見ることができます。

最適化の結果は、「最適化レポート」で提示されます。トレーディングシステムでどの変数を使用するかを決定する ために、変数のベストな組合せに関する統計結果を見て、実際にこの情報を使用することができます。

以下は、n と m の期間の 2 つの移動平均で最適化することができるプログラムの例です:

AVGm=ExponentialAverage[m](Close) AVGn=ExponentialAverage[n](Close) IF AVGm Crosses Over AVGn THEN BUY 100 SHARES AT MARKET

ENDIF

IF AVGm Crosses Under AVGn THEN

SELL 100 SHARES AT MARKET

ENDIF

最適化セクションの「追加」ボタンをクリックし、変数 n と m を定義づけすることができます:

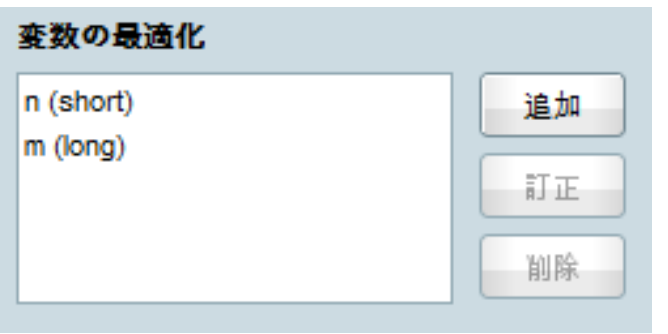

以下のウインドウが開き、ここから最適化のセットアップができます:

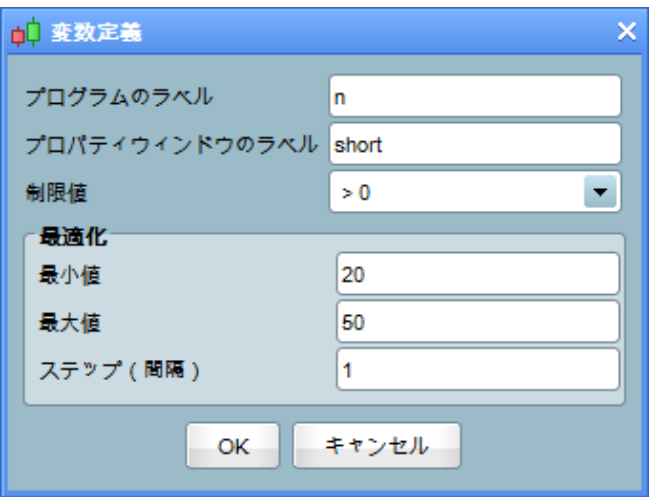

- 「プログラムのラベル」は、コードの変数名です(この場合 n)。変数名は大文字と小文字を区別しま す。
- 「プロパティウインドウのラベル」は、より簡単に変数を認識するためのラベルです(例: n は「ショート」 または「期間数」)。
- 「最小値」と「最大値」は、最適化テストのための変数の範囲です。
- 「ステップ(間隔)」は、最適化でテストされる変数の間隔です。
# こちらは最適化レポートの例です:

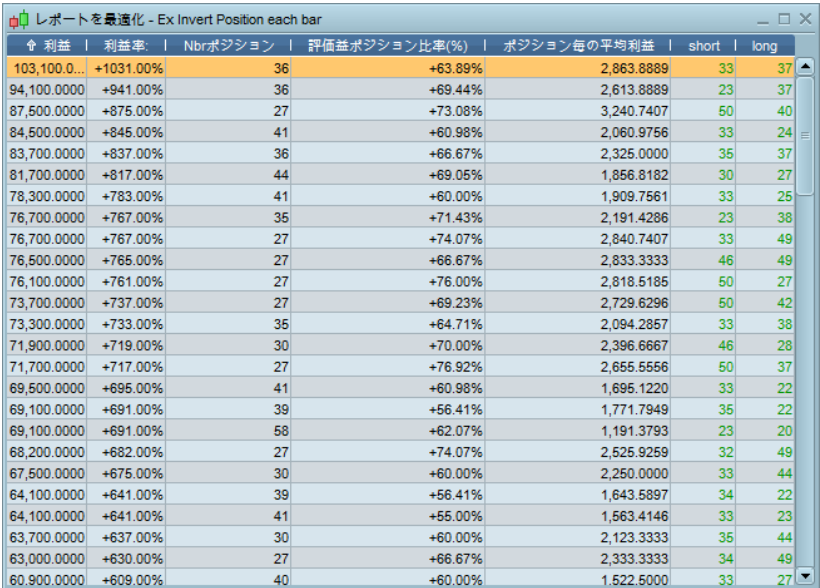

最適化レポートでは、1組の変数の組み合わせに関して 5 つの統計結果を見ることができます。これらの統計 は、以下の様になります:

「利益」とは、トレーディングシステムで認識された利益と損失です。方程式は次の通りです:

### 利益 = 最終資本– 初期資本

テストされた過去の期間と各変数の組合せの定義づけがなされたトレーディングシステムを使用し、この 統計から絶対利益の可能性を評価することができます。

注意: 「売買委託 パラメータ」で定義づけされた売買委託手数料は、この計算では考慮されます。

「利益率(%)」は利益と損失のパーセンテージです。方程式は次の通りです:

### 利益率(%) = 100 x 利益/ 初期資本

これは、対応する変数で構成されるバックテストの相対的パフォーマンスを表します。

「Nbr ポジション」はバックテスト中にオープンするポジション数を表します。

「評価益ポジションの比率(%)」は勝ちポジション率(%)を表します。計算は以下の通りです:

### 評価益ポジションの比率(%) = (100 x 勝ちポジション数) / ポジション数

「評価益ポジションの平均利益です。出される注文の効率を測定するのに 便利です。 以下のように定義づけできます:

### 平均利益 = 利益 / ポジション数

注意: 最適化レポートの結果は、証券、時間枠、または使用した過去データにより、所定のトレーディングシス テムで異なることがあります。

### バックテスト実行期間の定義

このエリアでは、バックテストの開始と終了を定義づけします。バックテストで使用されるデータ量は、通常チ ャートで表示されるデータ量に限定されますのでご注意ください。各チャートの左側にあるプルダウンメニュー からチャート内にロードされている過去データを増やすことが可能です。バックテスト実行前に、テストに必要な データ量をロードする必要があります。

「リアルタイム」バックテストの場合、注文はシグナルがトリガーとなっていればいつでもチャート内に表示さ れます。また、「オプション」メニューにある「アラートとサウンド設定」を選択し、これらの注文をポップアップま たはサウンドと関連付けすることも可能です。

終了日が定義づけられている場合、終了日にすべてのオープンポジションをクローズします。

### 注意 :

バックテストの実行が長時間に及ぶ場合、実行期間を短くすることができます。トレーディングシステムのバ ックテストにかかる時間は、トレーディングシステムがテストする過去データの量に比例します。

バックテスト実行後、以下の結果が表示されます:

- トレーディングシステムの利益と損失を表す資産カーブ
- ポジションのヒストグラム
- 詳細レポート

バックテストの結果表示に関する詳細は、文末の付録 A を参照してください。

### バックテストトレーディング時間のカスタマイズ

「オプション/タイムゾーンとトレーディング時間の設定」メニューから、市場のトレーディング時間をカスタマイ ズし定義づけすることができます。

### カスタマイズされたトレーディング時間 :

市場に短縮したトレーディング時間を定義づけた場合、それは短縮したトレーディング時間におけるデータの みがチャートに表示されることを意味します(ProBacktest で考慮される)。短縮したトレーディング時間の定義 づけは、日をまたいで行うことができません。 例えば、市場が 1 日 24 時間オープンの場合、10:00 から 14:00 の間のデータのみを考慮する選択はできますが、21:00 からその翌日の 9:00 の間のデータを考慮することは できません。注文が、カスタマイズされたトレーディング時間におけるトレーディング日の最後のバーのカスタマ イズされた終値で出される場合、この注文は次のトレーディング日のカスタマイズされた始値で置かれるという ことになります。

### カスタマイズされたタイムゾーンと週末データに関する注意事項:

カスタマイズされたタイムゾーンはチャートでのみ考慮されます。バックテストでは考慮されません(バックテス トでは常に市場の公式なタイムゾーンが使用されます)。

ある24時間市場には、「日々のローソク足チャート作成のために、日中足クオートを使う」というオプションが あります。カスタマイズされたタイムゾーン同様、このオプションは常に標準的なタイムゾーンに基づく日々の公 式ローソク足チャートを使う ProBacktest では考慮されません。

 ある市場(例えば外国為替)では、週末データも含まれます。こうした市場のために、ユーザーがチャートの 週末データを隠すことができるチェックボックスが「オプション/タイムゾーン設定及びトレーディング時間の設定」 にあります。週末データは、バックテストにおいて常に考慮されます。外国為替市場では、日曜日のデータはバ ックテスト用に月曜日のローソク足に含まれます(日曜日は日次のローソク足データはありません)。

### ProBacktest のストップの理由

ProBacktest は、以下のいずれかの理由でストップすることがあります:

- バックテストがプログラミングウインドウで指定されている終了時間に到達。この場合、バックテス トの終了はチャートに黒い垂直線のみで表示されます。
- 実行されるコードに「QUIT」指示が存在する。この場合、バックテストの終了は以下のアイコンによ って表示されます:

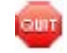

壓

- 利用できる資本が、もはや損失をカバーするのに十分ではなくなった(「予測」資本がマイナス)。 この場合、バックテストの終了は以下のアイコンによって表示されます。
- 注文が不十分な現金のために拒絶された。この注文は詳細レポートの注文リストに記載されます。 この場合、バックテストの終了は以下のアイコンによって表示されます。

# Ø

以下はバックテストが不十分な資本のためにストップした例です:

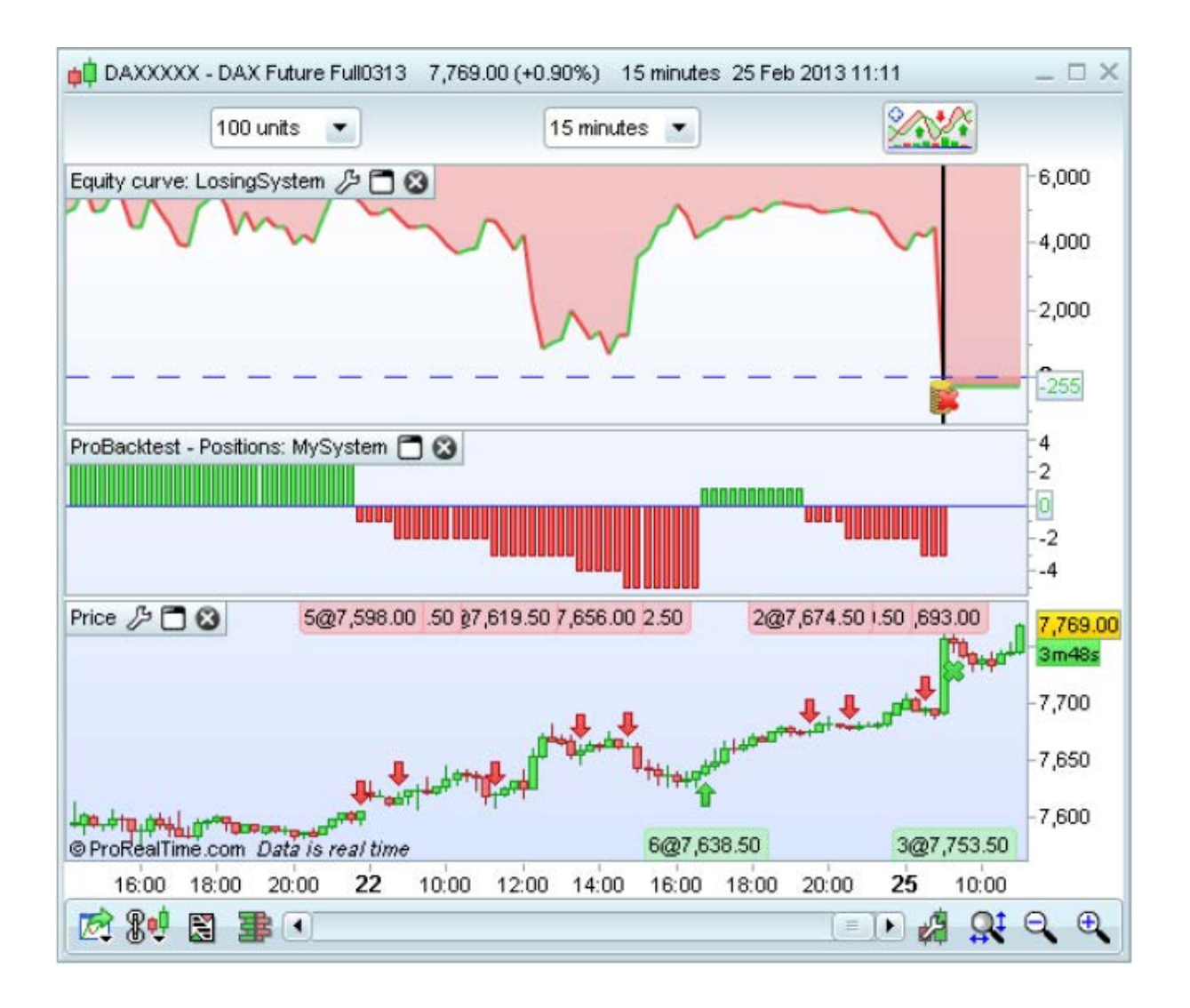

本章では、以前バックテストしたトレーディングシステムを自動トレーディングシステムとして実行する方法につ いて説明します。

- 初めに、自動トレーディングシステム実行の準備を行うために ProOrder にトレーディングシステムを送 信する方法を説明します。
- 2番目に、トレーディングシステムを開始し、結果をチェックする方法を説明します。
- 3番目に、トレーディングシステムのパラメータとそれらの実行条件を説明します。
- 4番目に、説明書と自動トレーディングシステムがどのようにワークステーションで共存するかについ て説明します。
- 5番目に、同じ証券で複数の自動トレーディングシステムを実行することの意味を説明します。
- 最後は、計算方法が理由で自動トレーディングでは使用できないインジケーターのリストがご覧いただ けます。

トレーディングシステムを開始する前に、当プログラミングガイド全文を読みトレーディングシステムの実行方法につい て学習されることをお勧めします。

# トレーディングシステム自動実行のための準備

まず初めにメニューから ProOrder ウインドウを開きます:

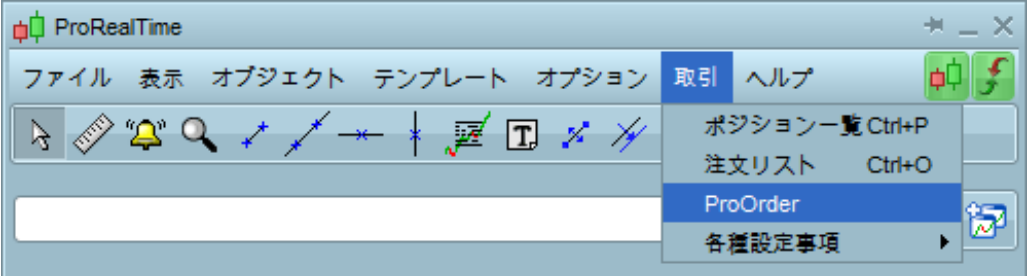

以下のように、自動トレーディングを行うトレーディングシステムを準備するための指示がウインドウ に表示されます:

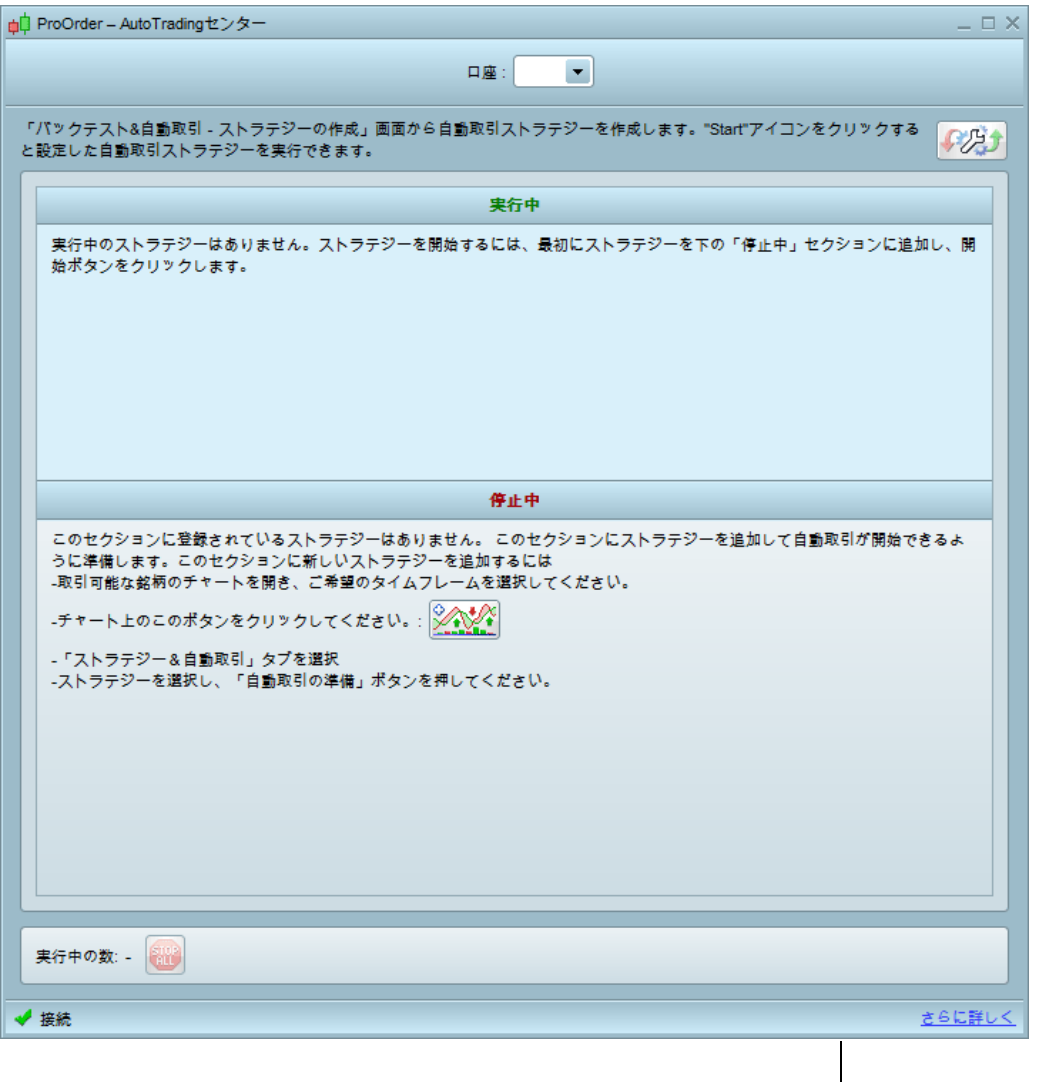

まず、実行したいチャートと時間枠を選択し、 <mark>シャグ・</mark>ボタンをクリックします。すると、インジケーターとトレ ーディングシステムウインドウが表示されます。トレーディングシステムのリストを見るために「バックテスト と自動トレーディング」をクリックします。

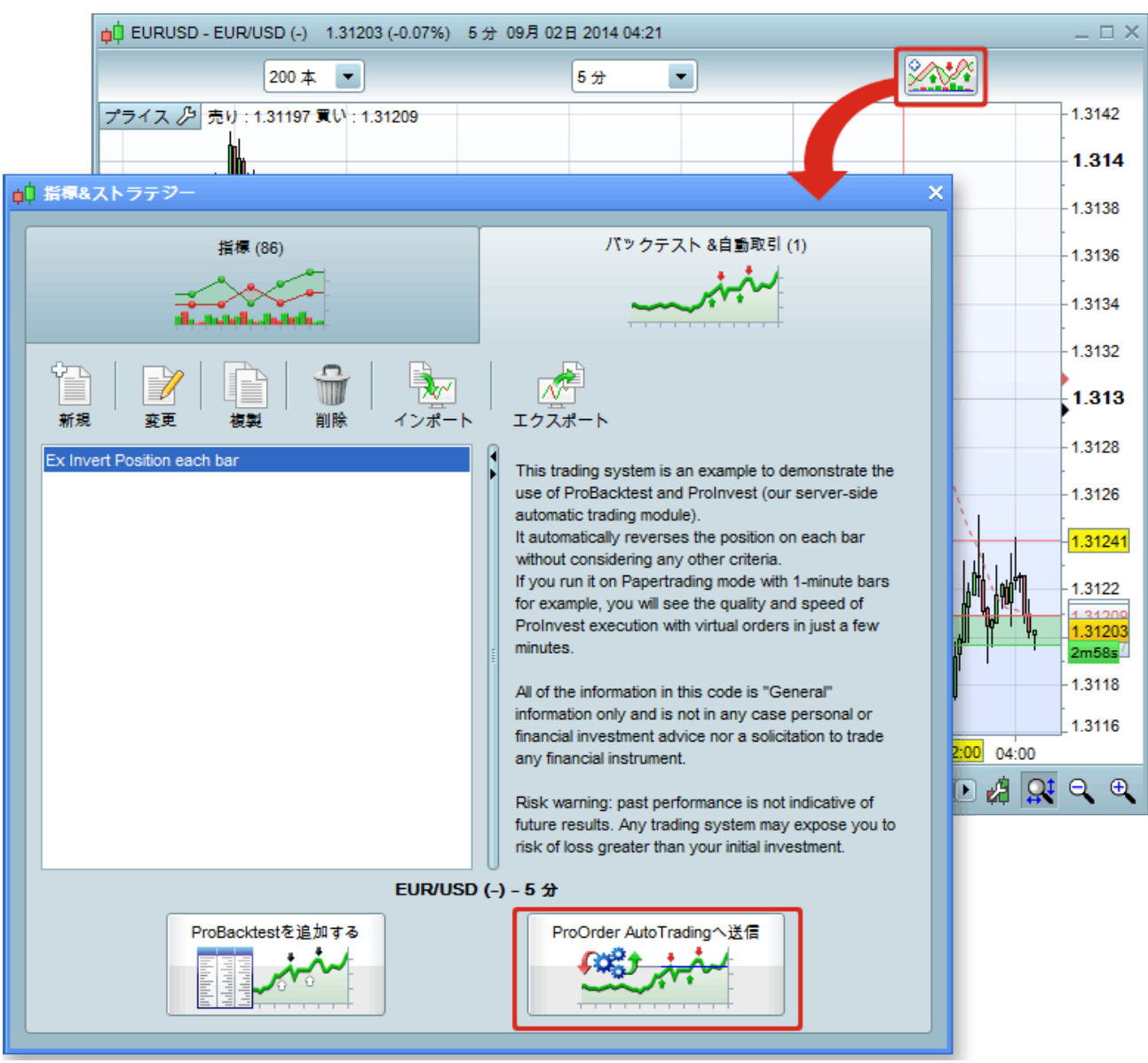

自動的に実行するトレーディングシステムを選択し、「ProOrder Auto Trading へ送信」ボタンを押すと、トレー ディングシステムが ProOrder に表示されます。

## トレーディングシステムのスタートと結果確認の方法

トレーディングシステムが ProOrder に追加されると、システムの最大ポジションサイズを定義づけすることこ とができます。その後「SRART」ボタンを押し、トレーディングを開始します:

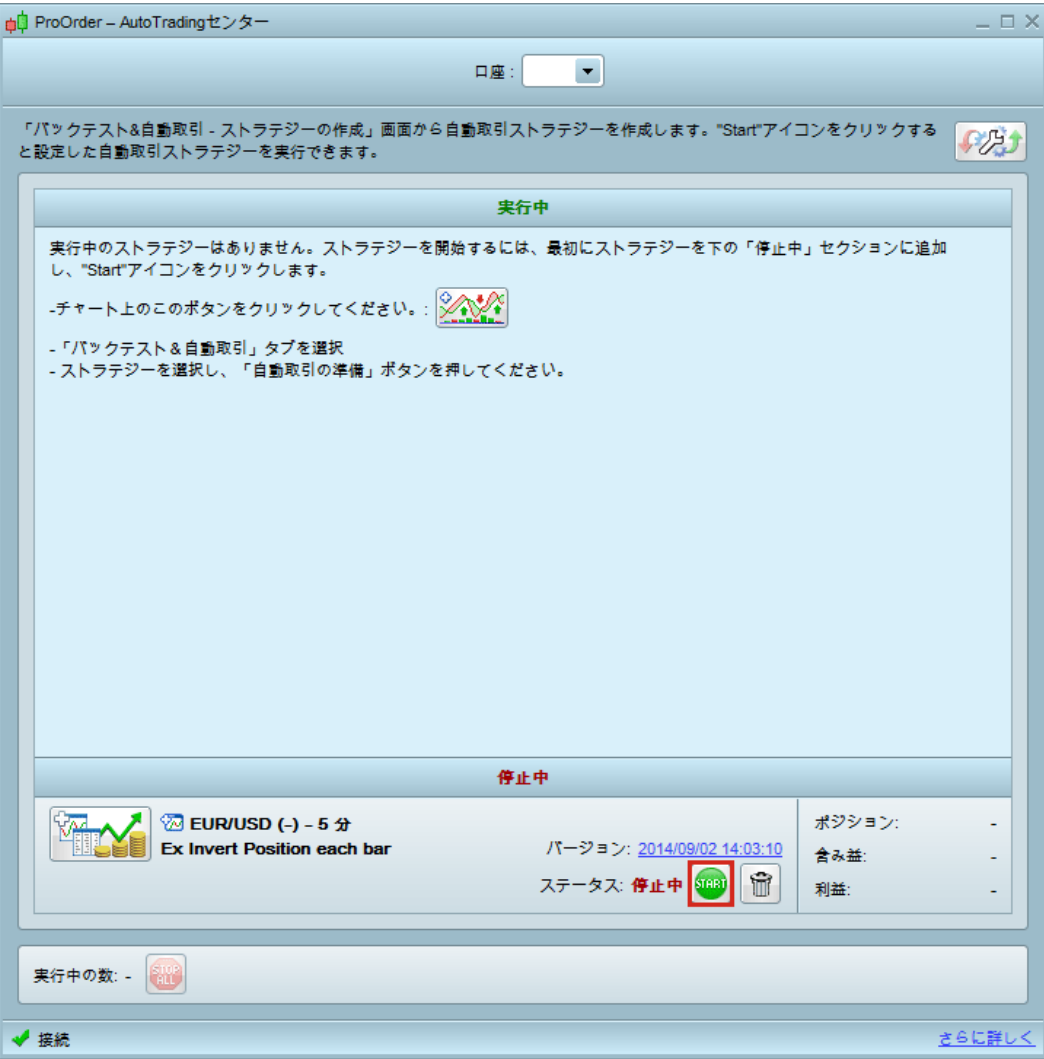

ポップアップ・ウインドウが表示され、システムを実行するかどうか尋ねてきますので、事前に注意深く説明を読 んでください。

トレーディングシステムを開始する前に ProOrder ウインドウで設定できる「最大ポジションサイズ」は、コードの 数量よりも優先しますのでご注意ください。先物と外国為替の最大ポジションサイズは、ロット数またはコントラク ト数に従って定義づけされます。例えば、コードが 3 ロット買うための指示を持っていても、ユーザーが最大ポジ ションサイズを 1 に制限すると、3 ロットの買い注文は無視されます。同様に、コードが 1 ロット、次いで空売り 3 ロットを買うための指示を持っている場合、空売り注文は無視されます。結果 1 つのロングポジションを持ったま まとなります。こうした理由で、コードを実行する前に最大ポジションサイズを常に確認する必要があります。

株の場合、最大ポジションサイズはキャッシュで定義づけされます(売買委託手数料を除く)。

「START」ボタンを押すと、システムは以下のように「実行中」セクションで表示されます。

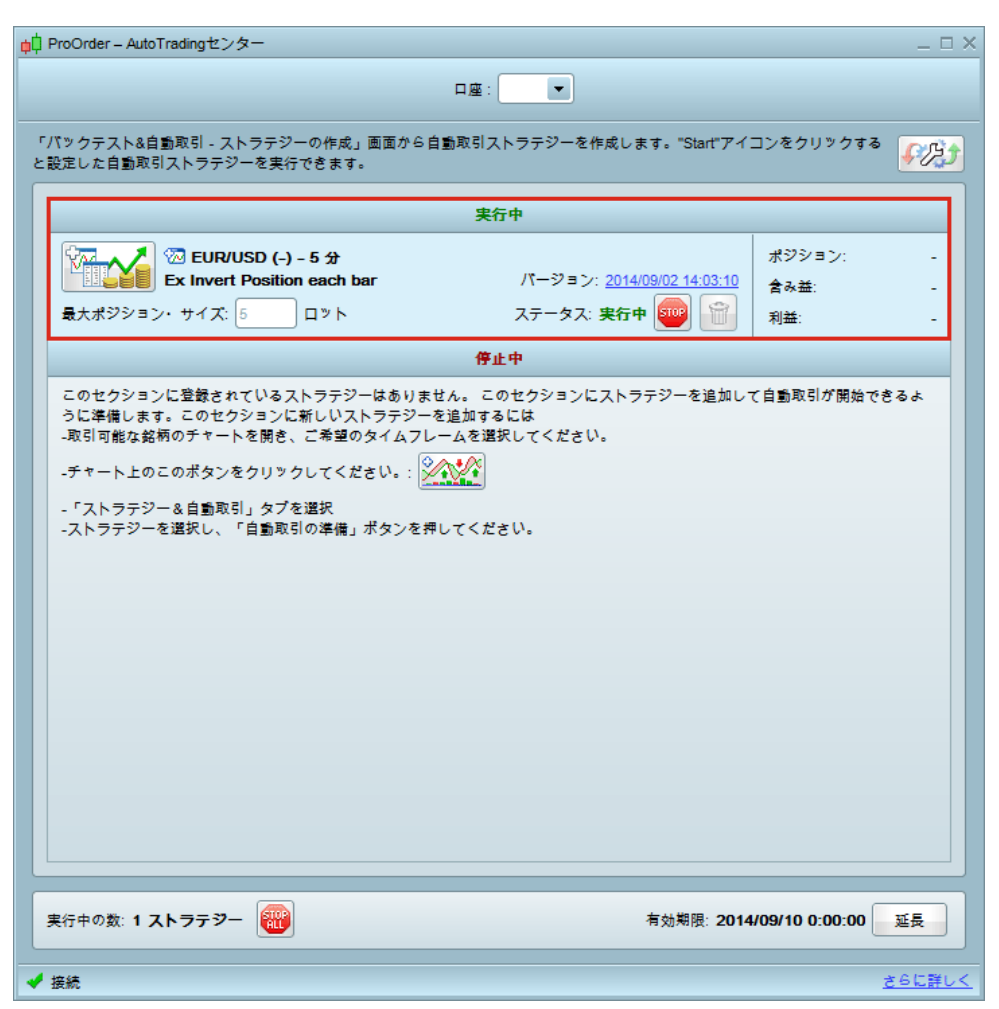

トレーディングシステム開始後、そのポジション、含み益及びすべての利益が ProOrder ウインドウに表示さ れます。このシステムのコードのコピーを参照するには「バージョン」のリンクをクリックします。

システムの資産カーブとパフォーマンスに関する詳細レポートを参照するには、下記の赤色で示されたボタ ンをクリックします。

以下は実行中のシステムの資産カーブとその詳細レポートの例です:

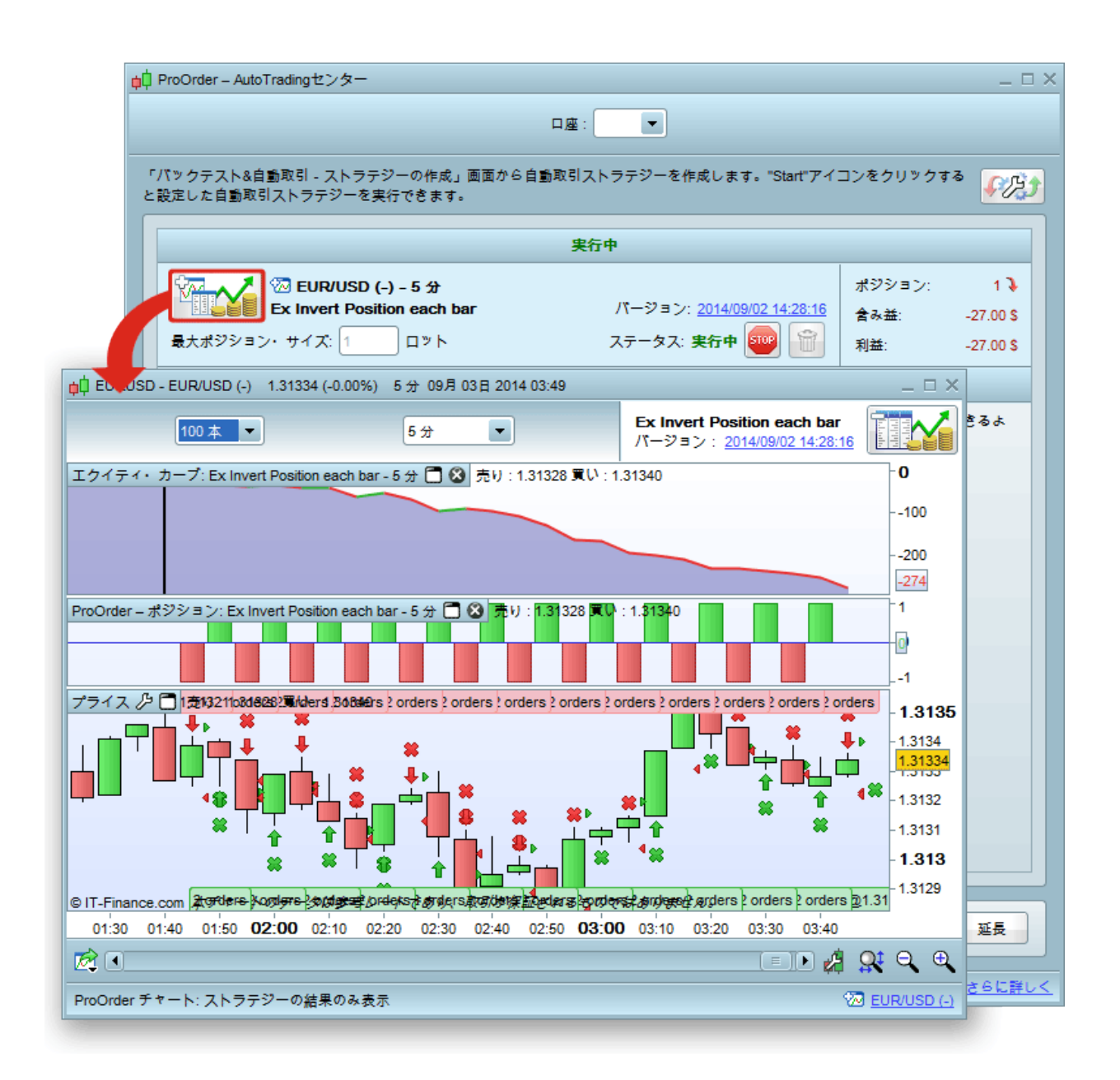

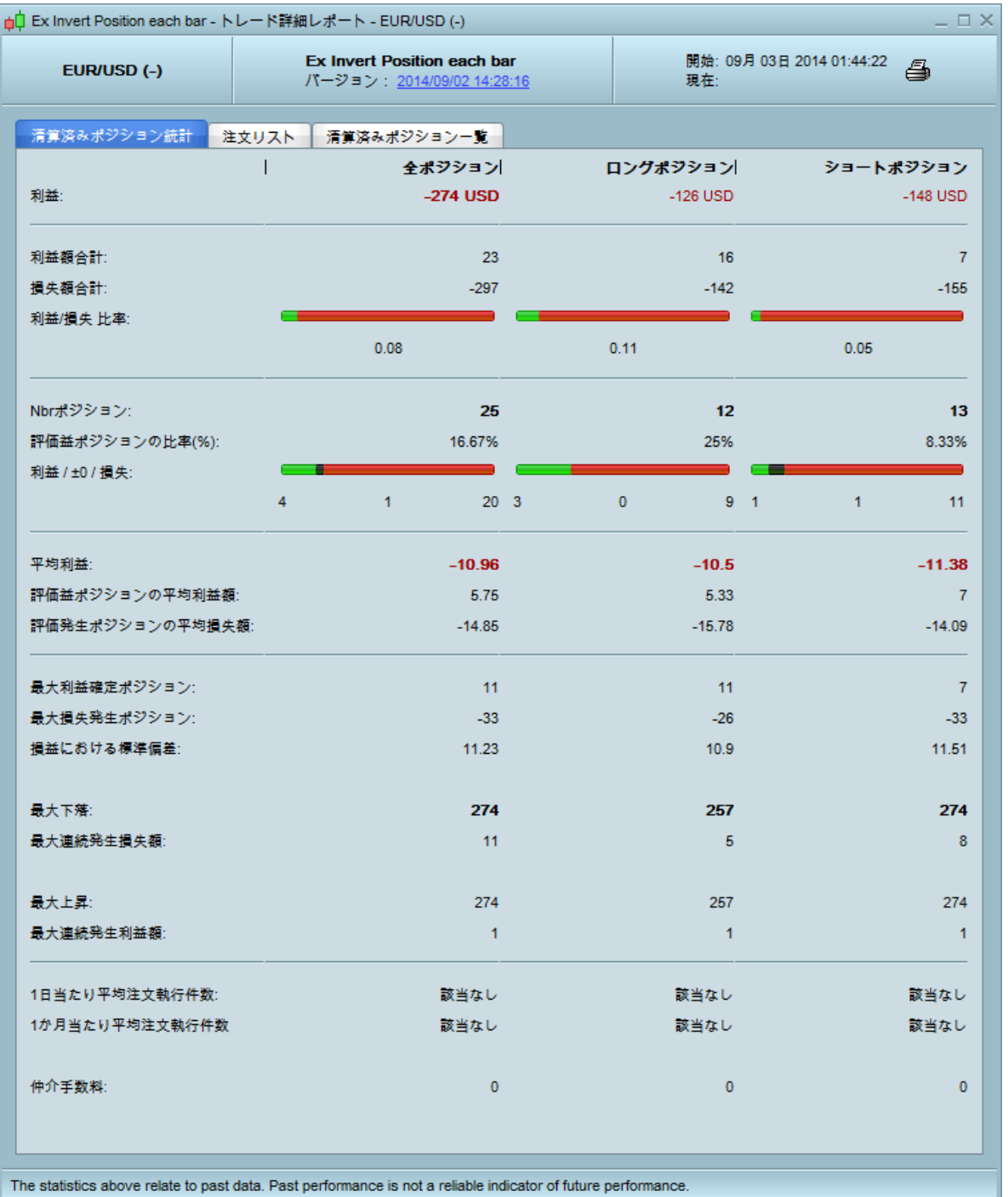

注意: システムが実行中で資産カーブがオープンのポジションを考慮するため、「クローズされたポジションの統 計」セクションの利益は資産カーブの価値と異なることがあります。

# 自動トレーディングパラメータと実行条件

# トレーディングシステムパラメータ

いずれのトレーディングシステムであっても、実行前にトレーディングプレファレンスを構成する必要があります。下記 の赤/緑色で示されるレンチアイコンをクリックしてください:

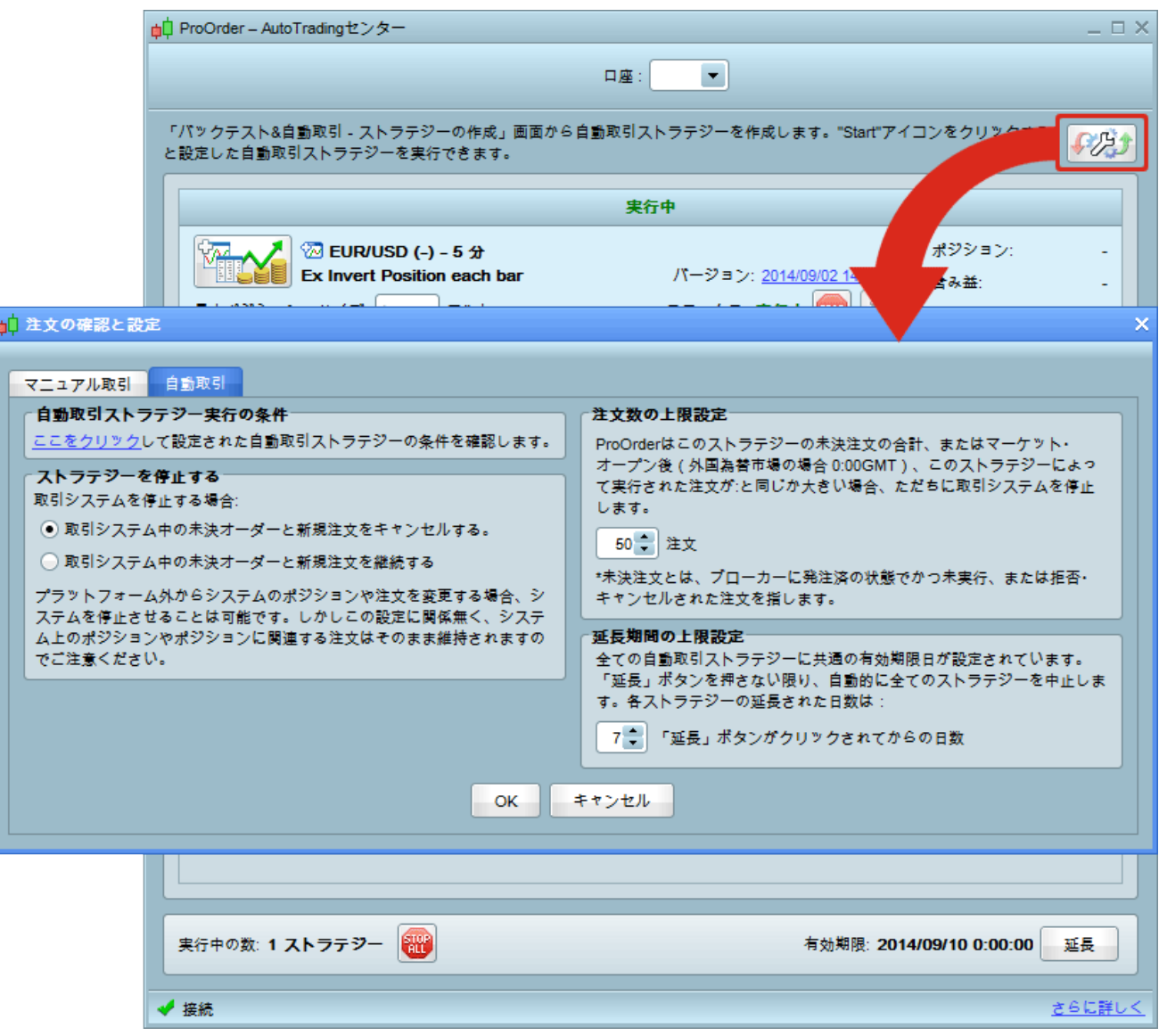

トレーディングシステム実行条件を参照するには、このウインドウの下にある「さらに詳しく」をクリックし、 必ずこれらの条件をしっかりお読みください。

### トレーディングシステム自動ストップ

有効期限 : 実行中のすべてのトレーディングシステムには、共通の有効期限があります。有 効期限の日までに「延長 」ボタンを押さない場合、ProOrder は自動的にそれらをストップす ることがあります。トレーディングシステム実行中、有効期限を ProOrder ウインドウで参照でき(コンピュ ータのタイムゾーンで表示されます)、ProOrder ウインドウの下にある「延長」ボタンをクリックしてトレーディ ングシステムの有効期間を延長することができます。

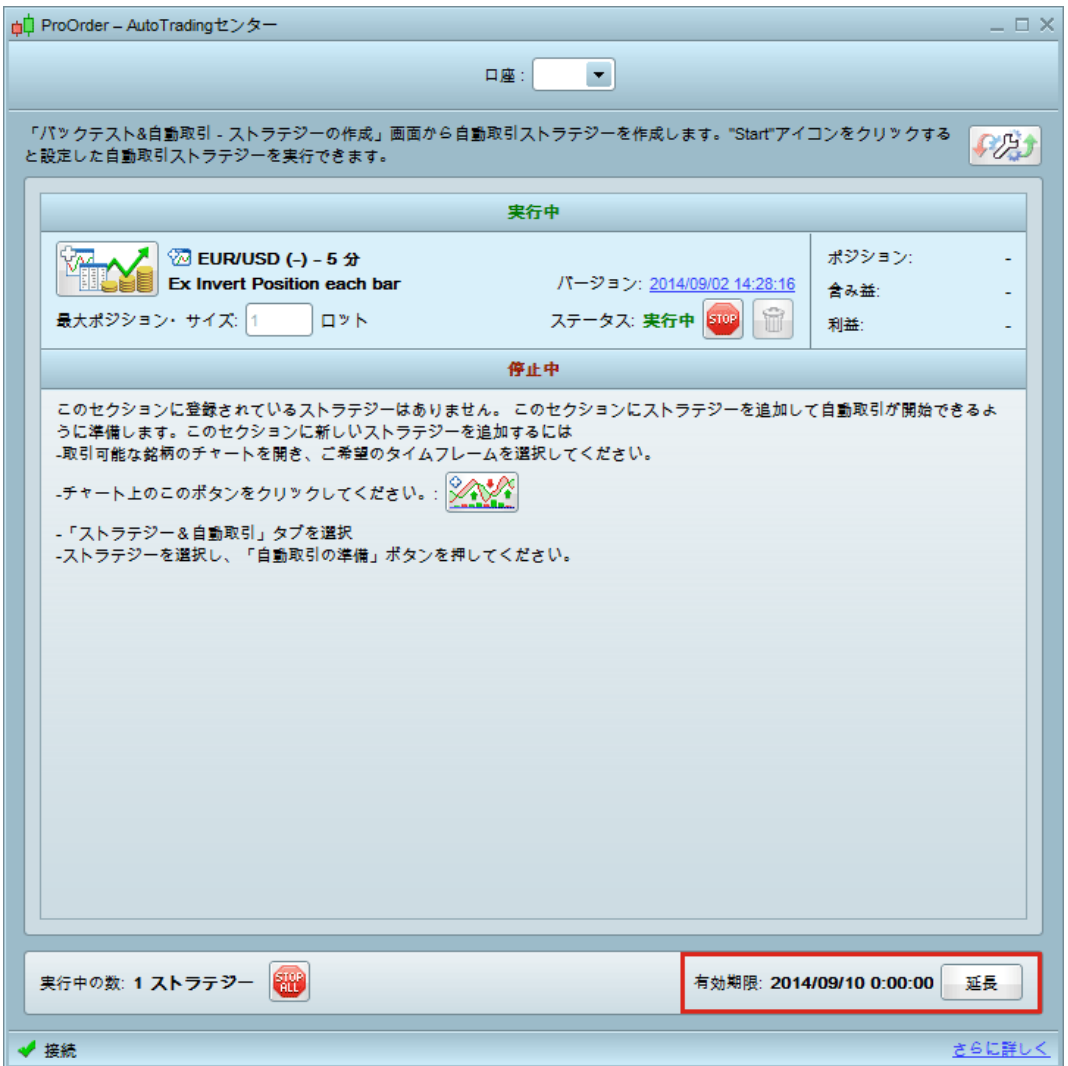

各々の延長時間は、ウインドウの「自動トレーディング」タブから設定することができます。トレーディング システムの実行中、このパラメータを増やすことができます。変更した内容は、次の延長に適用されます。

注意:プラットフォームがオープンの間にコンピュータのタイムゾーンを修正した場合、新規のタイムゾーン で「有効期限」の時間を表示するにはワークステーションを再起動する必要があります。

注文数 : このシステムによって出される指値/逆指値注文合計、または市場オープン以来このシステムに よって実行された合計注文数(外国為替市場では 0:00 GMT)が「トレーディングプリファレンス」ウインドウ の「オートトレーディング」タブで選択した数量と同等または超過した場合、ProOrder は直ちに所定のトレー ディングシステムをストップすることがあります。指値/逆指値注文は、仲買業者に送られたものの、実行さ れなかったり拒否またはキャンセルされた注文のことです。

例えば、当該の注文がキャンセルや拒否、または実行されない限り、「ストップ設定」「トレーリングストップ 設定」「目標設定」の指示となります。

加えて、キャンセル、拒否、または実行されていない 3 つの異なる指値注文または逆指値注文は、3 つの 待機注文として数えられます。3 つの注文が同じ価格レベルであっても異なる価格レベルであっても、適用 されます。

例えば、ストッピングレベルの 8 つの注文を選択し、市場がオープンしてから 5 つの注文を所定のトレー ディングシステムで実行したとします。このシステムは 2 つの待機注文(「目標設定」1 つと「ストップ設定」1 つ)を持ち、システムは市場に追加注文を送る必要があります。この第 8 の注文は送られません(5+2+1 で ストップレベルに到達)。このトレーディングシステムは最初にキャンセルされる待機注文で塞がれ、その後 そのポジションはクローズすることになります。

トレーディングシステム実行中に、このパラメータを増やすことができます。

注文拒否 : 非常に多くの注文が拒否された場合、ProOrder は所定のトレーディングシステムをストップす ることがあります。1回の注文拒否の場合、トレーディングシステムを止めたり再試行の数を選択したりす ることができます。トレーディングシステム実行中、注文拒否パラメータを変更することはできません。

## ワークステーション内の手動・自動トレーディングの共存

トレーディングシステムがある証券で実行されている間、ワークステーションからその同じ証券を手動でトレ ードすることは不可能です。他の証券は引き続き手動でトレードすることができます。

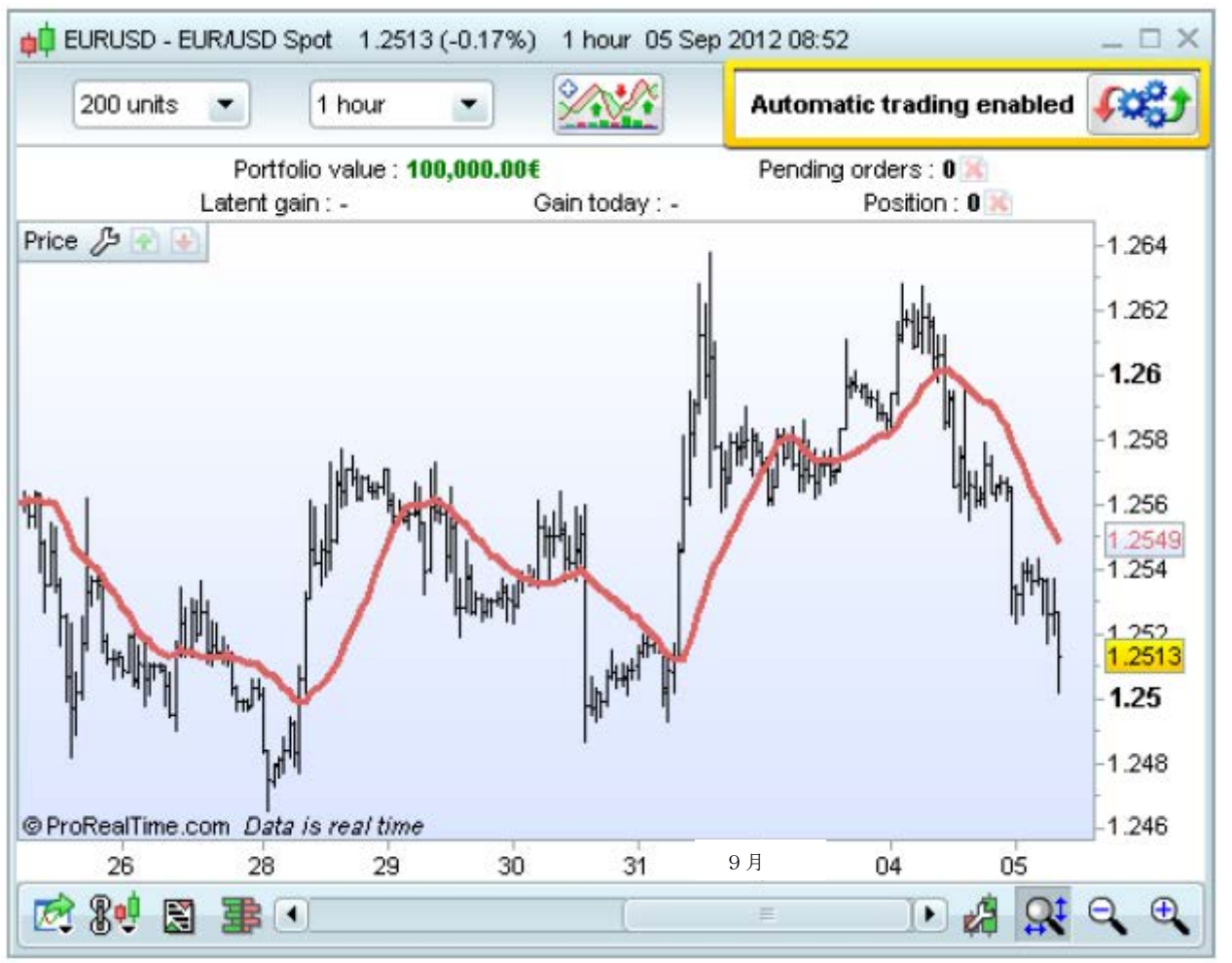

このボタンをクリックし ProOrder ウインドウを開き、実行中のトレーディングシステムを確認することができます。

### 複数のトレーディングシステムを同じ証券で実行する

 1 つの証券に対して複数のトレーディングシステムを実行している場合、ネットポジションはこれらすべてのト レーディングシステムによって定められます。例えば、2 つのトレーディングシステムのうち 1 つが1 ロットを買い、 もう 1 つが 1 ロットを売ったら、ネットポジションは 0 となります。どの証券に対しても、すべてのトレーディングシ ステムを合わせたネットポジションのみが既定の時間に市場にオープンにされます。

トレーディングシステムの資産カーブを開くと、「ポジション」チャートを見ることができます。このチャートは、 証券に関する個々のトレーディングシステムのポジションを示しており、その証券で実行されているすべてのシ ステムで定められるネットポジションとは異なることがあります。ネットポジションは、ポジションラインで表示さ れます。

## 例 :

2 つのトレーディングシステムを1つの証券で実行:1つは各 100,000 を 6 ロット購入、もう1つは各 100,000 を 2 ロット購入 =ネットポジションは+800,000 の買い。

この例では、チャートに表示されるトレーディングシステムのポジションは、+600,000 です。ポジションラインで 表示されるネットポジションは、+800,000 です。

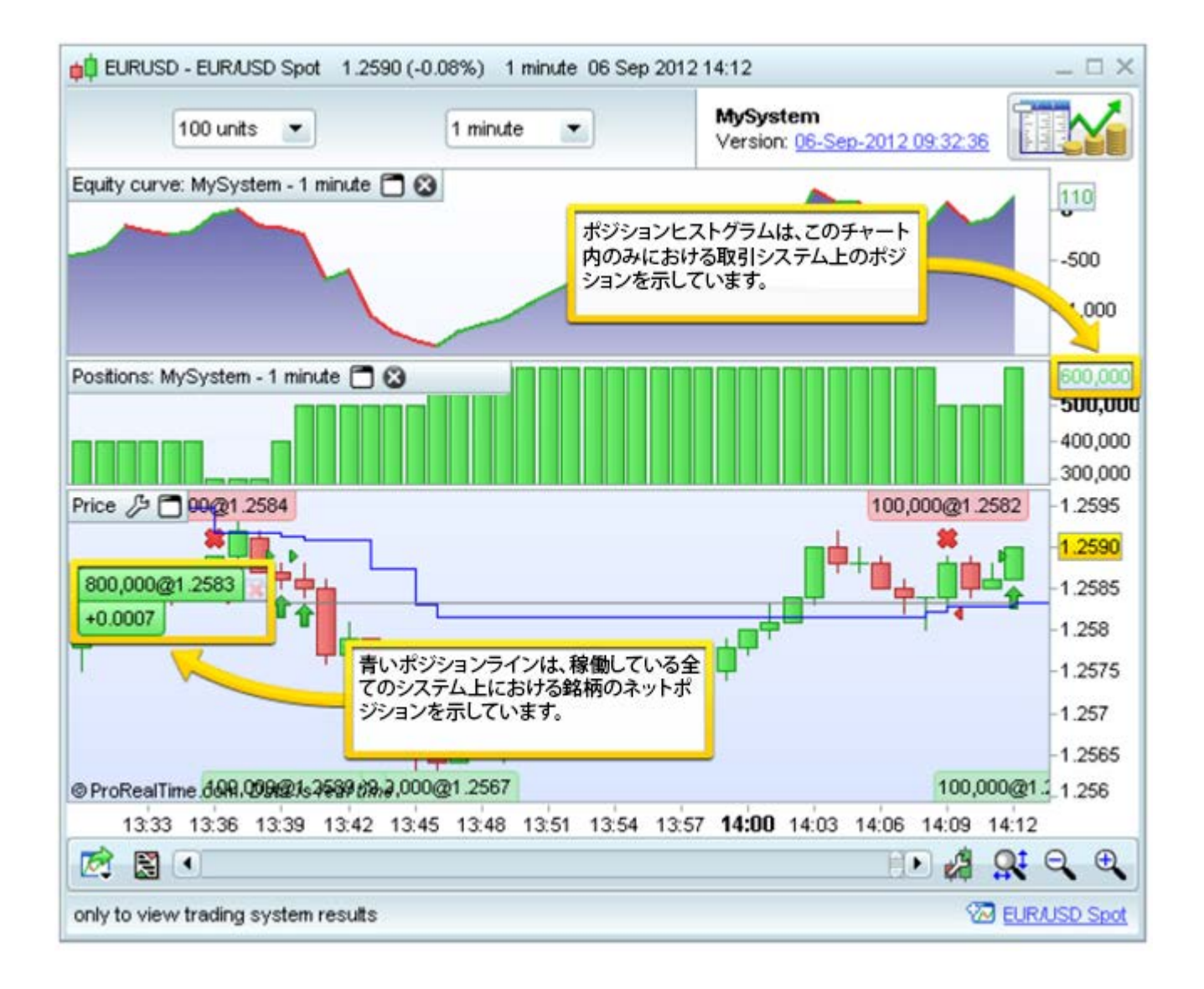

 + 800,000 のネットポジションは、「取引> 「ポジション一覧」ウインドウで参照することが できます。

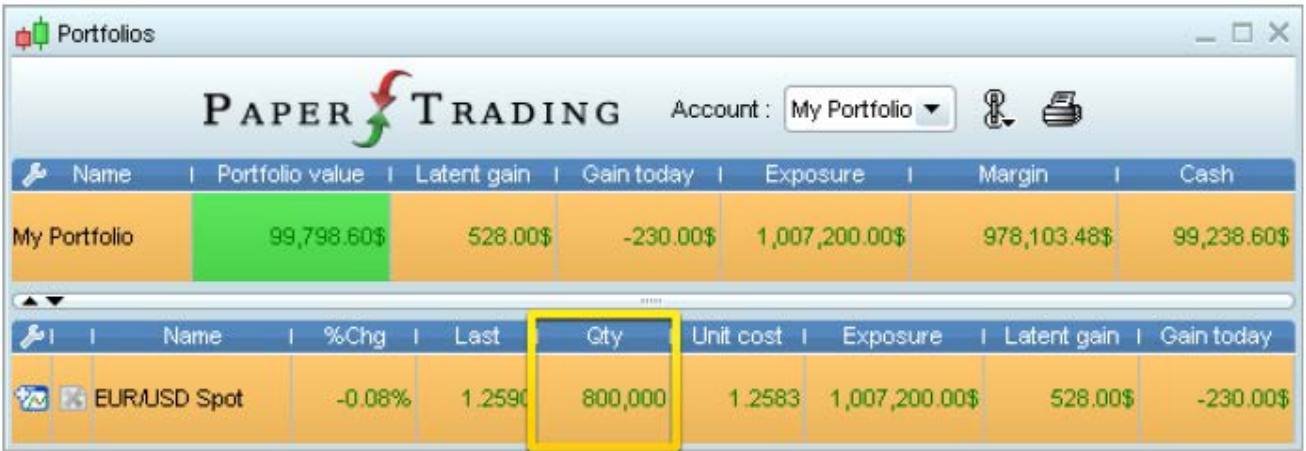

 1 つの銘柄に対して複数のトレーディングシステムの実行を指示している場合、システム実行のそれぞれのイ ンスタンスは現在のポジション、注文、トレード、及び利益を個別にトラッキングします。結果「LongOnMarket」及 び「ShortOnMarket」の指示が、現在実行中のシステムがロングかショートかを知らせます。

証券のネットポジションは、所定のシステムのポジションと異なることがあります。同様に、 「CountOfLongShares」、「CountOfShortShares」、「CountOfPosition」、「PositionPrice」、「StrategyProfit」、 「TradeIndex」、「TradePrice」と「PositionPerf」のような他のステータス変数は、現在のストラテジーみに適用さ れます。

# インジケーター制限

計算方法がリアルタイムの利用を許可しないため、以下のインジケーターは自動トレーディングには使用でき ません:

ZigZag :このインジケーターに基づくシグナルは、事後再計算されます。その結果、リアルタイムに発信される シグナルは、バックテストの間に発信されたシグナルと大きく異なることがあります。

# 付録 A : トレーディングシステム結果の表示

トレーディングシステムの結果は、3 つの補完的な方法で表示されます。

# 1) 資産カーブ

バックテストの資産カーブは、トレーディングシステムまたはバックテストの損益を示します:

水平の青い線は、バックテストの場合初期資本、また自動トレーディングシステムの場合 0 を表します。10 000 の初期資本と 2705 の損失を持ったバックテストの場合、資産カーブの価格は下記の例で示すように 7295 となります。同等の損失をもつ自動トレーディングシステムの場合、初期値は 0、最終値は-2705 となります。

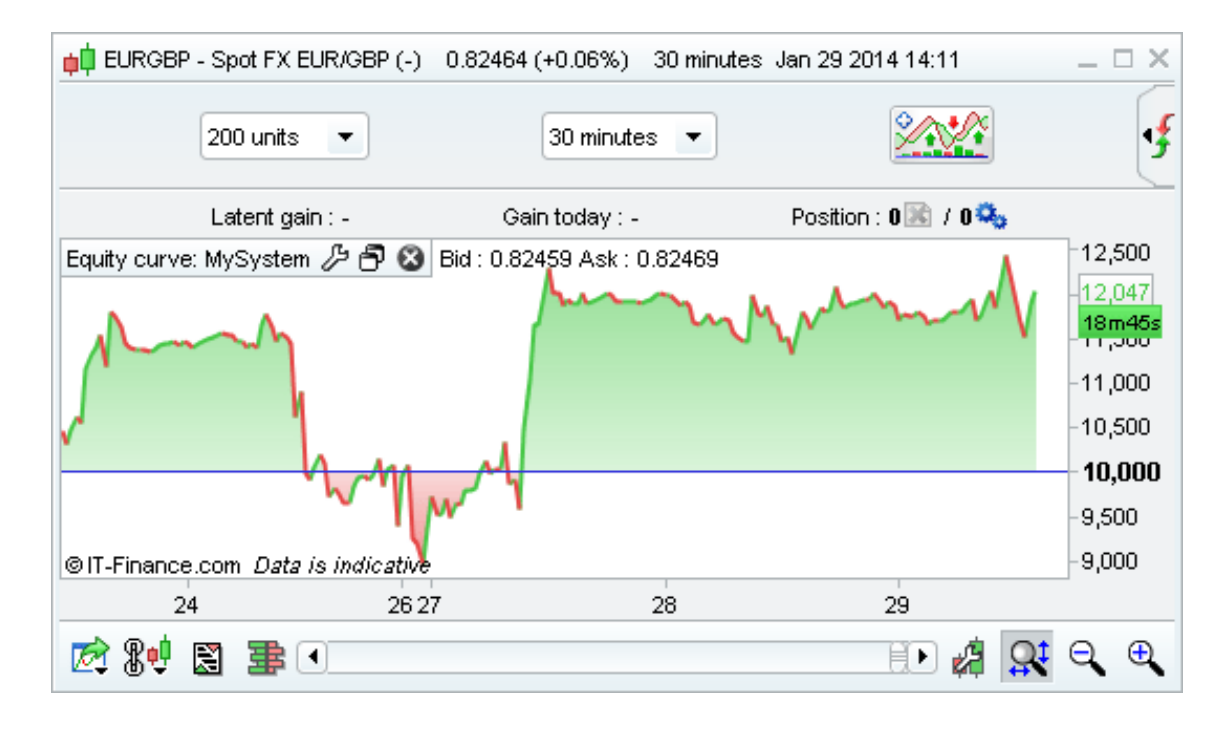

- パフォーマンスが正である場合(開始点からの利益)、資産カーブは緑の濃淡で表されます。パフ ォーマンスが負であるならば、赤の濃淡で表されます。
- **前の点から増加した場合の資産カーブのラインは緑、減少した場合は赤です。**

# 2) ポジションチャート

ポジションヒストグラムは、トレーディングシステムのシミュレーションの間のポジション推移をヒストグラムで表 示します。

- 緑のバーは、オープンロングポジションを示します。
- 赤いバーは、オープンショートポジションを示します。
- バーが無い場合は、オープンポジションがないことを示

します。

同じ色のいくつかのバーが連続する時は、ポジションがまだオープンであることを示します。

チャートの右側の垂直軸で、どれほどのポジションが現在オープンになっているかがわかります(ハイライトされ ています)。下記の例では、現在オープンロングポジションが、EUR/GBP 上に 100,000 が 1 ロットあることを示して います。

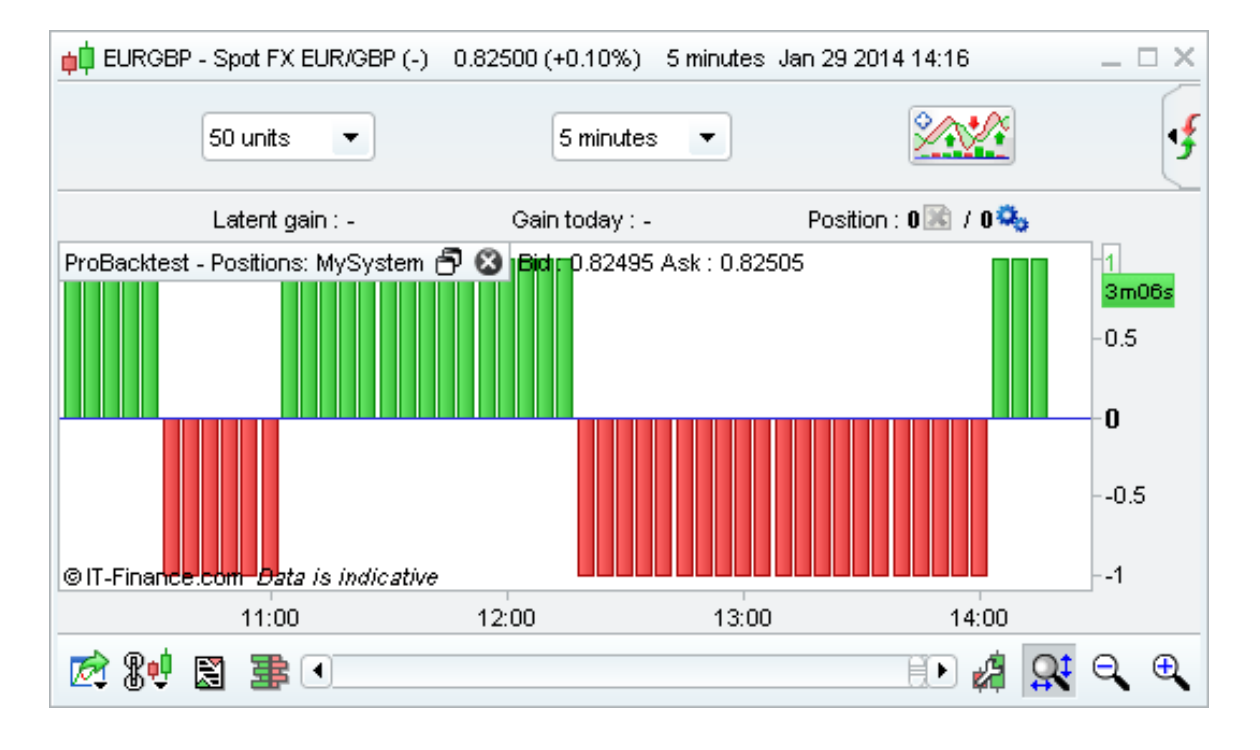

# 3)詳細レポート 詳細レポートは、トレーディングシステムの統計と各ポジション及び注文の詳細を表示します:

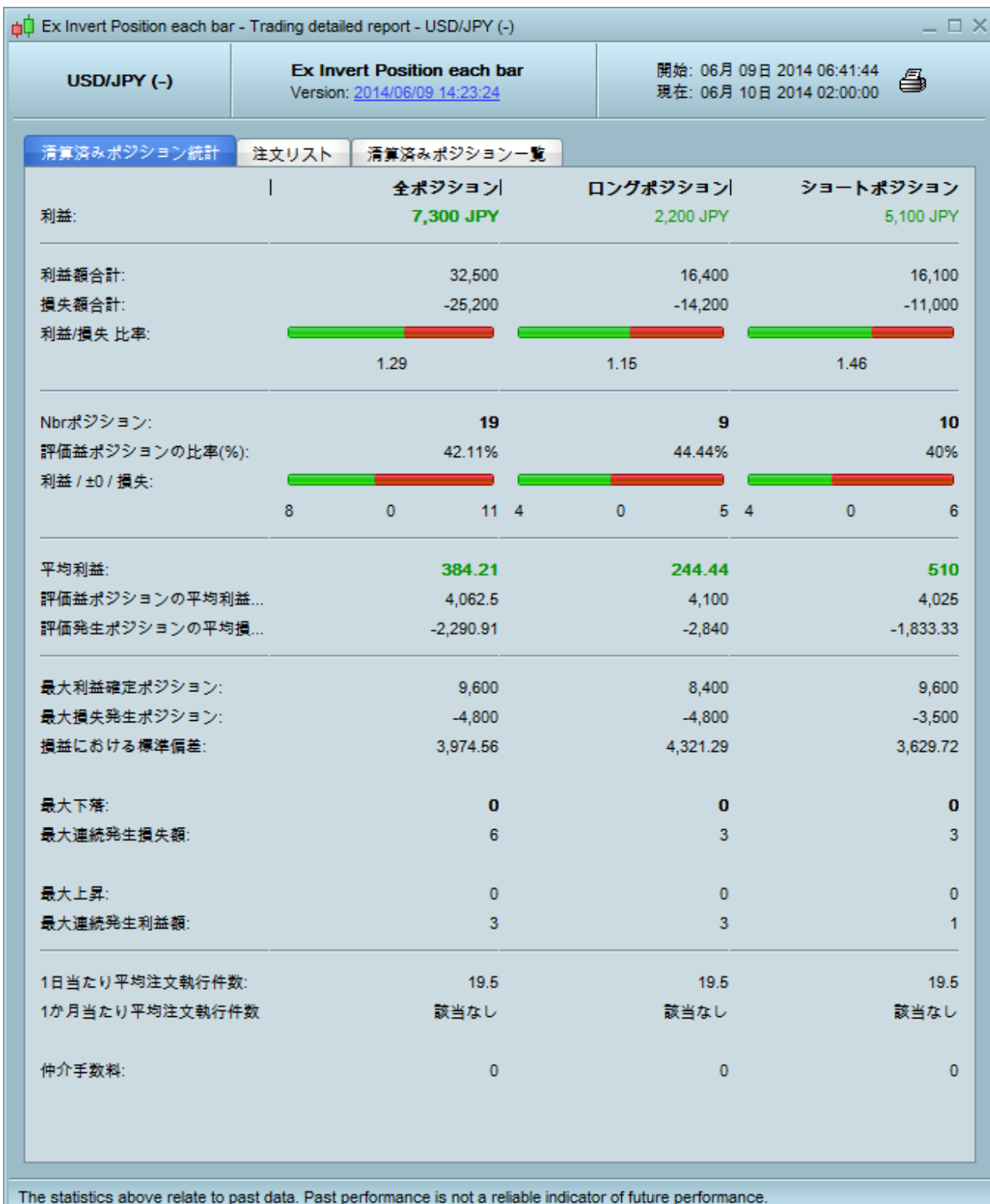

詳細レポートは、3 つのタブから成る独立したウインドウに表示されます。

「**清算済みポジション統計**タブは、トレーディングシステムのパフォーマンス(利益または損失、勝ちトレードの 数など)、及び最大ドローダウンのようなリスクのインジケーターについて包括的な情報を提供します。レポート が生成される時点のオープンポジションの分析は含まれません(クローズポジションのみ考慮されます)。以下は 統計のリストです:

「利益」は、トレーディングシステムが実現する利益または損失です。方程式は以下の通りです:

### 利益 = 最終資本 – 初期資本

この統計によってテストされた過去の期間とそれぞれの変数の組み合わせに対して定義付けされた絶対 利益の可能性を評価します。

注意:「仲買業務パラメータ」で定められる売買委託手数料が、この計算において考慮されます。

「利益率(%)」は利益または損失のパーセンテージを表しています。方程式は以下の通りです:

### 利益率(%) = 100 x 利益/ 初期資本

「Nbr ポジション数」はバックテスト中にオープンしたポジションの数を表します。

「評価益ポジションの比率(%)」 は勝ちポジション率のパーセンテージを表します。以下のように計算しま す:

### 評価益ポジションの比率(%) = (100 x 勝ちポジション数 )/ ポジション数

「評価益ポジションの平均利益」は、1つのポジションに対する平均利益を表します。出される注文の効率 を評価するのに便利です。注文数の低いトレーディングシステムをつくる際、ポジションの平均利益は特に重 要となります。以下のように定義されます:

### ポジションの平均利益 = 利益 / ポジション数

「最大利益確定ポジションの平均利益額はトレーディングシステム開始以来オープンした所定のポジショ ンの最大利益で、「評価発生ポジションの平均損失額所定のポジションの最大損失を表します。「**利益** と損失に関する標準偏差」は各ポジションの結果の標準偏差値です。

最大ドローダウンは、トレーディングシステムの最大損失の可能性を表します。ドローダウンは、資産 カーブ中の所定のポイントとその前の最高ポイントの間の距離と定義されます:

> DD(n)= Max  $t \in [0:n]$  P(t) – P(n) ドローダウン(n)=最大 t€[0 ;n] ポイント(t) ポイント(n)

「最大ドローダウン」は、トレーディングシステム過去全体の最大ドローダウンとして計算されます。.

 $MaxDD(N) = Max n \mathcal{E}[0:N]$  (Max  $t \mathcal{E}[0:n]$  P(t) – P(n)) 最大ドローダウン(N)=最大 n€[0:N] (最大 n€[0:N] ポイント(t) ポイント(n))

最大上昇 トレーディングシステムの最 大 利 益 の可 能 性 を表 します。上 昇 は、資 産 カー ブの所 定のポイントとその前の最 高 ポイントの差 と定 義 されます :

> $RU(n)=P(n) - Min tE[0:n]P(t)$ 上昇(n)= ポイント(n) – 最小 t€[0;n] ポイント(t)

「最大上昇」 トレーディングシステムの過去全体の最高上昇値として計算されます。

付録 A : トレーディングシステム結果の表示

# $MaxRU(N) = Max n \mathcal{L}[0;N]$  (  $P(n) - Min t \mathcal{L}[0;n] P(t)$  )

# 最大上昇(N) = 最大 n€[0;N] ( ポイント(n) - 最小 t€[0;n] ポイント(t))

例:

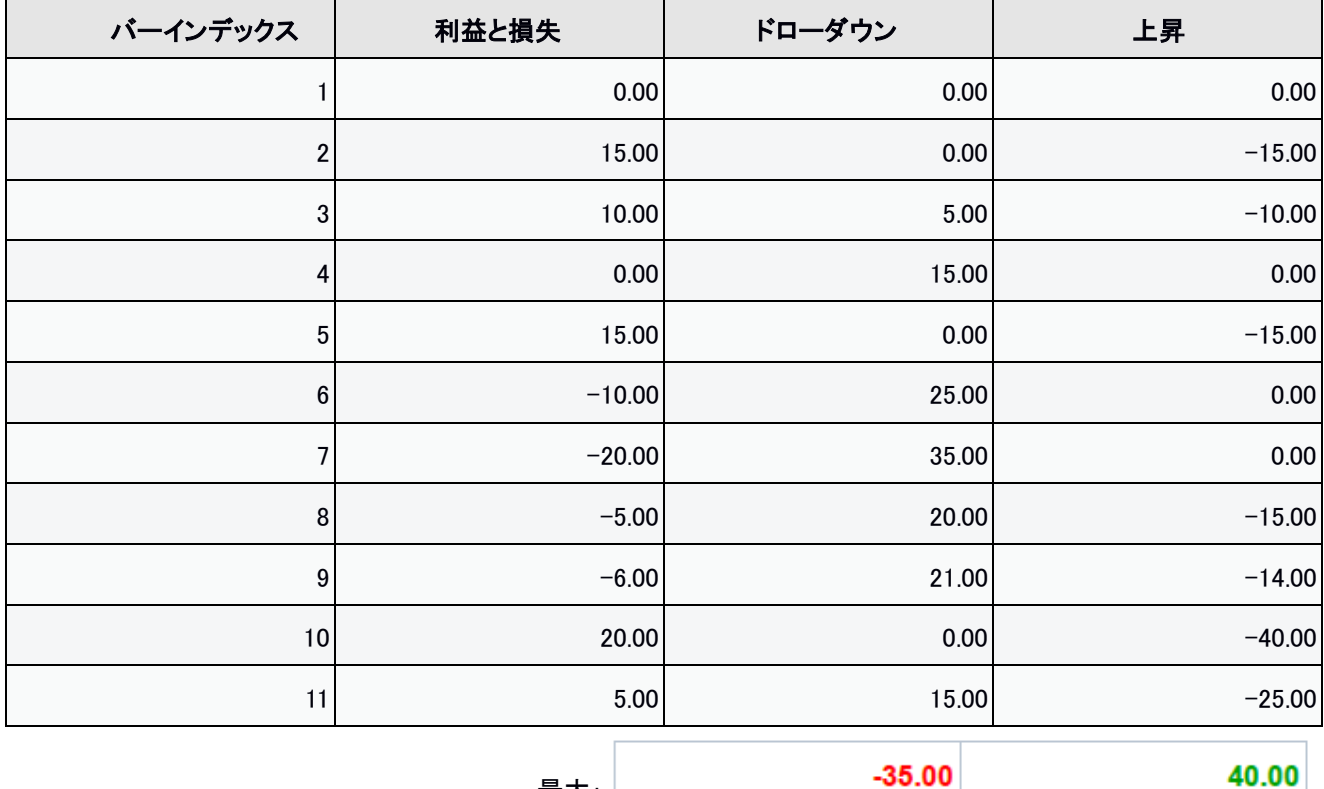

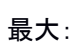

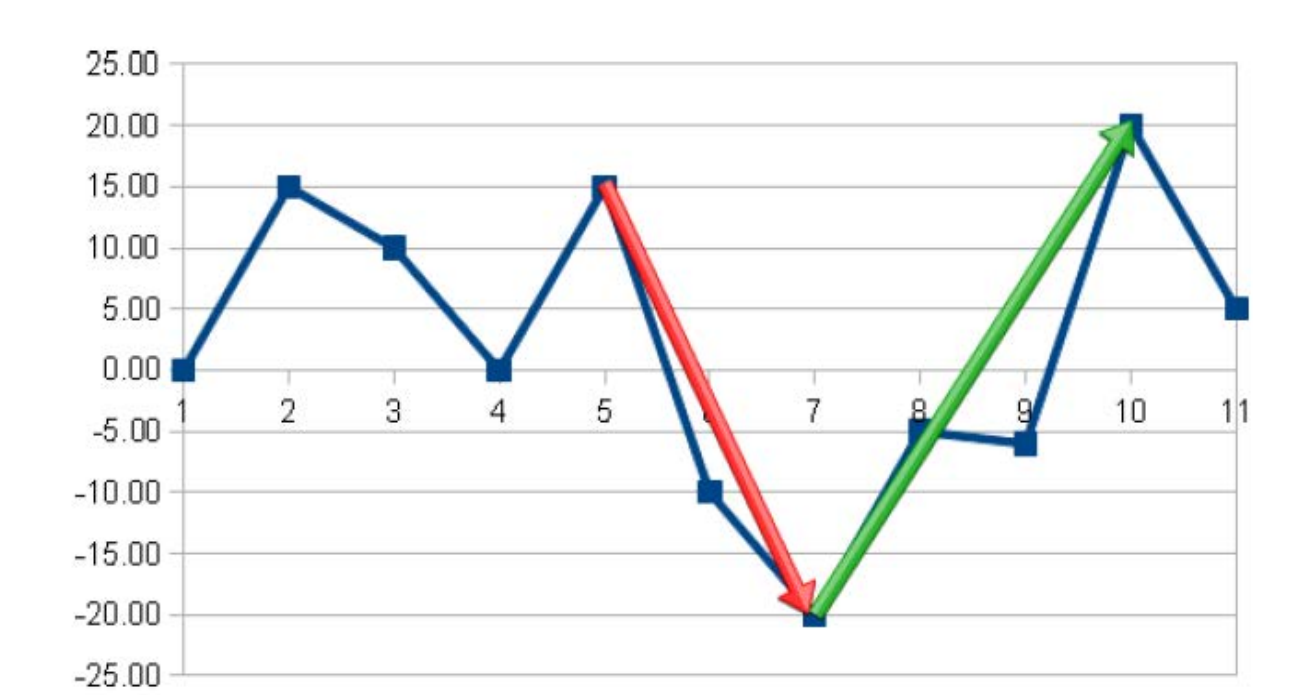

「最大リスクエクスポージャー率(%)」: リスク指標は、ポジションの最大損失の可能性と資本の現在値の関係 といえます。最大リスクエクスポージャー率(%)は、この最大値をパーセンテージで表したものです。それぞれ株、 先物、外国為替の計算は以下の通りです:

● 株:

最大リスクエクスポージャー率(%) = 最大ポジション (数量 \* 平均価格 / capital) \* 100

 $\bullet$  先物:

最大リスクエクスポージャー率(%)= 最大ポジション (数量\* デポジット / 資本) \* 100

● 外国為替:

最大リスクエクスポージャー率(%)= 最大ポジション (数量 \* 平均価格 \* レバレッジ / 資本) \* 100

同様に、 「平均リスクエクスポージャー率(%)」 is は、平均リスクエクスポージャー率を表します。

「売買委託手数料」 は、トレーディングシステム開始以来の各注文の総売買委託手数料です。これらの売買 委託手数料は、バックテストの場合設定で定義づけすることができます。

市場時間率(%)は、オープンのポジションを持つバーの数をトレーディングシステムのバーの数で割って計算し ます。

以下の 2 つのタブは、自動トレーディングシステムまたはバックテストの実行中に出される注文や、オープン及 びクローズされたポジションに関する情報を表示します。

- 「注文リスト」は、すべての注文の日付と時間、ディレクション、数量、及び価格を見ることができます。表 示される時間は、銘柄のタイムゾーンです。
- 「清算済みポジション一覧から、トレーディングシステムによって扱われたポジションに関する情報を見る ことができます(ロングまたはショート、バーの数の期間、各ポジションのパフォーマンス、開始の日付と 終了日)。レポート作成時にまだオープンのポジションが存在する場合、リストには含まれません。バック テストの場合、バックテストの終わりにすべてのポジションをクローズするのであればリアルタイムの日に ちではなく固定の終了日を設定してください。

付録 B : コード詳細例

# 付録 B : 具体的なコード例

# Heiken Ashi トレーディングシステム

このトレーディングシステムは、緑の Heiken Ashi ローソクが赤の後に現れた時に、買いシグナルを出しま す。

赤い Heiken Ashi ローソクが緑の後に現れた時に、売りシグナルを出します。

このバックテストは、通常のローソク足から Heiken Ashi 表示を再構築するものです。これは、Heiken Ashi ローソクではなく通常のローソク足を使用しているチャートに適用されなければなりません。

```
ONCE PreviousStatus = 0
IF BarIndex = 0 THEN 
        XClose = TotalPrice
        XOpen = (Open + Close) / 2ELSE
ENDIF
        XClose = TotalPrice
        XOpen = (XOpen[1] + Xclose[1]) / 2IF XClose >= XOpen THEN
        IF PreviousStatus \Diamond 1 THEN
                 BUY 1 SHARES AT MARKET 
                 PreviousStatus = 1
ELSE
        ENDIF
```

```
IF PreviousStatus \langle \rangle -1 THEN
         SELLSHORT 1 SHARES AT MARKET 
         PreviousStatus = -1ENDIF
```
ENDIF

# ZigZag トレーディングシステム

これはベストな売りと買いの機会を確定するための ZigZag に基づくバックテストです。このトレーディング システムの株と先物における優れた結果は、ZigZag の非予測的特徴に関連しています。シグナルは事後 再計算されるので、リアルタイムには有効なシグナルを出しません。

このトレーディングシステムの結果が興味深いのは、他のトレーディングシステムと比較してもかなり理想 的な結果を出すことができるという点です。

// zigzag インジケーターの期間は、変数最適化を通じて最適化を行うことが可能

 $myZigZag = ZigZag[10]$ 

```
c11 = (myZigZag > myZigZag[1])
```

```
c12 = (myZigZag \le myZigZag[1])
```

```
IF c11 AND NOT LONGONMARKET THEN BUY
```

```
1 SHARES AT MARKET
```
付録 B : コード詳細例

ENDIF IF c12 AND NOT SHORTONMARKET THEN SELLSHORT 1 SHARES AT MARKET

# ENDIF

## トレーリングストップによる簡易ブレイクアウト範囲

これは、ロングポジションのみを扱う基本的なブレイクアウト日中足トレーディングシステムです。初期範 囲は、最初の 2 つのローソク足における1日の最高ポイントと最低ポイントで決定されます。支持線は最低 ポイントで、抵抗線は最高ポイントで定められます。

価格が抵抗線と交差し 10 日移動平均が増加している場合、ロングポジションが取られます。

1%の利益目標が定義づけられます。

プロテクティブストップは支持線のレベルで設定され、価格がこのレベルに達した場合ポジションは逆指 値注文でクローズされます。

このポジションはまた、夜を越さないように午後 5 時のローカル市場時間ですべてクローズされます。この トレーディングシステムのテストには、日中足データへのアクセスが必要です。

DEFPARAM CumulateOrders = False

MM = Average[10](close) MyTarget = 1 EndTime = 170000

IF INTRADAYBARINDEX = 2 THEN MyResistance = HIGHEST[2](high) MySupport = LOWEST[2](low)

#### ENDIF

REM ロングにエントリー:

IF MM>MM[1] AND close CROSSES OVER MyResistance THEN BUY 1 SHARES AT MARKET

ENDIF

REM ロングをエグジット:

IF time > EndTime THEN SELL AT MARKET ENDIF

SELL AT MySupport STOP SET TARGET %Profit MyTarget

## スムーズドストキャスティックトレーディングシステム

このトレーディングシステムは、中間価格に適用されたスムーズドストキャスティック(インジケーター1)、 及びこの値の指数移動平均線(インジケーター2)に基づいています。トレーディングシステムは、インジケ ーター1がインジケーター2 を上回る時に買い、またインジケーター1がインジケーター2の下にある時にショ ートポジションにエントリーします。

日標 (リミット)はエントリー価格の1%上に定義づけられます。.

```
DEFPARAM CumulateOrders = False
```
REM 買い Indicator1 = SmoothedStochastic[9,9](MedianPrice)  $Indicator2 = ExponentialAverage[9](Indicator1)$ // Init 変数 StopLimit = 10

```
REM ロング条件を入力
```
 $c1$  = (Indicator1 >= Indicator2) IF

c1 THEN

BUY 1 SHARES AT MARKET

ENDIF

```
REM ショート条件を入力
IF NOT c1 THEN
      SELLSHORT 1 SHARES AT MARKET
```
ENDIF

SET TARGET %PROFIT StopLimit

# スウィングトレーディング、ADX、移動平均

誤シグナルを減らしリスクを最小に抑えるため、このバックテスト ADX インジケーターと少 なくとも 5 日間からのレベル 30 のポジションを使用します。これは日々実行される必要があ ります。

トレーディングシステムには、トレーディングの機会を制限する多くの条件があります。

DEFPARAM CumulateOrders = False

 $MyADX12 = ADX[12]$  $ADX$ periods =  $5$ MyMM20 = Average[20](Close)

 $IsLow30 = 0$ 

IF Lowest[ADXperiods+1](MyADX12)<30 THEN

```
IsLow30 = 1
```
ENDIF

// ACHAT

// ADX 12 は、少なくとも 5 つのバーで 30 以上でなくてはならない

### 付録 B : コード詳細例

#### Condition1 = NOT IsLow30

// 現在の期間の 20 日移動平均が現在の期間の高値と安値の間にあり、前期間の移動平均が前期間の高値と安値 の間にある場合

Condition2 = High > MyMM20 AND Low < MyMM20 AND High[1] < MyMM20[1] AND Low[1] < MyMM20[1]

// 現在の日付の高値が、前日の高値よりも高い場合

Condition3 =  $Dhigh(0)$  >  $Dhigh(1)$ 

IF Condition1 AND Condition2 AND Condition3 THEN BUY

### 1 SHARES AT MARKET

### ENDIF

// ショート

// ADX 12 は、少なくとも 5 つのバーで 30 以上でなくてはならない

### Condition4 = NOT IsLow30

// 現在の期間の 20 日移動平均が現在の期間の高値と安値の間にあり、前期間の移動平均が前期間の高値と安値 の間にある場合

Condition5 = High > MyMM20 AND Low < MyMM20 AND High[1] > MyMM20[1] AND Low[1] > MyMM20[1]

// 現在の日付の安値が、前日の安値よりも低い場合

Condition $6 =$  Dlow $(0)$   $\leq$  Dlow $(1)$ 

IF Condition4 AND Condition5 AND Condition6 THEN

SELLSHORT 1 SHARES AT MARKET

ENDIF

ポジションカウンター付トレーディングシステム

# ポジションカウンター付トレーディングシステム

### RSI に適用されるインバース・フィッシャー(Inverse Fisher)変換

このトレーディングシステムは、「インバース・フィッシャー変換 RSI(Inverse Fisher Transform RSI)」使い、 売買注文を行います。

インバース・フィッシャー変換 RSIが 50 以上で交差するとロングポジションにエントリーし、80 以下で交差す るとロングポジションをエグジットします。

インバース・フィッシャー変換 RSI が 50 以下で交差するとショートポジションにエントリーし、インバース・フィ ッシャー変換 RSI が 20 以上で交差するときショートポジションをエグジットします。

このトレーディングシステムは、1 時間表示の先物、または 1 日表示の株でバックテストされます。

REM RSI に適用するインバースフィッシャー変換 REM パラメータ : n = RSI の計算のためのバーの数

 $n = 10$ 

Ind=RSI[n](Close)

 $x = 0.1 * (Ind - 50)$ 

 $y = (EXP (2 * x) - 1) / (EXP (2 * x) + 1) z$ 

 $= 50 * (v + 1)$ 

myInverseFisherTransformsRSI = z

IF (myInverseFisherTransformsRSI Crosses Over 50) THEN

BUY 1 SHARES AT MARKET

### ENDIF

IF (myInverseFisherTransformsRSI Crosses Under 80) THEN SELL

AT MARKET

ENDIF

IF (myInverseFisherTransformsRSI Crosses Under 50) THEN SELLSHORT 1 SHARES AT MARKET

ENDIF

IF (myInverseFisherTransformsRSI Crosses Over 20) THEN

EXITSHORT AT MARKET

ENDIF

# トレードインデックス付トレーディングシステム – ファインド・インサイドバー

以下のトレーディングシステムの例は、「インサイドバー」と呼ばれる頻繁に使用される価格パターンと 2 つのローソク足の形に基づいています。

- 2つ前のローソクの範囲が 1 つ前のローソクの範囲より大きいならば、第1の形成が起こります。 1 つ前のローソクは白くなければなりません(クローズ > オープン)。この場合、ロングポジション となります。
- 2つ前のローソクの範囲が 1 つ前のローソクの範囲よりも小さく、且つ 1 つ前のローソクが黒(ク ローズ<オープン)ならば、第 2 の形成が起こります。この場合、ショートポジションとなります。

すべてのポジションは、オープンになった後自動的にその 3 バー後ろでクローズします。

```
DEFPARAM CumulateOrders = False
```

```
Condition1 = (High[2] >= High[1] AND Low[2] < = Low[1])Condition2 = (High[2] \leq High[1] AND Low[2] \leq Low[1])Condition3 = (Close[1] > Open[1])Condition4 = (Close[1] \le Open[1])IF (Condition1 AND Condition3) THEN 
        BUY 1 Share AT MARKET
ENDIF
IF LONGONMARKET AND (BarIndex - TRADEINDEX) = 3 THEN SELL
        1 share AT MARKET
ENDIF
IF (Condition2 AND Condition4) THEN 
        SELLSHORT 1 share AT MARKET
ENDIF
IF SHORTONMARKET AND (BarIndex - TRADEINDEX) = 3 THEN
        EXITSHORT AT MARKET
ENDIF
```
### 資金管理戦略

バックテストの結果は、資金管理戦略で改善することができます。

 これらの戦略は、「マーチンゲール(martingales)」で形式化されることがあります。それは、トレーディン グシステムの数学的期待値を最適化することを目的とします。多くの取引が行われる場合、期待値は各取 引の平均的な勝ちまたは負けとなります。これは、勝ち取引の確率と利益または損失の推定額の予測が 可能であることを意味します。

マーチンゲールを実施する上で、トレーディングシステムで完全カスタマイズが可能なストップロス、テイク プロフィット及びインアクティビティ注文を直接コーディングし、またポジションのサイズをダイナミックに管理 するためのサブ戦略は非常に便利です。

### プロテクティブストップと利益目標

プロテクティブストップ、トレーリングストップ、及び利益目標に関する詳細は、本書の該当する項を参照 してください。

### インアクティビティストップ

以下のコードは、トレーディングシステムでインアクティビティストップを使うことを可能にします。ここでは InactivityStopLong と InactivityStopShort と呼びますが、ストップの条件を必ず定義づけてください。以下の 例では、ストップは 10 のバーの後で引き起こされます。

ONCE Count = 10

REM ポジションが自動的にクローズするバーの数を選択

IF ONMARKET AND (BARINDEX - TRADEINDEX + 1) > Count THEN IF

LONGONMARKET THEN

SELL AT MARKET

ENDIF

IF SHORTONMARKET THEN

EXITSHORT AT MARKET

ENDIF ENDIF

### 累積注文 – ポジションカウンタを使用して既存ポジションを追加する

この項ではポジションサイズを増加させるための累積注文の例を取り上げます。

累積注文を有効にするには、「 DEFPARAM CumulateOrders=True」のコマンドをプログラムの初めに入力しま す。

このトレーディングシステムは、初期ポジションのみのために、RSI に基づいた最初の条件を使用します。 追加の株はオープンが前のクローズよりも大きな各バーに最多 3 つまで加えられます。

最大ポジションサイズを 3 に限定するため、「CountofPosition」がこのコードに使用さ れます。

### DEFPARAM CumulateOrders = True

REM RSI < 30 で且つオープンのポジションが存在しない場合、1 購入

IF RSI[14](Close) < 30 AND NOTONMARKET THEN BUY

1 SHARES AT MARKET

ENDIF

REM オープンロングポジションが存在し、オープン > 前の終値の場合、毎回最高 3 つまで追加購入

IF LONGONMARKET AND COUNTOFPOSITION < 3 AND Open > Close[1] THEN BUY 1

SHARES AT MARKET

ENDIF

REM 価格が単純移動平均より下をクロスした場合、ポジションをクローズ

IF Close Crosses Under Average[14](Close) THEN

SELL AT MARKET

ENDIF

これでツールが整い、マーチンゲールを見ることができるようになりました。ここで最も人気のあるもの をいくつかご紹介いたします。これらのテクニックはどのようなトレーディングシステムにも追加することが できます。

# The classic martingale (クラッシックマーチンゲール)

クラッシックマーチンゲールは、次のトレードが勝ちで、損失を補うために負けた時に、ポジションサイズを 倍増します。このようなトレーディングシステムの欠点は、連続損失の場合、ポジションの倍増を非常に 難しくする(または不可能にする)ということです。例えば、1000€から開始し、連続 5 回負けた場合、このト レーディングシステムを継続するためには 1000×32 = 32000€が必要となります。

結果、マーチンゲールを使用したトレーディングシステムは、先物や外国為替よりも株に適していると言 えます。なぜなら、他の 2 つの市場タイプにおけるトレードに必要な初期資本は株よりも大きいからです。 このコードはユーザーのエントリーとエグジットの条件と統合する必要があります。

//\*\*\*\*\*\*\*\*\*\*\*トレーディングシステムの始めに挿入するコード\*\*\*\*\*\*\*\*\*\*//

#### ONCE OrderSize = 1

#### ONCE ExitIndex  $= -2$

REM 初期ポジションサイズ 1

//\*\*\*\*\*\*\*\*\*\*\*\*\*\*\*\*\*

\*\*\*\*//

//\*\*\*\*\*\*\*\*\*\*\*ポジションのクローズ直後に挿入するコード

\*\*\*\*\*\*\*\*\*\*// ExitIndex=BarIndex

//\*\*\*\*\*\*\*\*\*\*\*トレーディングシステムの終わりに挿入するコード

\*\*\*\*\*\*\*\*\*// IF Barindex=ExitIndex+1 THEN

#### ExitIndex=0

#### IF PositionPerf(1) < 0 THEN OrderSize

### $=$  OrderSize  $*$  2

REM 最後のトレードが負けトレードの場合、OrderSize を 2 倍にする

### ELSIF PositionPerf(1) > 0 THEN

OrderSize  $= 1$ 

REM 最後のトレードが勝ちトレードの場合、ポジションサイズを 1 にリセットする

### ENDIF

### ENDIF

//\*\*\*\*\*\*\*\*\*\*\*\*\*\*\*\*\*\*\*\*\*//

## The great martingale(グレートマーチンゲール)

グレートマーチンゲールはクラッシックマーチンゲールと類似していますが、負けの後ポジションサイズを 倍増することに加え、さらに 1 つの単位を加えます。

これは連続損失の場合にはクラッシックマーチンゲールよりもリスクが高くなりますが、それ以外の場合は 利益を非常に大きくすることが可能になります。

このコードはユーザーのエントリーとエグジットの条件と統合する必要があります。

//\*\*\*\*\*\*\*\*\*\*\*トレーディングシステムの始めに挿入するコード\*\*\*\*\*\*\*\*\*\*//

### ONCE OrderSize = 1

#### ONCE ExitIndex  $= -2$

- REM 初期ポジションサイズ 1
- //\*\*\*\*\*\*\*\*\*\*\*\*\*\*\*\*\*\*\*\*\*//
- //\*\*\*\*\*\*\*\*\*\*\*ポジションのクローズ直後に挿入するコード
- \*\*\*\*\*\*\*\*\*// ExitIndex=BarIndex

//\*\*\*\*\*\*\*\*\*\*\*トレーディングシステムの終わりに挿入するコード

IF Barindex=ExitIndex+1 THEN

ExitIndex=0

IF PositionPerf(1) < 0 THEN

OrderSize = OrderSize \* 2 + 1 // 最後のトレードが負けの場合、OrderSize を 2 倍にし、且つ 1

追加

### ELSIF PositionPerf(1) >= 0 THEN

OrderSize = 1 //最後のトレードが勝ちの場合、OrderSize を 1 に設定

### ENDIF ENDIF

//\*\*\*\*\*\*\*\*\*\*\*\*\*\*\*\*\*\*\*\*\*//

# Piquemouche (ピケモッシュ)

ピケモッシュ(Piquemouche)は、クラッシックマーチンゲールのもう一つの変形です。3 つ未満の連続損 失がある場合、ポジションサイズを 1 増やします。3 つ以上の連続損失の場合は、ポジションを 2 倍にしま す。利益の場合、ポジションサイズを 1 単位にリセットします。

このトレーディングシステムは、3 つの連続損失に達成するまでポジションサイズが指数的に増加されな いので、前の 2 つよりもリスクは低いといえます。

このコードはユーザーのエントリーとエグジットの条件と統合する必要があります。

//\*\*\*\*\*\*\*\*\*\*\*トレーディングシステムの始めに挿入するコード\*\*\*\*\*\*\*\*\*\*//

ONCE OrderSize = 1

ONCE BadTrades = 0

### ONCE ExitIndex  $= -2$

REM 初期ポジションサイズ 1

//\*\*\*\*\*\*\*\*\*\*\*\*\*\*\*\*\*

\*\*\*\*//

//\*\*\*\*\*\*\*\*\*\*\*ポジションのクローズ直後に挿入するコード

\*\*\*\*\*\*\*\*\*// ExitIndex=BarIndex

//\*\*\*\*\*\*\*\*\*\*\*トレーディングシステムの終わりに挿入するコード

\*\*\*\*\*\*\*\*\*// IF Barindex=ExitIndex+1 THEN

#### ExitIndex=0

### IF PositionPerf(1) < 0 THEN BadTrades

#### $=$  BadTrades  $+1$

### IF BadTrades < 3 THEN

//最後のポジションが負けで、且つ 3 連続以上負けの場合、

// OrderSize に1追加

#### OrderSize = OrderSize + 1

### ELSIF BadTrades MOD 3 = 0 THEN

// 最後のポジションが負けで、且つ 3 連続以上負けの場合、

// OrderSize を 2 倍にする

### OrderSize = OrderSize \* 2

### ENDIF

#### ELSIF PositionPerf(1) >= 0 THEN

// 前のトレードが勝ちの場合、OrderSize を 1 にリセットする OrderSize = 1

#### $Bad $T$ rades =  $0$$

ENDIF

#### ENDIF

//\*\*\*\*\*\*\*\*\*\*\*\*\*\*\*\*\*\*\*\*\*//

# D'Alembert Pyramid(ダランベール・ピラミッド)

このマーチンゲールは、フランスの 18 世紀の数学者ダランベールによって有名になりました。損失の場 合ポジションサイズは 1 単位増やされ、利益の場合 1 単位減らされます。

ポジションサイズ管理のこのテクニックは、その連続した利益が再び勝つ可能性を低める場合と連続し た損失が再び負ける可能性を減らす場合にのみ該当します。

このコードはユーザーのエントリーとエグジットの条件と統合する必要があります。

```
//***********トレーディングシステムの始めに挿入するコード**********// 
ONCE OrderSize = 1
ONCE ExitIndex = -2REM 初期ポジションサイズ 1
//*****************
****//
//***********ポジションのクローズ直後に挿入するコード
*********// ExitIndex=BarIndex
//***********トレーディングシステムの終わりに挿入するコード
*********// IF Barindex=ExitIndex+1 THEN
       ExitIndex=0
       IF PositionPerf(1) < 0 THEN OrderSize 
              = OrderSize +1ELSIF PositionPerf(1) >= 0 THEN
              OrderSize = MAX(OrderSize -1, 1)ENDIF
       ENDIF
```
//\*\*\*\*\*\*\*\*\*\*\*\*\*\*\*\*\*\*\*\*\*//

# Centre d'Alembert(コントレ・ダランベール)

これはダランベール・ピラミッドの逆的トレーディングシステムです。損失の場合にはポジションサイズを減 少させ、利益の場合にはポジションサイズを増やします。

過去の損失が将来の損失の可能性を増やし、過去の利益が将来の利益の可能性を増やすという考えに 関連したテクニックです。

このコードはユーザーのエントリーとエグジットの条件と統合する必要があります。

```
//***********トレーディングシステムの始めに挿入するコード**********//
```
ONCE OrderSize = 1

ONCE ExitIndex  $= -2$ 

```
REM 初期ポジションサイズ 1
```
//\*\*\*\*\*\*\*\*\*\*\*\*\*\*\*\*\*\*\*\*\*//

//\*\*\*\*\*\*\*\*\*\*\*ポジションのクローズ直後に挿入するコード\*\*\*\*\*\*\*\*\*//

### ExitIndex=BarIndex

```
//***********トレーディングシステムの終わりに挿入するコード
```
\*\*\*\*\*\*\*\*\*// IF Barindex=ExitIndex+1 THEN

```
ExitIndex=0
        IF PositionPerf(1) < 0 THEN
                 OrderSize = MAX(OrderSize -1, 1)ELSIF PositionPerf(1) >= 0 THEN
                 OrderSize = OrderSize + 1
ENDIF
        ENDIF
```
 $\frac{1}{2}$  / /\*\*\*\*\*\*\*\*\*\*\*\*\*\*\*\*\*\*\*\*//
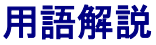

A

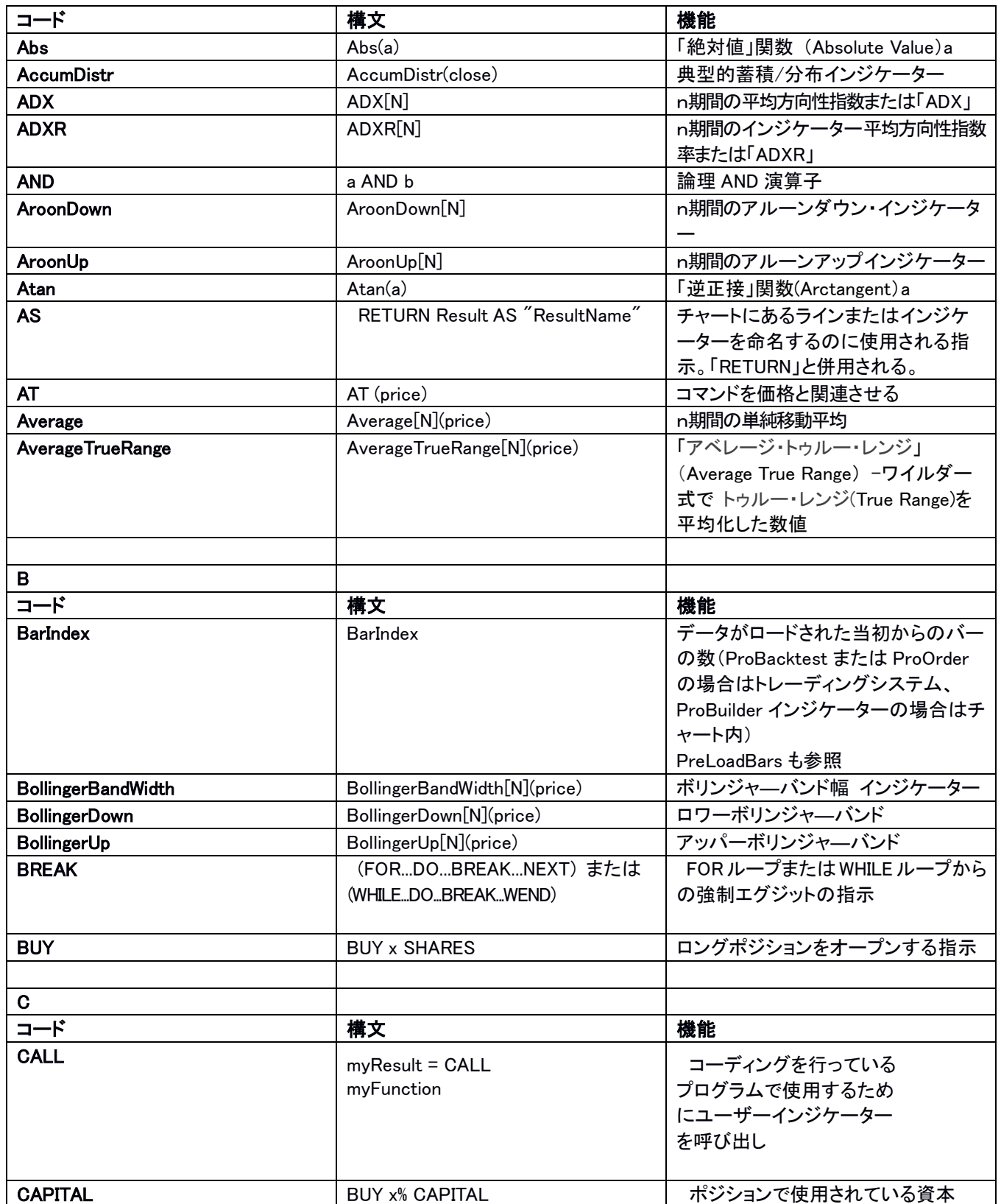

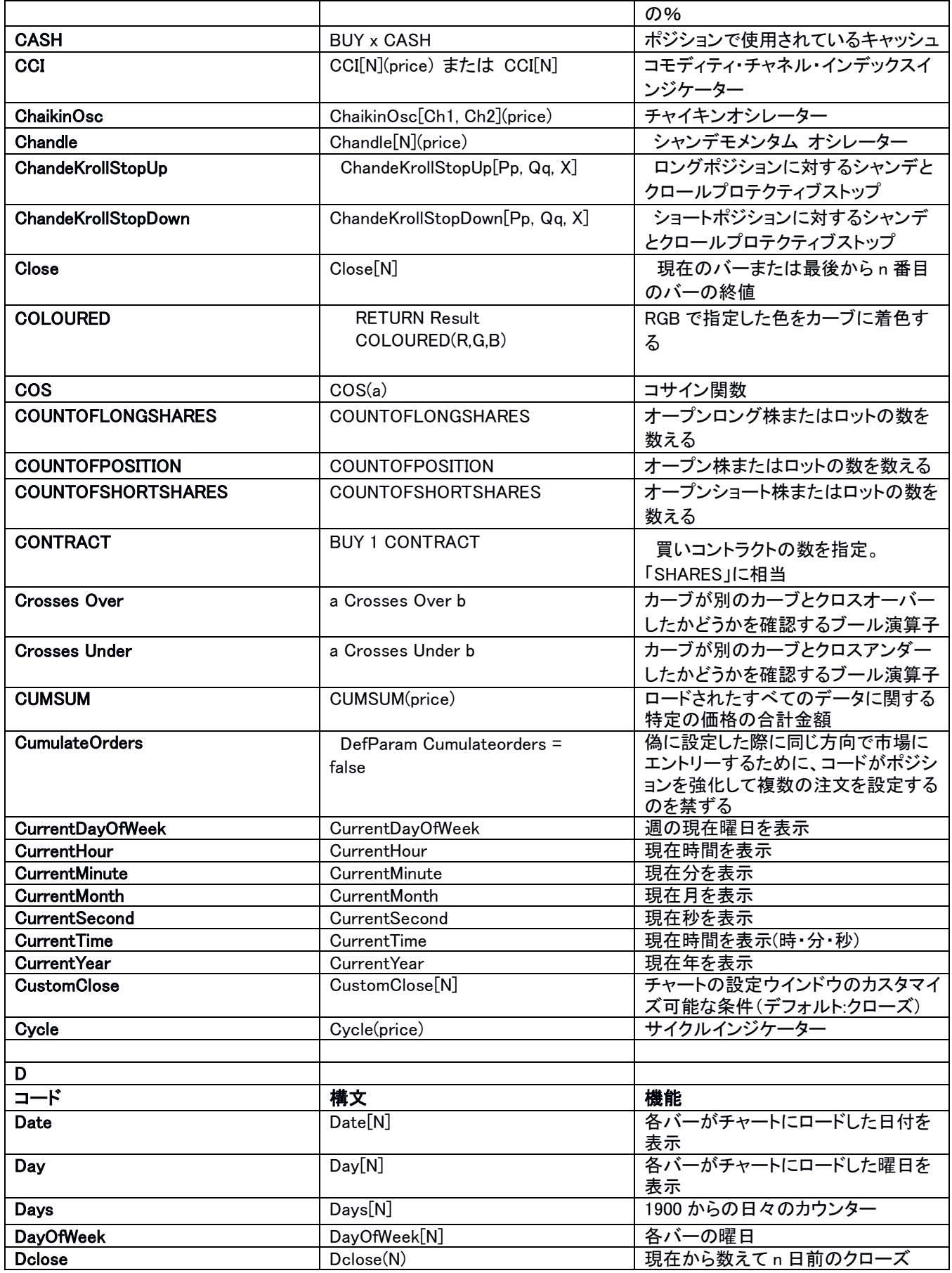

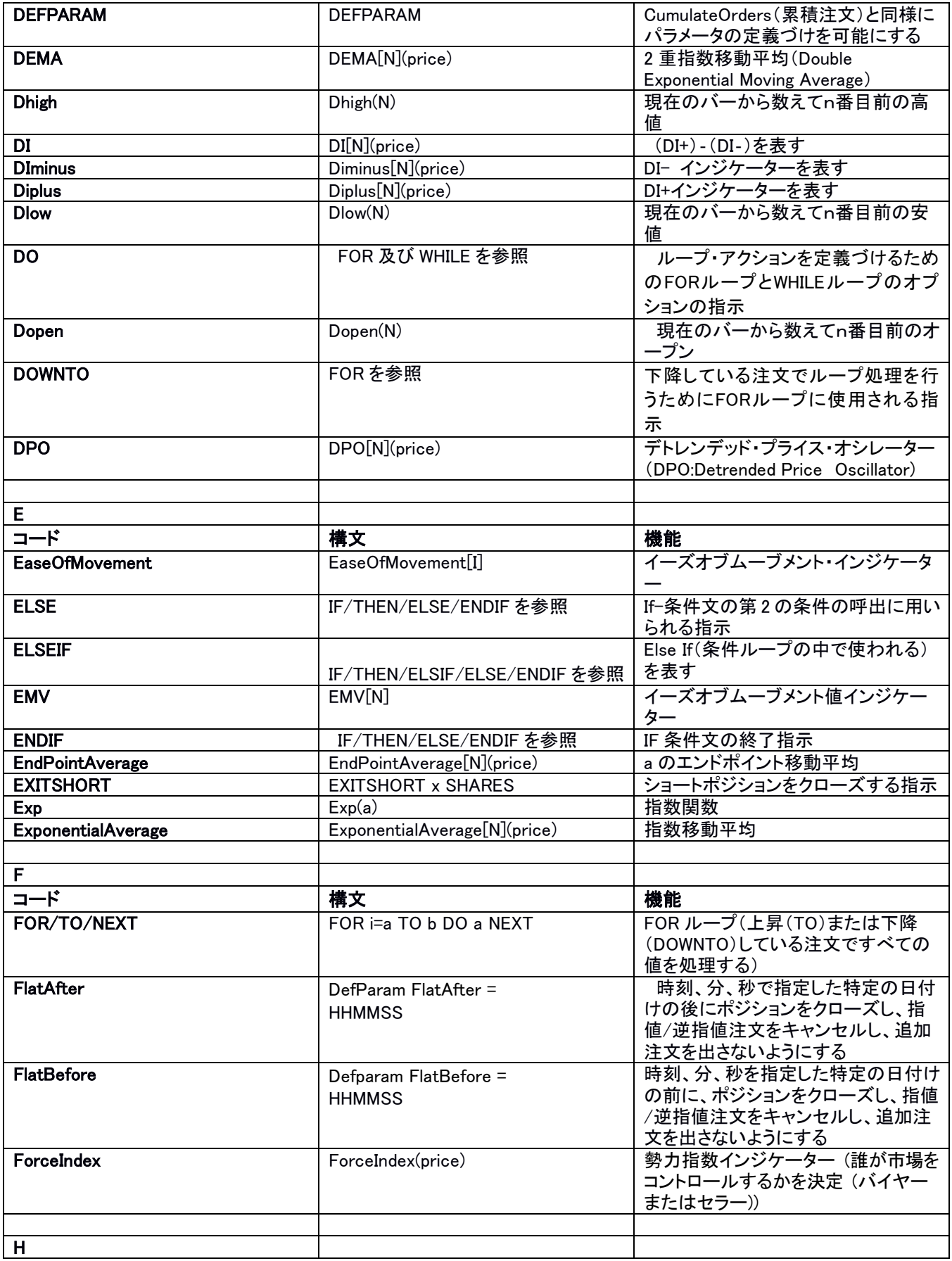

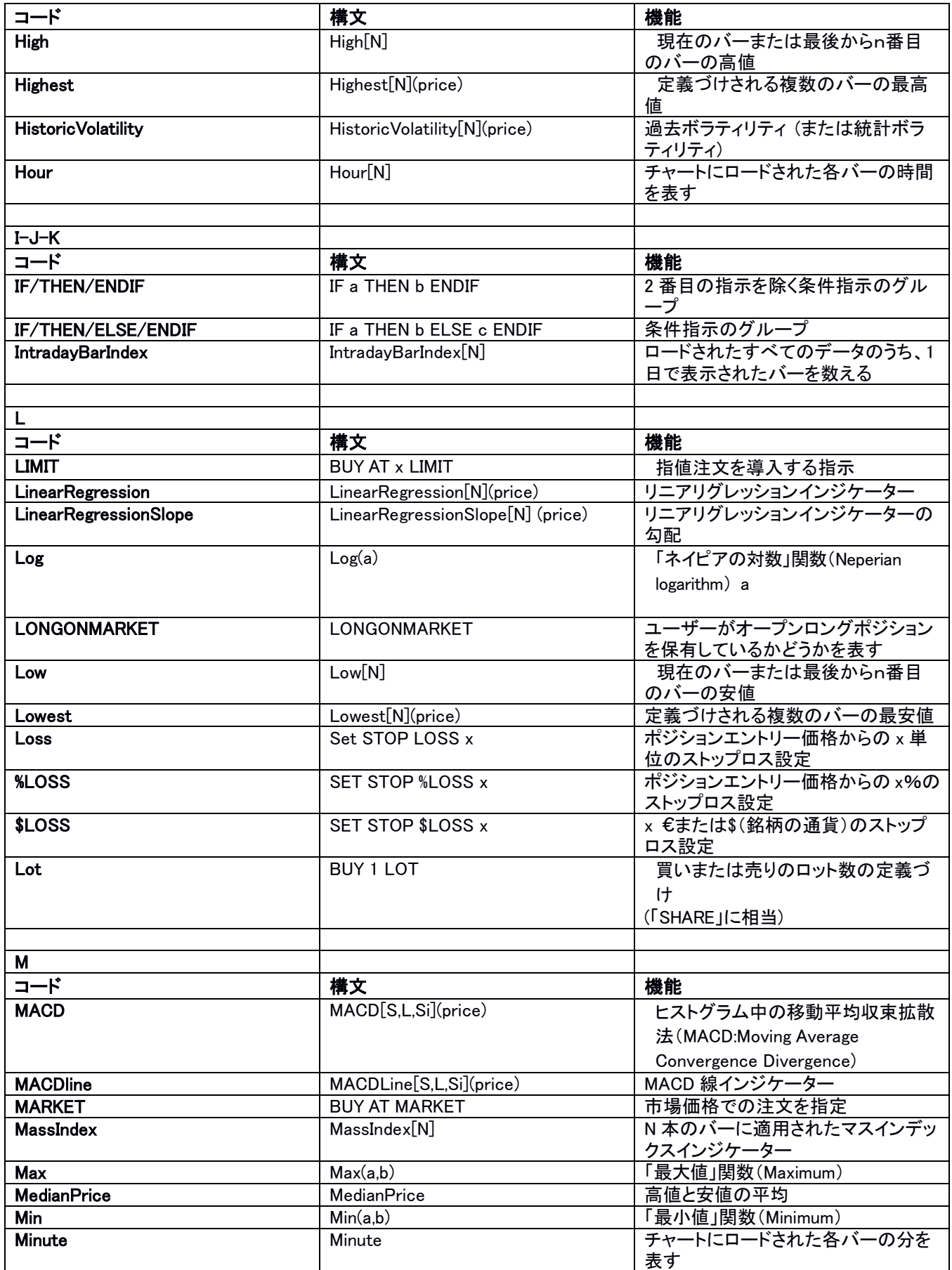

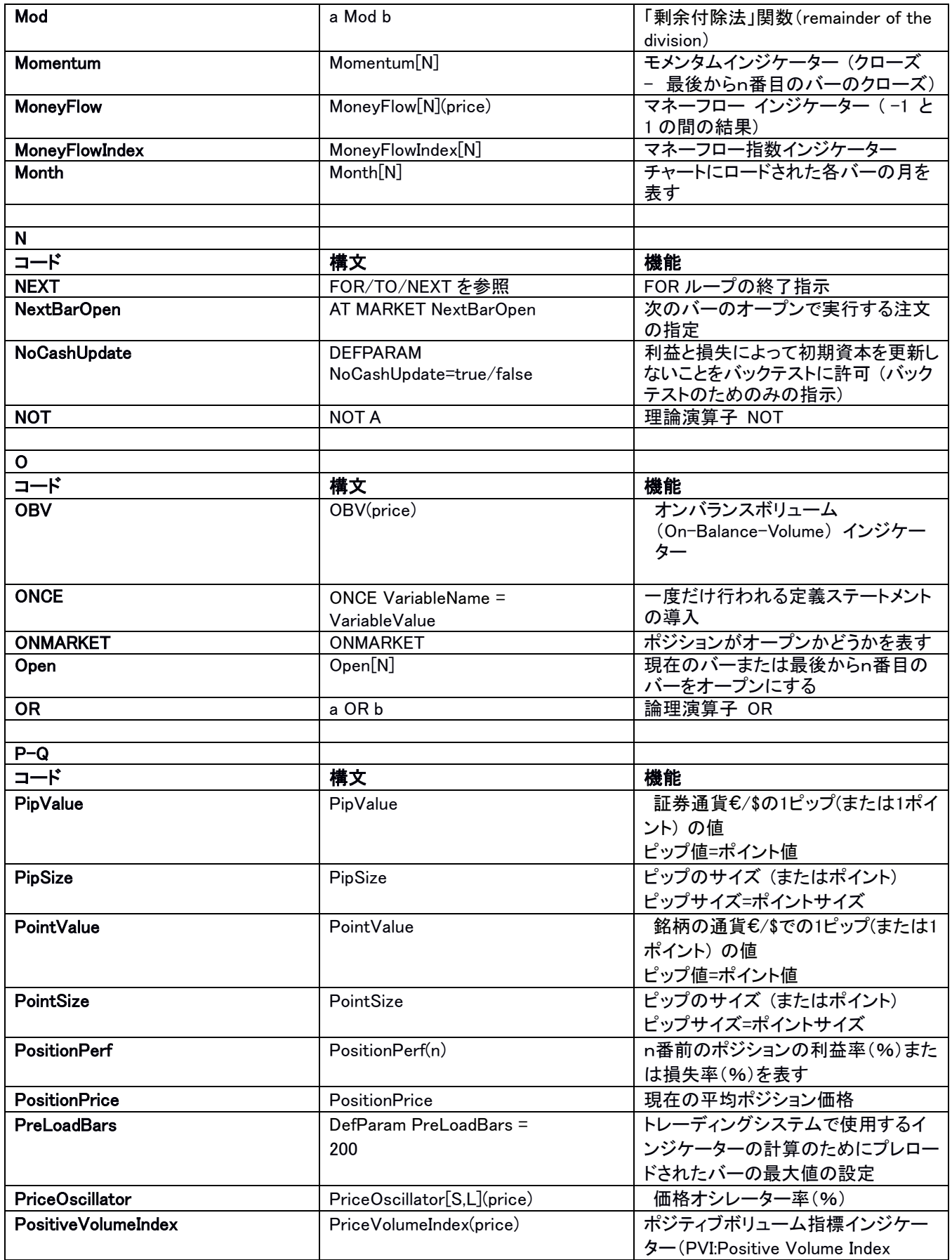

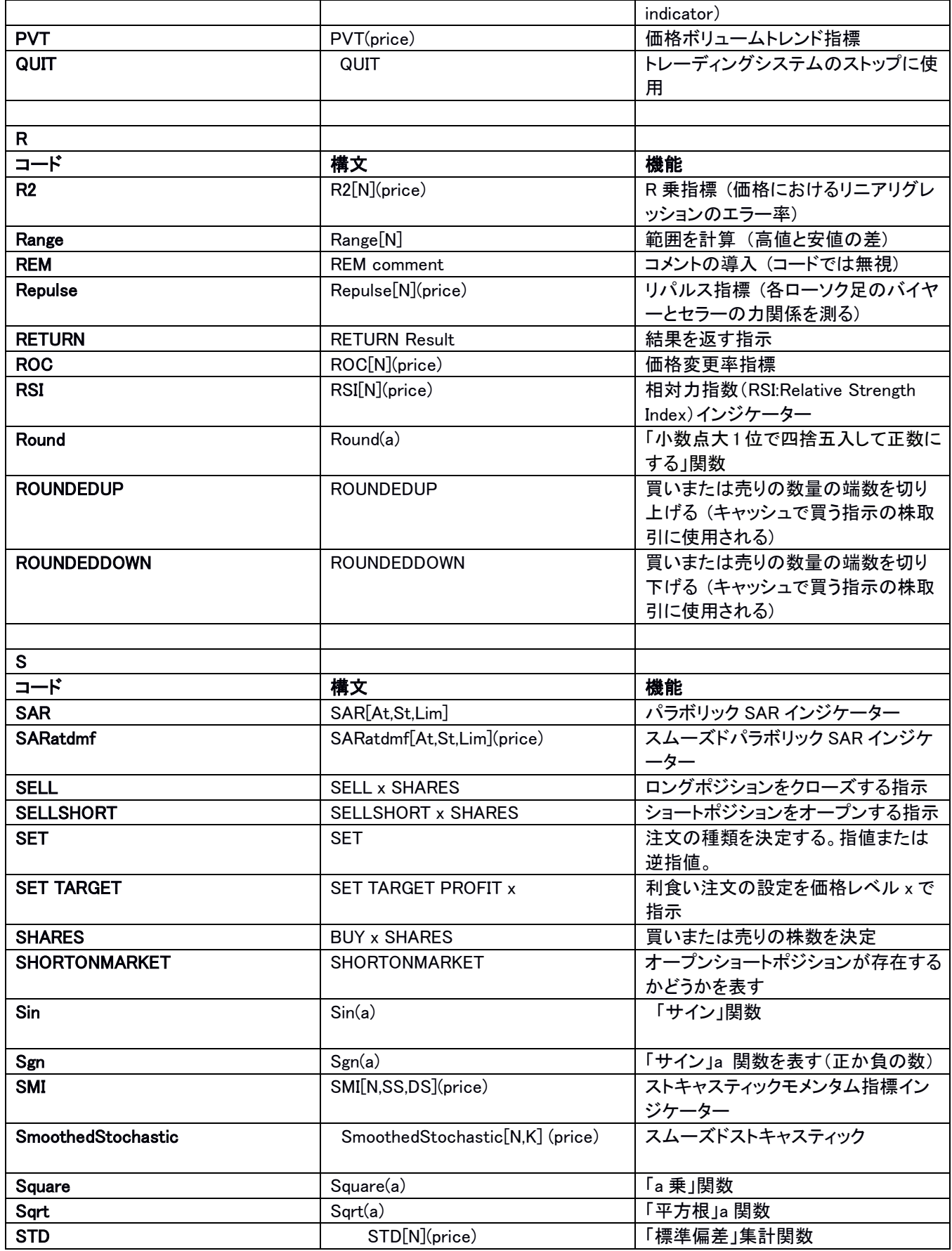

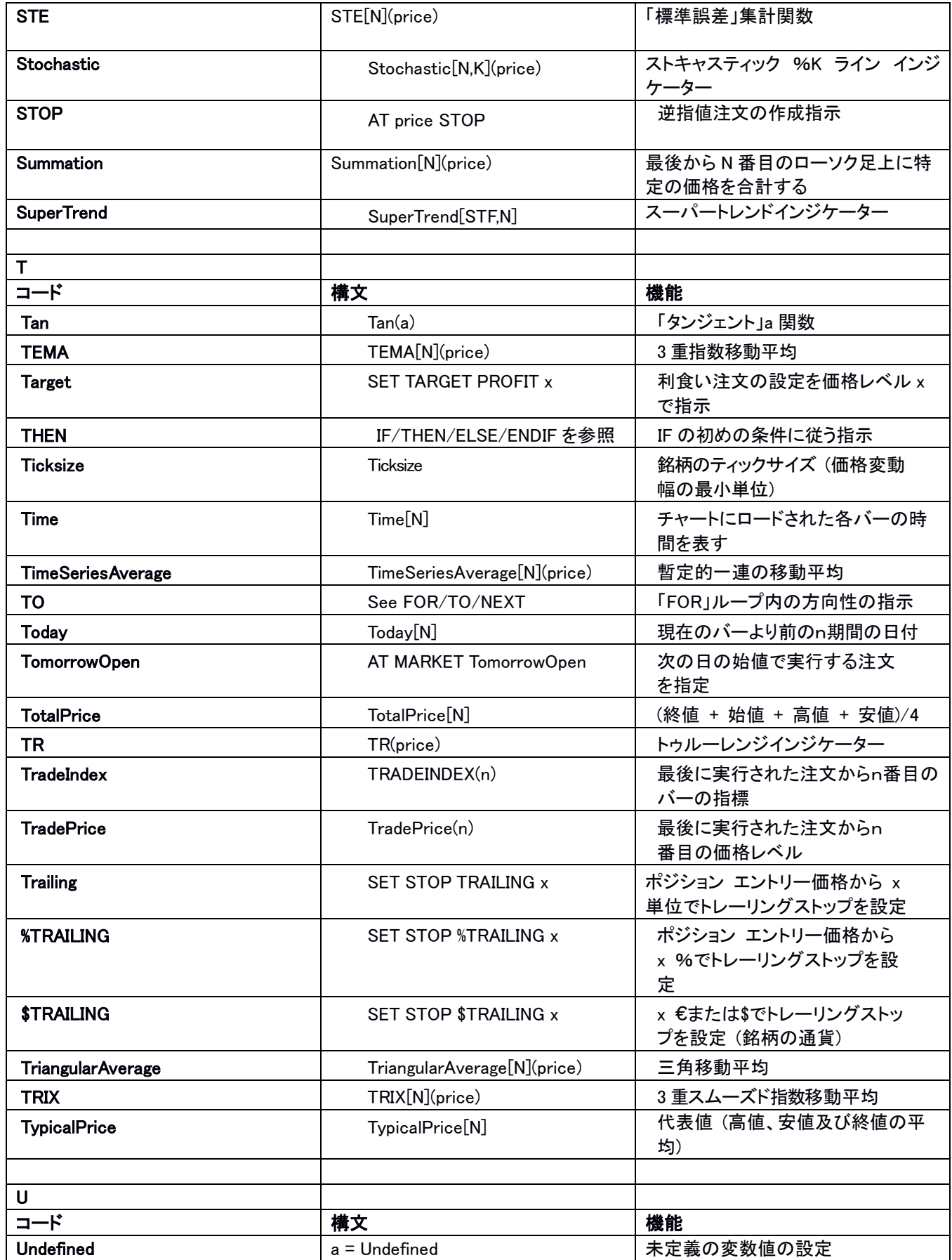

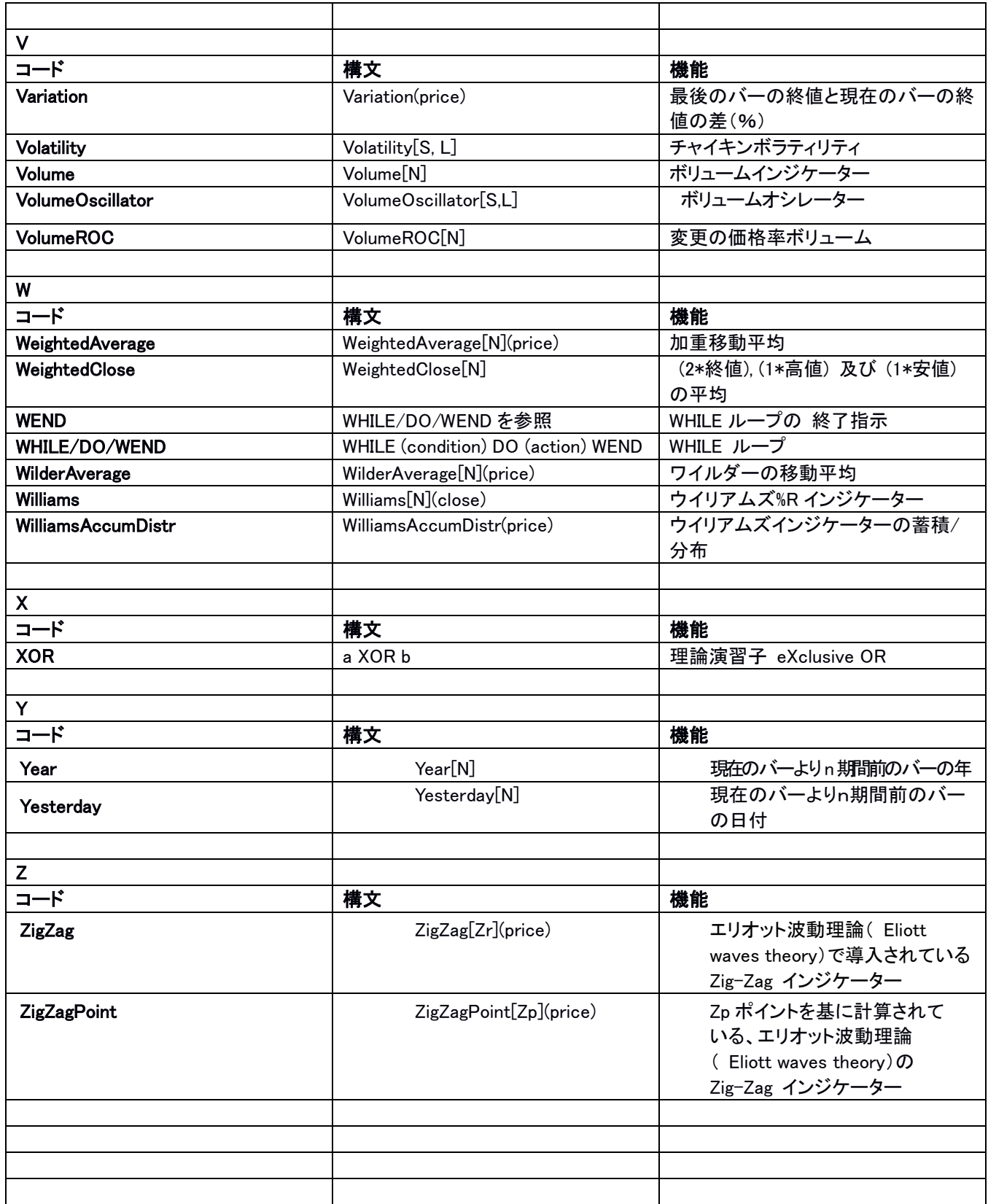

## 演算子

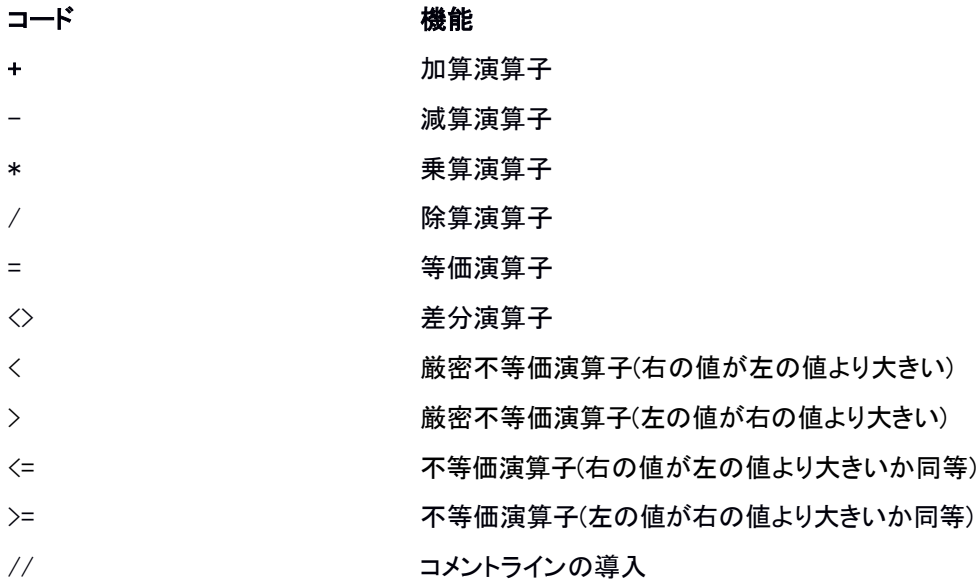